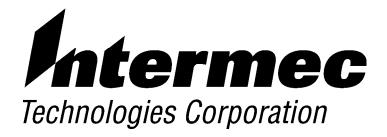

# 6710 Mobile Bridge USER'S GUIDE

P/N 961-028-098 Revision A June 1998 " NOTICE

This publication contains information proprietary to Intermec Technologies Corporation. It is being supplied to you with the express understanding that the information contained herein is for the benefit of the contracting party only, and may not be copied, distributed, or displayed to third parties without the express written consent of Intermec Technologies Corporation, and shall be returned to Intermec Technologies Corporation upon written request. If a purchase, license, or nondisclosure agreement has been executed, the terms of that agreement shall govern this document.

This publication is furnished for information only, and the information in it is subject to change without notice. Although every effort has been made to provide complete and accurate information, Intermec Technologies Corporation assumes no responsibility or liability for any errors or inaccuracies that may appear in this document.

We welcome your comments concerning this publication. Although every effort has been made to keep it free of errors, some may occur. When reporting a specific problem, please describe it briefly and include the book title and part number, as well as the paragraph or figure number and the page number.

Send your comments to: Intermec Technologies Corporation Publications Department 550 Second Street SE Cedar Rapids, IA 52401

INTERMEC, NORAND, and PEN\*KEY are registered trademarks of Intermec Technologies Corporation.

1998 Intermec Technologies Corporation. All rights reserved.

 $\textcircled{\blue}{\blue}$ 

C

This publication printed on recycled paper.

#### Acknowledgments

Portions of this product contain software which is licensed from and is copyrighted by Epilogue Technology Corporation, 1988-1995, all rights reserved.

*DECnet* and *VT* are registered trademarks of Digital Equipment Corporation. *Ethernet* is a trademark of Xerox Corporation.

*Hewlett-Packard* and *HP* are registered trademarks and *HP OpenView* is a trademark of Hewlett-Packard Company.

Microsoft is a registered trademark of Microsoft Corporation.

Netscape Navigator is a trademark of Netscape Communications Corporation.

*Novell* and *NetWare* are registered trademarks and *IPX* and *SPX* are trademarks of Novell, Inc.

*PC AT* is a registered trademark of International Business Machines Corporation. *PROCOMM* and *PROCOMM PLUS* are registered trademarks of DataStorm Technologies, Inc.

#### FCC Computer Compliance

" NOTICE

This equipment meets Class B digital device limits per Part 15 of FCC Rules. These limits protect against interference in a residential area. It emits, uses, and can radiate radio frequency energy. If you do not install and use the equipment according to its instructions, it may interfere with radio signals. However, there is no guarantee that interference will not occur in a particular installation.

If this equipment does cause harmful interference to radio or television reception, which can be determined by turning our equipment off and on, the user is encouraged to try to correct the interference by one or more of the following measures:

- " Reorient or relocate the radio or television receiving antenna.
- " Increase the separation between the computer equipment and receiver.
- " Connect the equipment into an outlet on a circuit different from that to which the radio or television receiver is connected.
- " Consult the dealer or an experienced radio or television technician for help.

#### **Canadian Computer Compliance**

This Class B digital apparatus meets all requirements of the Canadian Interference-Causing Equipment Regulations.

Cet appareil numérique de la classe B respecte toutes les exigences du Reglèment sur le material boilleur du Canada.

#### **Telephone Installation Warning Notices**

The following notices apply to equipment that may be connected to telephone lines or systems. For your personal safety, and to protect this equipment from potential electrical or physical damage, do NOT connect equipment to telephone lines or data communication equipment unless the following warnings have been read, understood, and complied with.

- " Never install telephone wiring during a lightning storm.
- " Never install telephone jacks in wet locations unless the jack is specifically designed for wet locations.
- " Never touch uninsulated telephone wires or terminals unless the telephone line has been disconnected at the network interface.
- " Use caution when installing or modifying telephone lines.
- " Avoid using telephone (other than cordless type) during an electrical storm. There may be a remote risk of electric shock from lightning.
- " Do not use the telephone to report a gas leak in the vicinity of the leak.

#### Installation du téléphone : avertissements

Les avertissements qui suivent s'appliquent à tout équipement qui peut être branché aux lignes ou systèmes téléphoniques. Pour votre sécurité personnelle et pour protéger l'équipement de tout dommage électrique ou physique potentiel, NE PAS brancher un ordinateur tablette électronique ou ses périphériques aux lignes téléphoniques ou équipements avant que les avertissements suivants aient été lus, compris et observés :

- " Ne jamais installer de câblage téléphonique pendant un orage électrique.
- " Ne jamais installer de prise téléphonique dans un endroit humide à moins que la prise ait été spécifiquement conçue pour être utilisée dans les endroits humides.
- " Ne jamais toucher les fils de téléphone ou de l'équipement terminal non isolés à moins que la ligne téléphonique n'ait été débranchée de l'interface réseau.
- " User de prudence lors de l'installation ou de la modification de lignes téléphoniques.
- Éviter d'utiliser un téléphone (autre qu'un appareil téléphonique sans fil) pendant un orage électrique. Il pourrait y avoir un faible risque d'électrocution par la foudre.
- " Ne pas utiliser le téléphone afin de signaler une fuite de gaz à proximité de la fuite.

B CAUTION: Intermec Technologies Corporation suggests you buy cables from us to connect with other devices. Our cables are safe, meet FCC rules, and suit our products. Other cables may not be tested. They may cause problems from electrostatic discharge or induced energy. Our warranties do not cover loss, injury, or damage from other cables.

## CONTENTS

#### **SECTION 1**

. . . . .

| Introduction                                | 1-1 |
|---------------------------------------------|-----|
| Purpose of This Guide                       | 1-1 |
| Organization                                | 1-1 |
| Intended Audiences                          | 1-2 |
| Related Publications                        | 1-3 |
| PEN*KEY <sup>R</sup> Computer User's Guides | 1-3 |
| PEN*KEY Computer Multidock Installation     |     |
| Guides                                      | 1-3 |
| Programmer's Reference Guides               | 1-4 |
| System Management Publication               | 1-4 |
| Customer Support                            | 1-4 |
|                                             |     |

#### **SECTION 2**

|                          | -1 |
|--------------------------|----|
| Bridging Functionality 2 | -3 |
|                          | -3 |
| -                        | -4 |
|                          | -4 |
|                          | -5 |
|                          | -5 |
|                          | -6 |
|                          | -6 |
|                          | -7 |
| Ethernet Port Filters 2  | -7 |
|                          | -8 |
|                          | -8 |

| Configuration and Management        | 2-8  |
|-------------------------------------|------|
| Configuration                       | 2-8  |
| Diagnostics and Configuration Port  | 2-9  |
| Remote Access                       | 2-9  |
| ТСР/ІР                              | 2-9  |
| DHCP Client                         | 2-10 |
| Telnet                              | 2-10 |
| НТТР                                | 2-10 |
| Electronic Software Distribution    | 2-10 |
| TFTP Client and Server              | 2-11 |
| Scripting                           | 2-11 |
| Network Management                  | 2-11 |
| Sample Network Configuration        | 2-12 |
| Hardware Components                 | 2-13 |
| Accessories                         | 2-15 |
| Power Cord                          | 2-15 |
| Industrial Locking Mounting Bracket | 2-15 |

#### **SECTION 3**

| Installation                       | 3-1  |
|------------------------------------|------|
| Checking the Default Configuration | 3-1  |
| Preparing for the Installation     | 3-2  |
| Collecting the Equipment           | 3-2  |
| RS-485 LAN Components              | 3-2  |
| Ethernet LAN Components            | 3-3  |
| 10BASE2 Components                 | 3-3  |
| 10BASE-T Component                 | 3-4  |
| 10BASE5 Components                 | 3-4  |
| Communication Equipment            | 3-6  |
| Local DIAG Port Access             | 3-6  |
| Telnet                             | 3-6  |
| Web Browser                        | 3-7  |
| Network Management Platform        | 3-7  |
| Selecting the Best Location        | 3-7  |
| Mounting the 6710 Mobile Bridge    | 3-8  |
| Horizontal (Tabletop) Mount        | 3-8  |
| Vertical Mount                     | 3-9  |
| Connecting to a Single Multidock   | 3-11 |
| Connecting to Two Multidocks       | 3-12 |

ii 6710 Mobile Bridge User's Guide

| Connecting to Ethernet               | 3-13<br>3-13<br>3-14<br>3-15<br>3-15<br>3-15<br>3-15<br>3-18<br>3-19 |
|--------------------------------------|----------------------------------------------------------------------|
| SECTION 4                            |                                                                      |
| Configuration                        | 4-1                                                                  |
| Creating a Local DIAG Port Session   | 4-2                                                                  |
| Accessing the Configuration Menus    | 4-4                                                                  |
| Accessing the ROM Command Monitor    | 4-5                                                                  |
| Creating a Telnet Session            | 4-6                                                                  |
| Default and Site Settings            | 4-7                                                                  |
| TCP/IP Options                       | 4-7                                                                  |
| Security Options                     | 4-8                                                                  |
| Bridge Options                       | 4-8                                                                  |
| Notes:                               | 4-9                                                                  |
| Configuring the 6710 Mobile Bridge   | 4-10                                                                 |
| Main Menu                            | 4-10                                                                 |
| Using the View Command               | 4-12                                                                 |
| TCP/IP Options                       | 4-14                                                                 |
| IP Address                           | 4-14                                                                 |
| IP Subnet Mask                       | 4-15                                                                 |
| IP Router                            | 4-16                                                                 |
| IP Frame Type                        | 4-17                                                                 |
| DHCP                                 | 4-18                                                                 |
| DHCP Server Name                     | 4-18                                                                 |
| Bootp Operation                      | 4-19                                                                 |
| Networks With DHCP and Bootp Servers | 4-19                                                                 |
| Handshaking                          | 4-19                                                                 |
| Infinite Leases                      | 4-20                                                                 |
| Auto ARP Minutes                     | 4-20                                                                 |
| Bridge Options                       | 4-21                                                                 |
| Serial Number                        | 4-21                                                                 |
| Lan ID                               | 4-21                                                                 |

| [Root]                                | 4-22 |
|---------------------------------------|------|
| Root Priority                         | 4-22 |
| Super Root Candidates                 | 4-23 |
| Super Root Selection                  | 4-23 |
| Super Root Redundancy                 | 4-23 |
| [Global Flooding]                     | 4-24 |
| Inbound                               | 4-25 |
| Outbound to Secondaries               | 4-25 |
| Flooding Level Checklist              | 4-26 |
| ARP Server Mode                       | 4-28 |
| [Ports]                               | 4-31 |
| Name                                  | 4-32 |
| MAC Address                           | 4-32 |
| Status                                | 4-32 |
| Hello Period                          | 4-32 |
| Ethernet Options                      | 4-33 |
| OWL Frame Type                        | 4-33 |
| Cable Type                            | 4-34 |
| [Static Åddresses]                    | 4-34 |
| [Normal RX Filter]                    | 4-35 |
| [Frame Types]                         | 4-36 |
| [SubTypes 1]                          | 4-38 |
| User-Defined Subtypes in [SubTypes 1] |      |
| and [SubTypes 2]                      | 4-38 |
| [Advanced RX Filter]                  | 4-40 |
| [Expressions]                         | 4-40 |
| ExprSeq                               | 4-41 |
| Offset                                | 4-41 |
| Mask                                  | 4-42 |
| Op                                    | 4-42 |
| Value Id                              | 4-43 |
| Action                                | 4-43 |
| [Values]                              | 4-44 |
| RS-485 Options                        | 4-45 |
| Security Options                      | 4-45 |
| Password                              | 4-45 |
| Service Password                      | 4-46 |
| Creating a Web Browser Session        | 4-46 |
| Configuration Guidelines              | 4-51 |
| Planning Your Installation            | 4-51 |
| Using the Configuration Guide         | 4-51 |

iv 6710 Mobile Bridge User's Guide

#### **SECTION 5**

| Software Download | 5-1 |
|-------------------|-----|
|                   |     |

| File System Structure        | 5-1  |
|------------------------------|------|
| Boot Segments 1 and 2        | 5-1  |
| Data Segments 3 and 4        | 5-1  |
| Active and Inactive Segments | 5-2  |
| RAM Segment                  | 5-2  |
| Segment Names                | 5-3  |
| File Names                   | 5-4  |
| Downloading Programs         | 5-4  |
| File Menu Commands           | 5-4  |
| Fb Command                   | 5-5  |
| Fd Command                   | 5-6  |
| Fdel Command                 | 5-7  |
| Fe Command                   | 5-8  |
| TFTP Command                 | 5-8  |
| TFTP Server                  | 5-9  |
| Server Start                 | 5-10 |
| Server Stop                  | 5-10 |
| Server Log                   | 5-10 |
| TFTP Client Commands         | 5-10 |
| Get                          | 5-11 |
| Put                          | 5-12 |
| Script Command               | 5-12 |
| Creating Script Files        | 5-13 |
| Sample Script File           | 5-14 |
| Script File Command Summary  | 5-15 |
| TFTP Client Command Retry    | 5-16 |
| Reboot Command               | 5-16 |
| SDVars Command               | 5-17 |
| ServerIpAddress              | 5-18 |
| ScriptFilename               | 5-18 |
| StartTime                    | 5-18 |
| Status                       | 5-19 |
| CheckPoint                   | 5-19 |
| Terminate                    | 5-20 |
| SetActivePointers            | 5-21 |
| NextPowerUpTime              | 5-21 |

| ROM Command Monitor5-22           |
|-----------------------------------|
| Starting the Command Monitor 5-22 |
| Viewing ROM Commands 5-23         |
| B                                 |
| FX s 5-23                         |
| FD 5-23                           |
| FR 5-24                           |
| NPWD                              |
| SR z 5-24                         |
| PWD                               |
| FD                                |
| FE <s all=""  =""> 5-25</s>       |
| FI                                |
| FS s n 5-26                       |
| FB s 5-26                         |
| FFR f                             |
| FPC f s 5-26                      |
| FPD 5-26                          |
| FPE 5-27                          |
| FPX 5-27                          |
| PN 5-27                           |
| PQ                                |
| MI String 5-28                    |
| RMI                               |
| X                                 |
| Exiting the ROM Command Monitor   |
| Software Download Example 5-29    |
| Upgrading Through DIAG Port 5-29  |
| Starting the TFTP Server 5-31     |
| Upgrading TFTP Clients 5-31       |
| SECTION 6                         |
| Indicator Lights                  |
| Overview                          |
| ETHERNET Lights                   |
| STATUS Lights                     |
| STATUŠ                            |
| MODE                              |
| NETWORK MODE Lights               |
| PCMCIA Lights                     |
| Power-Up Sequence                 |

vi 6710 Mobile Bridge User's Guide

| APPENDIX A                         |      |
|------------------------------------|------|
| Specifications                     | A-1  |
| Product Specifications             | A-1  |
| Electrical Specifications          | A-1  |
| Environmental Specifications       | A-2  |
| Physical Characteristics           | A-2  |
| APPENDIX B                         |      |
| Port and Cable Pin-Outs            | B-1  |
| DIAG Port Pin-Outs                 | B-1  |
| RS-485 Port Pin-Outs               | B-2  |
| AUI Port Pin-Outs                  | B-2  |
| DIAG Port Cable                    | B-3  |
| RS-485 LAN Cable                   | B-4  |
| APPENDIX C                         |      |
| MIB                                | C-1  |
| Families                           | C-1  |
| Directory                          | C-2  |
| Outline                            | C-3  |
| Product OIDs                       | C-3  |
| System Information                 | C-4  |
| Interface Information              | C-7  |
| SNMP Version 1 Configuration Group | C-11 |
| Bridging Parameters                | C-12 |
| Control Groups                     | C-16 |
| Definitions                        | C-17 |

#### FIGURES

| Figure 2-1 6710 Mobile Bridge                | 2-1  |
|----------------------------------------------|------|
| Figure 2-2 Bridging and Management Functions | 2-2  |
| Figure 2-3 Sample Network Configuration      | 2-12 |
| Figure 2-4 Hardware Components               | 2-13 |
| Figure 3-1 T-Connector                       | 3-3  |
| Figure 3-2 Cable Terminator                  | 3-4  |
| Figure 3-3 Cable With RJ45 Plugs             | 3-4  |
| Figure 3-4 N-Series Transceiver              | 3-5  |
| Figure 3-5 Vampire Tap                       | 3-5  |
| Figure 3-6 Mounting Bracket                  | 3-9  |
| Figure 3-7 Connecting to a PEN*KEY Computer  |      |
| Multidock                                    | 3-11 |
| Figure 3-8 Connecting to Two PEN*KEY         |      |
| Computer Multidocks                          | 3-12 |
| Figure 3-9 End of 10BASE2 Segment            | 3-13 |
| Figure 3-10 Middle of 10BASE2 Segment        | 3-14 |
| Figure 3-11 N-Series Transceiver             | 3-16 |
| Figure 3-12 Vampire Tap                      | 3-17 |
| Figure 3-13 10BASE-T                         | 3-18 |
| Figure 3-14 AC Power Input Connection        | 3-20 |
| Figure 4-1 Local Session                     | 4-3  |
| Figure 4-2 Telnet Session                    | 4-6  |
| Figure 4-3 Web Browser Session               | 4-47 |
| Figure 6-1 Indicator Lights                  | 6-1  |

#### TABLES

| Table 3-1 | Nonpowered RS-485 LAN Cable Lengths | 3-3  |
|-----------|-------------------------------------|------|
| Table 4-1 | Configuration Guide                 | 4-52 |
| Table 6-1 | ETHERNET Indicator Lights           | 6-2  |
| Table 6-2 | Error Mode Status Codes             | 6-3  |
| Table 6-3 | MODE Indicator Light                | 6-5  |
| Table 6-4 | NETWORK MODE Indicator Lights       | 6-5  |
| Table 6-5 | PCMCIA Indicator Lights             | 6-6  |
| Table 6-6 | DIAG Port Baud Rates, ROM Mode      | 6-6  |

viii 6710 Mobile Bridge User's Guide

| Table C-1 MIB Information                                                                                                    | C-1  |
|----------------------------------------------------------------------------------------------------|------|
| Table C-2    MIB Directory                                                                                                    | C-2  |
| Table C-3 products GROUP                                                                                                    | C-3  |
| Table C-4 ĥw GROUP                                                                                                    | C-4  |
| Table C-5    fsinfo GROUP                                                                                                    | C-5  |
| Table C-6 segment GROUP                                                                                                    | C-5  |
| Table C-7 dir GROUP    Control of the second second | C-6  |
| Table C-8 criticalErrors GROUP                                                                                                    | C-6  |
| Table C-9 nifx GROUP                                                                                                    | C-7  |
| Table C-10 portState GROUP                                                                                                    | C-8  |
| Table C-11 portStats GROUP                                                                                                    | C-9  |
| Table C-12 ptxq GROUP                                                                                                    | C-10 |
| Table C-13 pmsg GROUP                                                                                                    | C-10 |
| Table C-14 community TABLE                                                                                                    | C-11 |
| Table C-15 trapTarget TABLE                                                                                                    | C-12 |
| Table C-16 rt GROUP                                                                                                    | C-12 |
| Table C-17 brg GROUP                                                                                                    | C-13 |
| Table C-18 addr GROUP                                                                                                    | C-14 |
| Table C-19 brgState GROUP                                                                                                    | C-14 |
| Table C-20    bridgeStats GROUP                                                                                                    | C-15 |
| Table C-21 powerUp GROUP                                                                                                    | C-17 |
| Table C-22 softwareDownLoad GROUP                                                                                                    | C-17 |

x 6710 Mobile Bridge User's Guide

## Section 1

## Introduction

Purpose of This Guide

This user's guide describes the installation, setup, and maintenance of the 6710 Mobile Bridge. This guide covers FLASH version 1.31 or greater and ROM version 1.14 or greater.

## Organization

This Preface describes the intended audience for this guide, lists related publications, and tells how to contact the Customer Response Center. Other sections do the following:

- Section 2, "Features and Functional Overview," describes the 6710 Mobile Bridge and how it operates on the RS-485-Ethernet LAN. It also describes hardware components.
- Section 3, "Installation," helps you prepare your site before you install the 6710 Mobile Bridge, and shows how to connect the 6710 Mobile Bridge to the RS-485-Ethernet LAN.

- Section 4, "Configuration," describes how to create a communications session with the 6710 Mobile Bridge, access its FLASH and ROM, and set it up through its configuration menus.
- Section 5, "Software Download," describes file system methodology and the functional characteristics of the software download process.
- Section 6, "Indicator Lights," describes the 6710 Mobile Bridge's indicator lights and contains troubleshooting tips.
- Appendix A lists mechanical, electrical, and environmental specifications for the 6710 Mobile Bridge.
- **Appendix B** shows port and cable pin-outs.
- Appendix C describes the open wireless LAN Management Information Base (MIB) product for the 6710 Mobile Bridge.

## Intended Audiences

Following are the intended audiences for this user's guide:

- Network administrator who is familiar with various types and configurations of computer networks, how they work, and the terminology used when discussing them
- Hardware installer responsible for performing the physical installation of the 6710 Mobile Bridge and any related hardware that might be required

## **Related Publications**

The following publications are available. They include information about hardware and software products related to or used with the 6710 Mobile Bridge and the network on which it operates.

Numbers in parentheses after the title indicate the part number (P/N) for the publication. Contact your Sales Representative for ordering information.

## PEN\*KEY<sup>R</sup> Computer User's Guides

User's guides for PEN\*KEY computers describe how to set up, operate, and maintain the computers. Specific guides are:

PEN\*KEY Model 6100 User's Guide (P/N 961-028-085) PEN\*KEY Model 6110 User's Guide (P/N 961-028-102) PEN\*KEY Model 6210 User's Guide (P/N 961-028-090)

## PEN\*KEY<sup>R</sup> Computer Multidock Installation Guides

Installation guides for PEN\*KEY computer multidocks describe how to install the multidocks, and connect them to power and the network. Specific guides are:

## 6100 Series Docks Installation Instructions (P/N 962-020-003)

*RS-485 LAN with 4000 Series, 6200, and 6210 Computers Site Preparation Guide* (P/N 961-028-097)

## Programmer's Reference Guides

PEN\*KEY programmer guides contain information about power management, system and device support, and system messages for PEN\*KEY computers. Specific programmer guides are:

**PEN\*KEY Model 6100 Computer Programmer's Reference Guide (P/N 977-054-001)** 

PEN\*KEY Model 6200/6300 Computer Programmer's Reference Guide (P/N 977-054-003)

## System Management Publication

#### Norand Open Wireless LAN with HP OpenView for Windows User's Guide (P/N 961-051-009)

This guide describes how to install and use the OpenView for Windows network management platform by Hewlett-Packard (HP).

## **Customer Support**

The goal of Intermec Technologies Corporation is 100 percent customer satisfaction. If you would like more information about the 6710 Mobile Bridge or another system component, contact us through the Customer Response Center.

 In the United States, call:
 800-221-9236 or 319-369-3533

 In Canada, call:
 800-633-6149

1-4 6710 Mobile Bridge User's Guide

## Section 2

## Features and Functional Overview

This section describes how the 6710 Mobile Bridge operates on the RS-485-Ethernet LAN. This section also describes hardware components.

## Description

The 6710 Mobile Bridge (Figure 2-1) provides communications between a host on an Ethernet LAN and PEN\*KEY<sup>R</sup> 6100, 6110, or 6210 Computers on an RS-485 LAN.

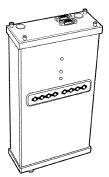

Figure 2-1 6710 Mobile Bridge

The 6710 Mobile Bridge functions as a 3-port translating bridge. Functionality within the device can be partitioned into two major functional blocks: *bridging functionality* and *management functionality*. Bridging functions pertain to the forwarding of data through the 6710 Mobile Bridge. Management functionality involves configuration, software upgrade, and network management.

Figure 2-2 is a simplified diagram showing the bridging and management functions within the 6710 Mobile Bridge.

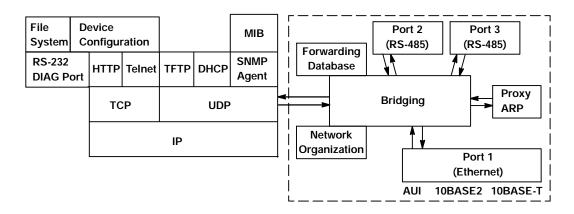

Figure 2-2 Bridging and Management Functions

2-2 6710 Mobile Bridge User's Guide

## **Bridging Functionality**

## **General Concepts**

Bridges are common components in wired LANs. Bridges are devices that join two or more LAN segments. This provides the appearance of a single LAN segment to the protocols and applications that operate within the LAN.

Bridges operate at the Media Access Control (MAC) sublayer of the Data Link Layer (Layer 2) of the International Organization for Standardization (ISO) protocol model. Operating at the MAC layer allows bridges to operate transparently to commonly used network protocols such as TCP/IP, Novell SPX/IPX, NetBEUI, and DECnet.

In wired LANs, bridges do the following:

- Segment traffic for better efficiency and performance.
- Extend the reach of LANs when cable length or node limits have been reached.
- *Translate* between different LAN types.

A LAN environment normally consists of a collection of nodes or stations, each identified by a unique 48-bit physical address (also called an IEEE address or MAC address). Data is sent on the LAN as frames or packets that contain the *source address* of the station sending the frame, and the *destination address* of the recipient station.

A bridge has at least two *ports*, each connected to a different LAN segment. Bridges *learn* which source addresses are generating traffic on each of their ports. If the bridge receives a frame with a destination address corresponding to a source address it has seen on another port, it *forwards* the frame to the port.

If it receives a frame where the source and destination addresses are on the same port, it ignores *(drops)* the frame, since the destination node receives the original transmission. Generally, if a bridge receives a frame for an unknown destination address on any one port, it *floods* the frame on all other ports.

## Bridging Layer

The 6710 Mobile Bridge functions as a bridge with up to three ports:

- An Ethernet port
- One or two RS-485 ports

The 6710 Mobile Bridge is a *translating bridge* because it forwards frames between Ethernet and RS-485 wired media that have unique physical and MAC protocol implementations. The 6710 Mobile Bridge implements the basic learning and forwarding functions of a simple wired LAN bridge.

Significant functions supported at the bridging layer include network organization and programmable flooding levels.

#### Network Organization

6710 Mobile Bridges automatically configure into a self-organized network using a spanning tree topology. They automatically reconfigure the network to maintain reliable operation as devices are added or removed, or in the event of some types of wired LAN failure. The spanning tree provides efficient, loop-free forwarding of frames through the network.

2-4 6710 Mobile Bridge User's Guide

The spanning tree is initiated by the *super root*, a 6710 Mobile Bridge that coordinates the network and distributes common system parameters to other 6710 Mobile Bridges and RS-485 stations. The super root is elected from a group of 6710 Mobile Bridges designated at the time of installation. The election process also occurs in the event of a super root failure, preventing a single point of failure.

#### Forwarding

The 6710 Mobile Bridge maintains a forwarding database of all physical station addresses known to it, and the correct port for each address. This database makes efficient forwarding decisions in the bridging software. The database is updated through monitoring addresses on each port.

#### Flooding Configurations

Standard LAN bridges flood frames on all ports when the destination address is unknown. Additionally, many network protocols use *multicast* addressing for connection and status communications. A multicast frame is a special type of frame destined for more than one physical address. Standard bridges always flood multicast frames.

All RS-485 media supported in the 6710 Mobile Bridge operate at slower media speeds than Ethernet. Indiscriminate flooding from a busy Ethernet backbone to an RS-485 medium can consume a substantial portion of the available bandwidth. This reduces system performance even though flooded frames are frequently not intended for stations on a given RS-485 segment.

To allow performance tuning, the 6710 Mobile Bridge provides separate flooding control options for both unicast (single physical address) and multicast frames.

Certain ODI and NDIS drivers supplied with INTERMEC<sup>R</sup> RS-485 PEN\*KEY computers use the OWL\_ATTACH protocol to provide reliable attach mechanisms. These mechanisms guarantee that the RS-485 stations are always in the 6710 Mobile Bridge's forwarding database. Unicast flooding is never required for these stations.

#### **Proxy ARP Server**

The Proxy ARP Server is an advanced flooding control capability for RS-485 stations using IP. An ARP (Address Resolution Protocol) is a type of multicast message used to determine the physical (MAC) address of a station using a specific IP address. When Proxy ARP is enabled, the IP addresses of RS-485 stations using IP are included in the forwarding database. If the destination IP address matches an entry in the forwarding database, the ARP is sent to the physical unicast address matching that IP address.

To allow customization of this capability to optimize performance, the server operates in one of these modes:

- No flooding
- Delayed flooding
- Normal flooding

Proxy ARP Server is discussed in more detail in Section 4, "Configuration."

## **Bridge Ports**

The 6710 Mobile Bridge has a physical Ethernet port and two RS-485 PC card slots.

2-6 6710 Mobile Bridge User's Guide

#### **Ethernet Port**

The Ethernet port can be configured to support 10BASE-T twisted pair, 10BASE2 thinnet, or an AUI connection. The AUI connection can support 10BASE5 thicknet or 10BASEF fiber optic connections with the appropriate media adapters.

The physical connections are on the bottom panel of the 6710 Mobile Bridge. The desired Ethernet medium is selectable through the device configuration menus. More information about connecting the 6710 Mobile Bridge to Ethernet media is in Section 3, "Installation." Instructions for setting the medium through the configuration menus are in Section 4, "Configuration."

#### **Ethernet Port Filters**

The Ethernet port can be configured to support a variety of custom input filters. 6710 Mobile Bridges are commonly installed on LANs to carry traffic between Ethernet and RS-485 devices. Setting filters prevents unnecessary traffic from the Ethernet LAN from being forwarded onto the RS-485 LAN. This is important because common RS-485 technologies operate at data rates below Ethernet speeds.

Filters are set to *pass* frames likely used by RS-485 stations, and *drop* frames of a type which are known to not be used by stations requiring RS-485 connectivity. Filtering occurs in the Ethernet driver software that controls low level operation of the Ethernet ports, minimizing involvement of other functions when unnecessary frames are received. The default 6710 Mobile Bridge configuration sets no filters. Filter setup is discussed in more detail in Section 4, "Configuration."

#### Filtering vs. Flooding

Filtering and flooding control (described on page 2-5) are complimentary but have different functions. Filters allow frames to be eliminated based upon content of the frame, usually the network protocol header fields within the frame. For example, filters can be set to eliminate some or all IP traffic or Novell IPX traffic.

Filtering occurs regardless of whether the destination address is in the forwarding database. Using filters can improve the performance of the 6710 Mobile Bridge and prevent undesired frames from being forwarded to RS-485 stations connected to it.

Flooding decisions are made after frames have been received on a port and filtered. Flooding settings determine how the 6710 Mobile Bridge forwards frames to destination addresses not in the forwarding database.

#### RS-485 Ports

The two PC card slots are intended for RS-485 network interface cards (NICs) and are designated as NIC1 and NIC2. Internally, they are configured as Port 3 and Port 2, respectively. Configuration of individual RS-485 ports is discussed in Section 4, "Configuration."

## Configuration and Management

## Configuration

The 6710 Mobile Bridge can be configured through a local RS-232 connection, or remotely through a TCP/IP connection. The 6710 Mobile Bridge includes a command monitor and menu driven configuration with online help.

2-8 6710 Mobile Bridge User's Guide

The command monitor and file system configuration are contained in permanent read-only memory (ROM) within the 6710 Mobile Bridge, and can be accessed through the RS-232 diagnostics port even if software is not loaded in the device.

Most 6710 Mobile Bridge functionality is provided by the software stored within the file system. Configuration parameters are stored in nonvolatile EEPROM memory, and are maintained in the event of power loss.

#### **Diagnostics and Configuration Port**

An RS-232 configuration port is provided for direct access to the 6710 Mobile Bridge's command monitor and configuration menus. Access through the diagnostics port is password-protected for security.

The port uses a standard PC AT style cable, and operates at speeds up to 57.6 Kbps. Configuration using this port is described in Section 4, "Configuration."

#### **Remote Access**

Remote access is available over TCP/IP connections using Telnet or Hypertext Transfer Protocol (HTTP) for configuration management, and Simple Network Management Protocol (SNMP) for network management.

#### TCP/IP

The 6710 Mobile Bridge supports remote access through a Request for Comments (RFC) compliant TCP/IP stack. Before initial usage, the stack must be configured with an IP address and an optional default router through the RS-232 diagnostics port. Alternatively, the 6710 Mobile Bridge may be configured with a Dynamic Host Configuration Protocol (DHCP) server name. The 6710 Mobile Bridge then obtains its IP address, default router, and subnet mask from a DHCP server.

#### DHCP Client

The 6710 Mobile Bridge contains a DHCP client, allowing it to receive an IP address over the network. The DHCP client supports temporary and permanent leases. It also accepts permanent leases from a Bootstrap Protocol (Bootp) server. For further detail on DHCP operation, see Section 4, "Configuration."

#### Telnet

Telnet may be used to access the 6710 Mobile Bridge's configuration menus. The command interface is identical to the command interface through the diagnostics port. More information about access through Telnet is in Section 4.

#### HTTP

The 6710 Mobile Bridge supports configuration using HTTP from a workstation equipped with a Web browser. Microsoft Internet Explorer or Netscape Navigator is recommended. More information about access through a Web browser is in Section 4.

#### Electronic Software Distribution

The 6710 Mobile Bridge supports electronic software distribution, which allows software upgrades after installation. The 6710 Mobile Bridge provides a dual bank file system with one active bank and one inactive bank. It operates from the active bank, allowing software upgrades to be stored in the inactive bank. This enables upgrades to be loaded while the 6710 Mobile Bridge is operating.

The upgraded software can be used immediately after downloading by swapping the active and inactive banks and rebooting. The 6710 Mobile Bridge can also be programmed to load the new software at a later time, such as after all 6710 Mobile Bridges have been upgraded or during a time of little system activity.

2-10 6710 Mobile Bridge User's Guide

#### **TFTP Client and Server**

Software downloads are accomplished using the Trivial File Transfer Protocol (TFTP), another member of the IP suite. Each 6710 Mobile Bridge contains a TFTP client and server.

The TFTP client allows the 6710 Mobile Bridge to obtain software updates from a TFTP server. The server can be a 6710 Mobile Bridge configured with the TFTP server enabled, or another network workstation with TFTP server capability.

#### Scripting

The 6710 Mobile Bridge supports a scripting capability that automates most of the software download process. The script process can be configured in the 6710 Mobile Bridge through Telnet or SNMP. The script file is loaded into the 6710 Mobile Bridge through TFTP, similar to the software.

### Network Management

The 6710 Mobile Bridge is instrumented for network management, with variables defined in the Management Information Base (MIB). The MIB is SNMP V1 compliant.

Management information can be accessed through the SNMP agent. The MIB may be ordered separately and compiled for any SNMP network management platform.

For more information about network management, see Appendix C, "MIB." Also consult the *Norand Open Wireless LAN with HP OpenView for Windows User's Guide* (P/N 961-051-009).

## Sample Network Configuration

Figure 2-3 shows a sample network configuration where the components of a bridged system provide communication between a 10BASE-T-based host and PEN\*KEY 6100 Computers on an RS-485 LAN.

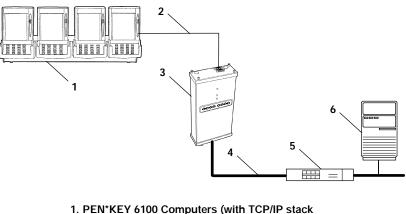

- 1. PEN\*KEY 6100 Computers (with TCP/IP stack and INTERMEC NDIS or ODI driver) in multidock
- 2. RS-485 LAN cable
- 3. 6710 Mobile Bridge
- 4. TCP/IP over 10BASE-T Ethernet 5. 10BASE-T Ethernet hub
- 6. Host

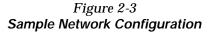

#### PEN\*KEY 6110 Computers and PEN\*KEY 6210 Computers are also supported. Note that PEN\*KEY computer multidocks can be daisy-chained.

2-12 6710 Mobile Bridge User's Guide

## Hardware Components

Figure 2-4 shows 6710 Mobile Bridge components, described on the following pages. Not shown is the mounting bracket, which attaches the 6710 Mobile Bridge to a wall.

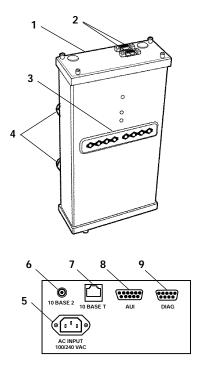

Figure 2-4 Hardware Components

- 1. **Protective cover.** The cover protects two RS-485 PC card slots.
- 2. **Connectors** (9-pin, D-sub female) for RS-485 PC cards.

3. **Indicator lights.** Four pairs of indicator lights (LEDs) on the front panel show the 6710 Mobile Bridge's status. During the power-up sequence, the lights show the results of the power-up self diagnostics and provide information about the operating status.

After the power-up sequence, the lights show the current operating status and indicate if a problem exists. The lights are described in detail in Section 6, "Indicator Lights."

- 4. **Rubber feet.** Four nonskid rubber feet provide a stable base for the 6710 Mobile Bridge when you place it on a desktop or other horizontal surface. When the mounting bracket is installed for a 6710 Mobile Bridge mounted vertically, the rubber feet provide a small amount of tension to the bracket to help hold it in place.
- 5. **AC INPUT.** The AC INPUT connector is a standard IEC type, three-prong AC input connector. The power cord attaches to this connector. The internal power supply is an autosensing international power supply. It accepts a source voltage between 85 and 264 V ac, with a frequency between 47 and 63 Hz.
- 6. **10 BASE 2.** The 10 BASE 2 port is a standard BNC port through which the 6710 Mobile Bridge connects to 10BASE2 Ethernet (thinnet).
- 7. **10 BASE T.** The 10 BASE T port is a standard RJ45 port through which the 6710 Mobile Bridge connects to 10BASE-T (UTP) Ethernet.
- 8. **AUI.** The AUI port is a 15-pin, D-subminiature (D-sub) port. The 6710 Mobile Bridge connects to an AUI network adaptor through this port, for connection to 10BASE5 Ethernet (thicknet). Pin definitions are in Appendix B, "Port and Cable Pin-Outs."
- **NOTE:** Instructions for connecting the 6710 Mobile Bridge to 10BASE2, 10BASE5, and 10BASE-T are in Section 3, "Installation."

2-14 6710 Mobile Bridge User's Guide

9. **DIAG.** The DIAG port is a 9-pin D-sub communication port that communicates at RS-232 levels. Use this port to configure the 6710 Mobile Bridge, download new software, and retrieve statistics. Pin definitions are in Appendix B.

## Accessories

## **Power Cord**

The power cord connects the 6710 Mobile Bridge to the wall outlet. The following chart lists power cord part numbers.

| Country        | Part Number |
|----------------|-------------|
| Australia      | 321-472-001 |
| Denmark        | 321-501-001 |
| Europe         | 321-473-001 |
| Italy          | 321-471-001 |
| Germany        | 321-515-001 |
| United Kingdom | 321-474-001 |
| United States  | 321-054-001 |

## Industrial Locking Mounting Bracket

The Industrial Locking Mounting Bracket (P/N 203-386-001) "locks" the 6710 Mobile Bridge into the bracket. This bracket is recommended for installations where vibration, shaking, or other movement can dislodge the 6710 Mobile Bridge from its mount.

2-16 6710 Mobile Bridge User's Guide

## Section 3 Installation

This section describes how to do the following:

- Check the 6710 Mobile Bridge's default configuration.
- <sup>•</sup> Prepare for the installation.
- Collect the networking equipment you need.
- Select the best location for the 6710 Mobile Bridge.
- Connect the 6710 Mobile Bridge to PEN\*KEY<sup>R</sup> multidocks.

## **Checking the Default Configuration**

The 6710 Mobile Bridge is shipped with default settings for system software parameters, which are listed in Section 4, "Configuration." You may need to change some default settings to achieve a more efficient configuration for your site.

For information about reconfiguring the 6710 Mobile Bridge, see Section 4. The device should be properly configured before it is connected to the RS-485-Ethernet LAN.

## Preparing for the Installation

Unpack the 6710 Mobile Bridge and inspect it for damage or missing parts. Save all the paperwork you received. If the 6710 Mobile Bridge appears to be damaged, contact the Customer Response Center for instructions on returning the device for replacement.

The shipment contains the 6710 Mobile Bridge with FLASH and the following items:

- Mounting bracket
- AC power cord
- " Warranty card

## **Collecting the Equipment**

Before you install the 6710 Mobile Bridge onto the network, collect the equipment you will need.

## **RS-485 LAN Components**

The 6710 Mobile Bridge connects to the following PEN\*KEY computer multidocks through a nonpowered RS-485 LAN cable:

- PEN\*KEY 6100 Series Multidock (for PEN\*KEY 6100 and 6110 Computers).
- 4960 Multidock (for PEN\*KEY 6210 Computers). The multidock requires an external power supply and Y-cable P/N 226-151-001.

Table 3-1 lists recommended lengths for the nonpowered RS-485 LAN cable (P/N 226-103-0XX, where "0XX" is the cable length).

3-2 6710 Mobile Bridge User's Guide

| Cable Length | P/N         |
|--------------|-------------|
| 1.5 feet     | 226-103-002 |
| 6 feet       | 226-103-004 |
| 10 feet      | 226-103-005 |
| 20 feet      | 226-103-006 |
| 50 feet      | 226-103-009 |
| 100 feet     | 226-103-014 |
| 200 feet     | 226-103-019 |
| 500 feet     | 226-103-028 |
| 1000 feet    | 226-103-038 |

Table 3-1 Nonpowered RS-485 LAN Cable Lengths

## **Ethernet LAN Components**

The 6710 Mobile Bridge directly connects to 10BASE2, 10BASE-T, or 10BASE5 Ethernet medium. Consult a cabling reference for maximum run lengths and node limits for Ethernet wiring.

### **10BASE2** Components

10BASE2 components include a T-connector, a cable terminator, and the proper lengths of 10BASE2 coax cable. The **10BASE2 T-connector** (Figure 3-1) attaches to the 6710 Mobile Bridge's 10BASE2 port, and connects the device to the middle or end of 10BASE2 cable.

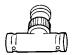

Figure 3-1 T-Connector

A **cable terminator** (Figure 3-2) attaches to the T-connector. It is required for a device connected to the end of 10BASE2 cable. The terminator properly terminates the network cable to maintain proper impedance. Proper termination is necessary for reliable Ethernet operation.

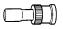

Figure 3-2 Cable Terminator

### 10BASE-T Component

10BASE-T **coax cable** normally connects the 6710 Mobile Bridge to an Ethernet hub. The cable has an RJ45 plug on each end (Figure 3-3).

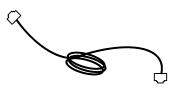

Figure 3-3 Cable With RJ45 Plugs

### 10BASE5 Components

10BASE2 components include the proper lengths of 10BASE5 coax cable, an AUI drop cable (less than or equal to 50 feet/15 meters long), and a transceiver. Two types of transceivers are the intrusive N-Series transceiver and the nonintrusive vampire tap.

The N-Series transceiver (Figure 3-4) is a T-shaped connector with a 15-pin AUI port and two type N connectors. This transceiver is intrusive because network service is disrupted while the coaxial cable is cut and a threaded N-series connector placed on each end of the cable.

3-4 6710 Mobile Bridge User's Guide

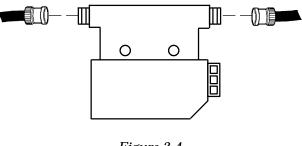

A 10BASEF (fiber optic) adapter may be attached directly to the AUI connector.

Figure 3-4 N-Series Transceiver

The vampire tap is an insulation-piercing clamp device that clamps onto the coaxial cable (Figure 3-5). The vampire tap pierces the coaxial cable's insulation and makes contact with the shield and inner conductor without cutting the cable.

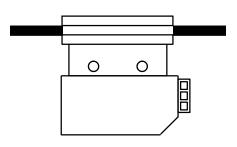

Figure 3-5 Vampire Tap

# **Communication Equipment**

You can access the 6710 Mobile Bridge's system software configuration menus locally through the DIAG port, or remotely through a Telnet session or Web browser.

### Local DIAG Port Access

For local access, you need the following:

- Third-party communications software terminal emulation package with Y-modem capability (such as PROCOMM PLUS by DataStorm Technologies, Inc.). Install the program according to its user guide.
- PC (personal computer) station, which should meet the requirements outlined in the user guide for the terminal emulation program.
- Cable to connect the PC to the 6710 Mobile Bridge's DIAG port. The following chart lists cables.

| For this PC Port | Use Cable Part Number          |
|------------------|--------------------------------|
| 9-pin            | 226-106-001 (null modem cable) |
| 25-pin           | 321-355-001                    |

### Telnet

You need the following to access the configuration menus through a Telnet session:

- PC or workstation with an installed and configured network interface card and a Telnet application. You can also use a host capable of acting as a Telnet client.
- Telnet VT emulator (TNVT) installed on the PC.
- IP address for the 6710 Mobile Bridge. For more information about IP addresses, see Section 4.

3-6 6710 Mobile Bridge User's Guide

### Web Browser

The 6710 Mobile Bridge's configuration menus are designed for HTML Level 2.0 or higher. You need the following to access the configuration menus through a Web browser:

- Graphical browser application
- Internet or local network connection
- IP address for the 6710 Mobile Bridge

## Network Management Platform

To manage the system through a network management platform, you need the platform (such as OpenView for Windows by Hewlett-Packard) installed on a network management station using SNMP. The station must meet the requirements outlined in the platform's user guide.

# Selecting the Best Location

Factors related to the intended use of the system dictate installation practices. The following general practices should be followed in any installation:

- Locate the 6710 Mobile Bridge in the same area as other networking equipment, such as routers and hubs.
- Position the 6710 Mobile Bridge so its indicator lights are visible. The lights are useful for troubleshooting the installation.
- Install Ethernet LAN cabling within node limit and cable length limitations. Consult a cabling reference for maximum run lengths and node limits for Ethernet wiring.

- Ensure a power outlet is within 6 feet of the 6710 Mobile Bridge. An uninterruptable power supply is recommended when the ac power system is not reliable.
- Ensure that the RS-485 LAN cabling, Ethernet LAN cabling, and ac power cord can reach the 6710 Mobile Bridge after you install it. Leave sufficient room around the 6710 Mobile Bridge so you can easily attach and remove cables.

# Mounting the 6710 Mobile Bridge

You can mount the 6710 Mobile Bridge horizontally on a tabletop, or vertically on a wall or post.

# Horizontal (Tabletop) Mount

- 1. Remove the mounting bracket from the bottom of the 6710 Mobile Bridge. The bracket is not needed for a tabletop installation.
- 2. Set the 6710 Mobile Bridge in position. The device rests securely on four rubber feet that keep it from slipping out of place.
- 3. Make all RS-485 connections. See "Connecting to a Single Multidock" on page 3-11, or "Connecting to Two Multidocks" on page 3-12.
- 4. Make all Ethernet connections. See "Connecting to Ethernet" on page 3-13.
- 5. Make all power connections. See "Applying Power" on page 3-19.
- 6. Watch the indicator lights to verify that the 6710 Mobile Bridge is working properly. For help, see Section 6, "Indicator Lights."

3-8 6710 Mobile Bridge User's Guide

## Vertical Mount

See Figure 3-6 and the procedure following it.

**"NOTE:** If mounting the 6710 Mobile Bridge on a hollow wall, secure the mounting plate to a 3/4" (thick) plywood base by four 1" x 1/4" nuts, bolts, and washers. Anchor the plywood base to two separate wall studs by four 2" x 1/4" diameter lag screws (two lag screws in each stud).

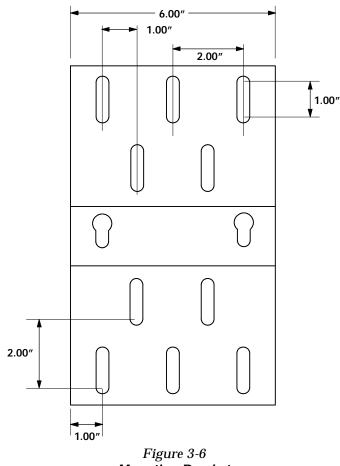

Mounting Bracket

- 1. Inspect where the 6710 Mobile Bridge will be mounted and determine what hardware is needed. Different surfaces such as drywall, wood, and concrete block require different mounting hardware. For this reason, a universal mounting bracket is included with the 6710 Mobile Bridge.
- 2. Remove the mounting plate from the bottom of the 6710 Mobile Bridge.
- 3. Using the mounting plate as a template, mark where the anchors that secure the mounting plate to the surface should be located.
- 4. Attach the 6710 Mobile Bridge mounting plate to the wall with 21 x 1/41 diameter lag screws or bolts, depending upon the surface. The mounting plate must be secured to the surface by at least four anchors, one on each corner.
- 5. Reattach the 6710 Mobile Bridge to the mounting plate.
- Connect the 6710 Mobile Bridge to the PEN\*KEY multidock. To connect to a single multidock, see page 3-11. To connect to two multidocks, see page 3-12.
- 7. Make all Ethernet connections. See "Connecting to Ethernet" on page 3-13.
- 8. Make all power connections. See "Applying Power" on page 3-19.
- 9. Watch the indicator lights to verify that the 6710 Mobile Bridge is working properly. For help, see Section 6, "Indicator Lights."
- **NOTE:** An optional locking kit is available. For more information about the kit, see Section 2, "Features and Functional Overview."

3-10 6710 Mobile Bridge User's Guide

# **Connecting to a Single Multidock**

To connect the 6710 Mobile Bridge to a PEN\*KEY computer multidock, see Figure 3-7.

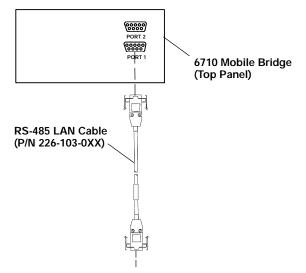

To PEN\*KEY Computer Multidock

Figure 3-7 Connecting to a PEN\*KEY Computer Multidock

For PEN\*KEY multidock installation instructions, refer to the following publications:

- To connect to the PEN\*KEY 6100 Series Multidock (for PEN\*KEY 6100 and 6110 Computers), refer to the 6100 Series Dock Installation Instructions (P/N 962-020-003).
- To connect to the 4960 Multidock (for PEN\*KEY 6210 Computers), refer to the RS-485 LAN with 4000 Series, 6200, and 6210 Computers Site Preparation Guide (P/N 961-028-097).

# **Connecting to Two Multidocks**

To connect the 6710 Mobile Bridge to two PEN\*KEY computer multidocks, see Figure 3-8.

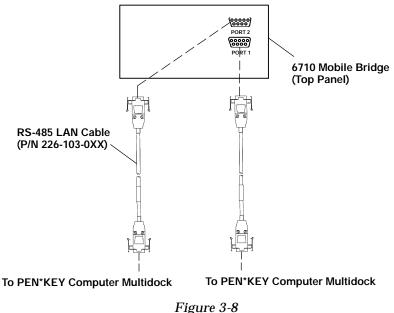

Connecting to Two PEN\*KEY Computer Multidocks

For PEN\*KEY multidock installation instructions, refer to the following publications:

- To connect to the PEN\*KEY 6100 Series Multidock (for PEN\*KEY 6100 and 6110 Computers), refer to the 6100 Series Dock Installation Instructions (P/N 962-020-003).
- To connect to the 4960 Multidock (for PEN\*KEY 6210 Computers), refer to the RS-485 LAN with 4000 Series, 6200, and 6210 Computers Site Preparation Guide (P/N 961-028-097).

3-12 6710 Mobile Bridge User's Guide

# **Connecting to Ethernet**

The following pages show how to connect the 6710 Mobile Bridge to 10BASE2, 10BASE5, and 10BASE-T Ethernet.

# 10BASE2 Ethernet

The 6710 Mobile Bridge connects to the end or middle of the 10BASE2 cable segment.

**NOTE:** Cable lengths between network devices on the 10BASE2 Ethernet LAN must meet ANSI/IEEE standards.

### **End of Segment**

See Figure 3-7 and the procedure following it.

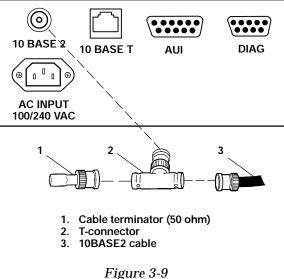

End of 10BASE2 Segment

- 1. Plug the T-connector (2) into the 10 BASE 2 port.
- 2. Plug one end of the Ethernet cable (3) into an open end of the T-connector. Align the notches in the cable end with the posts on the T-connector, push the cable in, and twist one-quarter turn.
- 3. Plug the cable terminator (1) into the other end of the T-connector.

### Middle of Segment

See Figure 3-10 and the procedure following it.

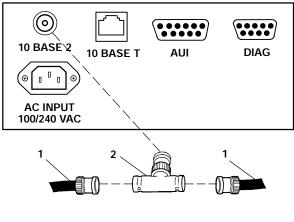

1. 10BASE2 cable
 2. T-connector

Figure 3-10 Middle of 10BASE2 Segment

- 1. Plug the T-connector (2) into the 10 BASE 2 port.
- 2. Plug one end of the Ethernet coaxial cable (1) into an open end of the T-connector. Align the notches in the cable end with the posts on the T-connector, push the cable in, and twist about one-quarter turn.
- 3. Plug the end of another Ethernet coaxial cable segment into the other open end of the T-connector.

3-14 6710 Mobile Bridge User's Guide

## 10BASE5 Ethernet

The 6710 Mobile Bridge connects to 10BASE5 through an N-Series transceiver or vampire tap.

**NOTE:** Cable lengths between network devices on the 10BASE5 Ethernet LAN must meet ANSI/IEEE standards.

### **N-Series Transceiver**

See Figure 3-11 and the following procedure.

- 1. Attach one end of the drop cable (1) to the AUI port.
- 2. Route the drop cable to the 10BASE5 cable (4) and determine a suitable spot to cut the cable and attach the transceiver (3).
- Attach the transceiver to the 10BASE5 cable, then connect the other end of the drop cable to the AUI port (2) on the transceiver.

### Vampire Tap

See Figure 3-12 and the following procedure.

- 1. Attach one end of the drop cable (1) to the AUI port.
- 2. Route the drop cable to the 10BASE5 cable and determine a suitable spot on the cable to attach the vampire tap (3).
- Attach the vampire tap to the 10BASE5 cable, then connect the other end of the drop cable to the AUI port (2) on the tap.

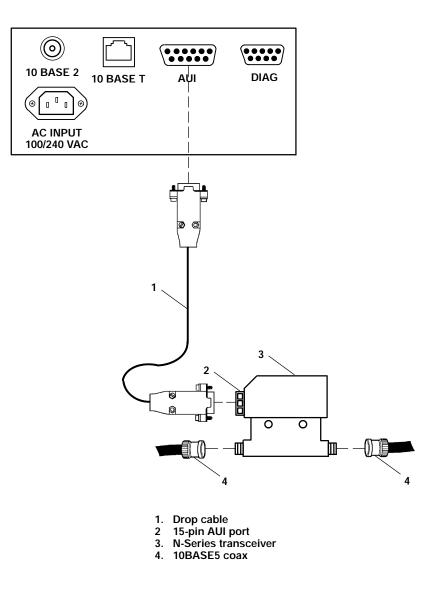

Figure 3-11 N-Series Transceiver

3-16 6710 Mobile Bridge User's Guide

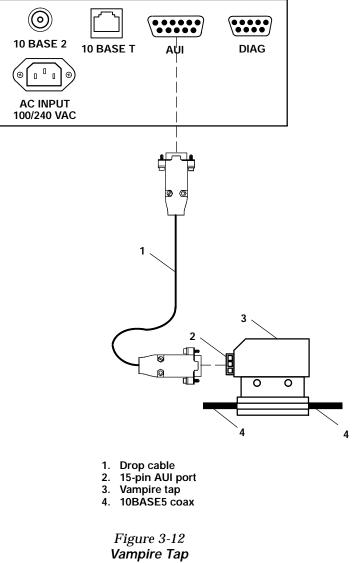

## **10BASE-T Ethernet**

See Figure 3-13 and the procedure following it.

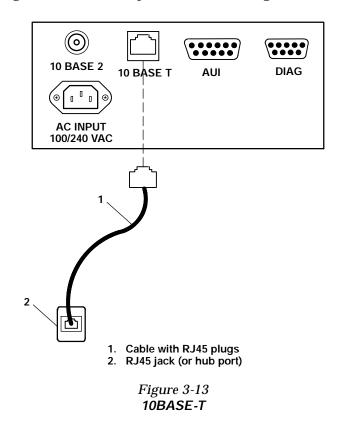

- 1. Plug the cable with RJ45 jacks (1) into the 10 BASE T port.
- 2. Plug the other end of the cable into RJ45 jack or hub port (2).

3-18 6710 Mobile Bridge User's Guide

# **Applying Power**

- <sup>B</sup> CAUTION: NEVER remove the cover of the 6710 Mobile Bridge with power applied. ALWAYS make the 6710 Mobile Bridge connection before making the connection at the source ("load to source"). Damage can occur with the cover removed.
- **NOTE:** Connect the 6710 Mobile Bridge to an uninterruptable power source — a power source that cannot be inadvertently turned off or otherwise disconnected.

Power is applied to the 6710 Mobile Bridge through the grounded AC INPUT connector. To apply power, see Figure 3-14 and the following procedure.

- 1. Plug the receptacle end of the power cord (1) into the AC INPUT connector.
- 2. Insert the three-prong plug on the other end of the power cord (2) into a grounded power outlet.
- 3. For descriptions of the indicator lights, see Section 6, "Indicator Lights."

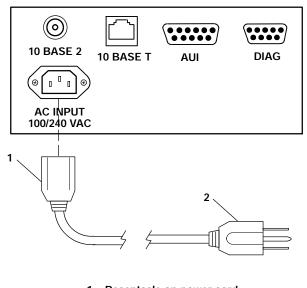

Receptacle on power cord
 Three-prong plug

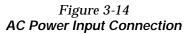

3-20 6710 Mobile Bridge User's Guide

# Section 4

# Configuration

This section describes how to:

- Create a local DIAG port, Telnet, or Web browser session with the 6710 Mobile Bridge.
- Access the 6710 Mobile Bridge's FLASH and ROM.
- Set up the 6710 Mobile Bridge through its configuration menus.

You can configure the 6710 Mobile Bridge locally through its DIAG port, or remotely through Telnet or a Web browser. The following chart shows the sessions you can use to do other tasks.

| Task                                | <b>DIAG Port</b> | Telnet       | Browser      |
|-------------------------------------|------------------|--------------|--------------|
| Change configuration pass-<br>words | $\checkmark$     | $\checkmark$ | $\checkmark$ |
| Modify the configuration            | $\checkmark$     | $\checkmark$ | $\checkmark$ |
| Upgrade FLASH                       | $\checkmark$     | $\checkmark$ |              |
| Check the FLASH version             | $\checkmark$     | $\checkmark$ |              |
| Access ROM                          | $\checkmark$     |              |              |
| Check the ROM version               | $\checkmark$     |              |              |
| Use online help                     | $\checkmark$     | $\checkmark$ | $\checkmark$ |

Only one type of session can be running at a time. For example, if someone starts a Telnet session while someone else is configuring the 6710 Mobile Bridge through its DIAG port, the configuration through the DIAG port will terminate.

# Creating a Local DIAG Port Session

You establish a local DIAG port session with the 6710 Mobile Bridge through a VT100 terminal emulation program. Most general purpose communications software (such as PROCOMM PLUS) supports this emulation.

To create a session, see Figure 4-1 and the procedure following it. You should carefully review the procedure first to become familiar with the process.

4-2 6710 Mobile Bridge User's Guide

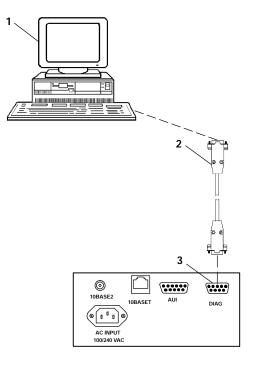

- PC with terminal emulation program
   Cable: P/N 321-355-001 for a 25-pin PC COM port or
  - Cable: P/N 226-106-001 for a 9-pin PC COM port (standard null modem cable)
- 3. 6710 Mobile Bridge DIAG port

#### Figure 4-1 Local Session

- 1. Ensure the terminal emulation program is installed on the PC.
- 2. With both the PC and 6710 Mobile Bridge powered OFF, connect the communication cable to the appropriate PC COM port.

- 3. Connect the other end of the communication cable to the DIAG port on the 6710 Mobile Bridge. Turn the PC on.
- 4. After the PC boots, start the terminal emulation program.
- 5. Set the terminal emulation program's options according to what you want to do: Access the configuration menus, or access the ROM command monitor.

# Accessing the Configuration Menus

 Set the terminal emulation parameters in your communications software. If you are configuring this 6710 Mobile Bridge for the first time, set the parameters to the device's default settings:

#### 9600, 8N1, full duplex

If you have already changed the default settings, set the parameters to those you set in FLASH mode through the configuration menus.

2. Plug the 6710 Mobile Bridge into the outlet. These messages appear:

#### QXS6700K <version> <date>

<Press any key within 5 seconds to enter the ROM monitor> Executing file MSD29.BIN from segment <segment number> Quickly press a key to perform configuration before startup Starting system

3. To access the configuration menus, wait until you see the message "Quickly press a key to perform configuration before startup." Press any key to access the configuration menus.

4-4 6710 Mobile Bridge User's Guide

4. See "Configuring the 6710 Mobile Bridge" on page 4-10.

## Accessing the ROM Command Monitor

1. Set the terminal emulation parameters in your communications software. If you are configuring this 6710 Mobile Bridge for the first time, set the parameters to the default settings for ROM mode:

### 9600, 8N1, full duplex

If you have already changed the default settings, set the parameters to those you set in ROM mode through the ROM command monitor.

2. Plug the 6710 Mobile Bridge into the outlet. These messages appear:

#### QXS6700K <version> <date>

<Press any key within 5 seconds to enter the ROM monitor> Executing file MSD29.BIN from segment <segment number> Quickly press a key to perform configuration before startup Starting system

3. Press any key within 5 seconds of the first ROM message.

Note that if the 6710 Mobile Bridge is in Power-Up Quiet mode (versus Power-Up Normal mode, the default setting), the ROM messages do not display. More information about Power-Up Quiet (PQ) mode and Power-Up Normal (PN) mode starts on page 5-27 in Section 5, "Software Download."

4. For information about the ROM command monitor, see page 5-22 in Section 5, "Software Download."

# **Creating a Telnet Session**

Before you can configure the 6710 Mobile Bridge through Telnet, you must connect it to the Ethernet cable. (See Section 3, "Installation," for help.) You must also perform initial configuration through the DIAG port to:

- Set an IP address or DHCP server name. You should also configure a subnet mask and IP router address.
- Set the Ethernet cable type.

"NOTE: The 6710 Mobile Bridge includes an autodetect feature that senses the Ethernet medium if traffic is present. If no traffic is present on the cable, the system software defaults to 10BASE-T. For most installations, it is recommended that you explicitly set the Ethernet type.

> The 6710 Mobile Bridge must go through its boot sequence before you can create a Telnet session. If you reboot the device while in a session, the session terminates. You can create a new session after the device reboots.

To create a Telnet session, see Figure 4-2 and the procedure following it.

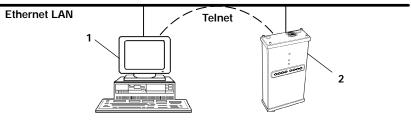

1. PC or workstation with Telnet VT emulator (TNVT)

2. 6710 Mobile Bridge

Figure 4-2 Telnet Session

4-6 6710 Mobile Bridge User's Guide

- 1. Ensure the 6710 Mobile Bridge is connected to the Ethernet cable, and has an assigned IP address and cable type.
- 2. Ensure the PC or workstation has an installed and configured Ethernet interface card.
- 3. Ensure the Telnet VT emulator is installed on the PC or workstation.
- 4. Open a new Telnet session on the PC or workstation.
- 5. Enter the 6710 Mobile Bridge's IP address in the host name or IP address field.
- 6. See "Configuring the 6710 Mobile Bridge" on page 4-10.

# Default and Site Settings

The 6710 Mobile Bridge is factory configured with the default settings listed in the following charts. You may need to change the defaults to match the way your system is set up. You can record your site's settings in the table for reference.

# **TCP/IP Options**

| Option           | Default                           | Site Setting |
|------------------|-----------------------------------|--------------|
| IP Address       | 0.0.0.0                           |              |
| IP Subnet Mask   | 255.255.255.0                     |              |
| IP Router        | 0.0.0.0                           |              |
| IP Frame Type    | DIX                               |              |
| DHCP             | Enabled, if IP<br>Address is zero |              |
| DHCP Server Name | Norand DHCP Server                |              |
| Auto ARP Minutes | 5                                 |              |

# Security Options

| Option           | Default | Site Setting |
|------------------|---------|--------------|
| Password         | CR52401 |              |
| Service Password | Enabled |              |

# **Bridge Options**

| Option                  | Default           | Comments |
|-------------------------|-------------------|----------|
| Serial Number           | (Read-only)       |          |
| Lan ID                  | 0                 |          |
| [Root]                  |                   |          |
| Root Priority           | 1                 |          |
| [Global Flooding]       |                   |          |
| Inbound                 |                   |          |
| Multicast               | Primary           |          |
| Unicast                 | Disabled          |          |
| Outbound to Secondaries |                   |          |
| Multicast               | Disabled          |          |
| Unicast                 | Disabled          |          |
| [Ports]                 |                   |          |
| Ethernet port:          |                   |          |
| Name                    | omde              |          |
| MAC Address             | (Unique number)   |          |
| Status                  | Enabled           |          |
| Hello Period            | 2 seconds         |          |
| [Ethernet]              |                   |          |
| OWL Frame Type          | DIX               |          |
| Cable Type              | Auto Detect       |          |
| [Static Addresses]      | 00:00:00:00:00:00 |          |
| [Normal RX Filter]      |                   |          |
| [Frame Types]           |                   |          |
| Action                  | Pass              |          |
| Scope                   | Unlisted          |          |

4-8 6710 Mobile Bridge User's Guide

| Option               | Default                   | Comments |
|----------------------|---------------------------|----------|
| [SubTypes 1]         |                           |          |
| Action               | Pass                      |          |
| SubType              | (Various)                 |          |
| Scope                | (Various)                 |          |
| [SubTypes 2]         |                           |          |
| Action               | Pass                      |          |
| SubType              | DIX-IP-TCP-Port           |          |
| Scope                | 00 00                     |          |
| [Advanced RX Filter] |                           |          |
| [Expressions]        |                           |          |
| ExprSeq              | 0                         |          |
| Offset               | 0                         |          |
| Ор                   | EQ                        |          |
| Value Id             | 0                         |          |
| Action               | And                       |          |
| [Values]             |                           |          |
| Value                | 0                         |          |
| <b>RS-485</b> port:  |                           |          |
| Name                 | omd485a <i>or</i> omd485b |          |
| MAC Address          | (Ethernet MAC address)    |          |
| Status               | Enabled                   |          |
| Hello Period         | 2 seconds                 |          |
| [B_B485]             |                           |          |
| Baud Rate            | 115200                    |          |
| ARP Server Mode      | No Flooding               |          |

# Notes:

# Configuring the 6710 Mobile Bridge

When you create a local DIAG port or remote Telnet session with the 6710 Mobile Bridge, the configuration program's password screen appears:

```
Configuration of 6710 Mbbile Bridge
Copyright (c) 1995-1998 Internec Technologies Corporation. All
rights reserved.
Portions copyright Epilogue Technology Corporation 1988-1995.
All rights reserved
IP: 0.0.0.0
Serial: (Unique 10-digit number.)
Password:
```

" NOTE:

A different screen appears when you create a session through a Web browser. See page 4-46 for information about Web browser sessions.

The password screen shows the current settings for the IP address and serial number. It also shows the prompt for the top-level password. Enter the password (case insensitive) to display the Main Menu. The default password is CR52401.

### Main Menu

After you enter the top-level password, the Main Menu appears:

4-10 6710 Mobile Bridge User's Guide

| Loading configuration from EEPROM |                                          |
|-----------------------------------|------------------------------------------|
| <u>Command</u>                    | <u>Description</u>                       |
| File                              | File system menu                         |
| View                              | View/modify the configuration            |
| Clear                             | Set the configuration to default values  |
| Read                              | Read the configuration from EEPROM       |
| Write                             | Write the configuration to EEPROM        |
| Reboot                            | Restart using last written configuration |
| Exit                              | Disconnect                               |
| ?                                 | Display this help                        |
|                                   |                                          |
| >                                 |                                          |

The menu lists the commands you can use to do various tasks, described on the following pages. The screen also displays the command prompt (>). At the prompt, type the name of the command you want to perform and press [Enter]. (Commands are case insensitive.) The Main Menu redisplays when you enter an invalid command.

The following chart describes how to use the commands.

| Use   | То                                                                                                    |
|-------|----------------------------------------------------------------------------------------------------|
| File  | List file system commands and descriptions.<br>Section 5, "Software Download," describes the<br>commands and file system methodology.                                                             |
| View  | View or modify configuration program settings.<br>See "Using the View Command" on page 4-12.                                                                                                    |
| Clear | Reset the 6710 Mobile Bridge's configuration to the factory-set default settings, which start on page 4-7.                                                                                        |
| Read  | Load the most recent configuration from<br>EEPROM. The configuration that was written to<br>EEPROM <b>since the 6710 Mobile Bridge was</b><br><b>last rebooted</b> becomes the new configuration. |

| Use                 | То                                                                                                    |
|---------------------|----------------------------------------------------------------------------------------------------|
| Read<br>(Continued) | The 6710 Mobile Bridge's configuration is stored in EEPROM. You reprogram the EEPROM when-<br>ever you change the configuration, write (save) the new configuration to EEPROM, and reboot the 6710 Mobile Bridge.               |
| Write               | Write (save) a new configuration to EEPROM.<br>This command overwrites the previous<br>configuration. You must write the new<br>configuration to EEPROM and reboot the<br>6710 Mobile Bridge for any changes to take<br>effect. |
| Reboot              | Reboot the 6710 Mobile Bridge. You must reboot it<br>for any changes you made to the configuration to<br>take effect.                                                                                                    |
| Exit                | Quit the configuration program. If you exit a new configuration without writing it to EEPROM, any changes you made are <b>not</b> saved.                                                                                        |
| ?                   | Display online help for a command, option, or setting.                                                                                                    |

# Using the View Command

To view or modify configuration program settings, type View at the command prompt. The Main Options Menu appears:

| [Tcpip]<br>[Bridge] |
|---------------------|
| [Securi ty]         |

The following chart describes how to use the options.

4-12 6710 Mobile Bridge User's Guide

| Use                     | То                                                                                                    |
|-------------------------|----------------------------------------------------------------------------------------------------|
| [Tcpip]<br>Page 4-14    | Set options necessary for communications with<br>this 6710 Mobile Bridge. The options apply to<br>all TCP/IP ports. Telnet, SNMP, and HTTP<br>communications are supported.                                      |
| [Bridge]<br>Page 4-21   | Control the bridging of messages among the<br>RS-485 and Ethernet ports for this 6710 Mobile<br>Bridge. Settings to control interaction with<br>other 6710 Mobile Bridges are also under the<br>[Bridge] option. |
| [Security]<br>Page 4-45 | Set the configuration program's top-level password and service password.                                                                                                    |

The screens in this section show the options' default settings. Some settings (such as the serial number) are unique to each 6710 Mobile Bridge. Other settings are automatically set and you cannot change them. This section identifies the settings you cannot change as "read-only."

The following chart shows how to navigate the View command's menus and edit data.

| Press                                  | То                                                                                                    |
|----------------------------------------|----------------------------------------------------------------------------------------------------|
| [↑] or [-]                             | Scroll up through items in a list.                                                                                                 |
| [↓], [+], [=], or [Tab]                | Scroll down through items in a list.                                                                                               |
| [→], [Enter], or [Spacebar]            | Display an option's settings or<br>prompt after you highlight the<br>option. Also use these keys to<br>select the desired setting. |
| $[\leftarrow]$ , [Esc], or [Backspace] | Exit a menu or prompt.                                                                                                    |
| [Esc]                                  | Cancel editing.                                                                                                    |
| [Enter]                                | Complete editing.                                                                                                    |

# **TCP/IP Options**

Use [Tcpip] to set options necessary for communications with this 6710 Mobile Bridge, such as IP addresses. Addresses are required for remote setup or SNMP network management. Options are:

| IP Address       | 0. 0. 0                                                    |
|------------------|------------------------------------------------------------|
| IP Subnet Mask   | 255. 255. 255. 0                                           |
| IP Router        | 0. 0. 0. 0                                                 |
| IP Frame Type    | <dix></dix>                                                |
| DHCP             | <enabled, address="" if="" ip="" is="" zero=""></enabled,> |
| DHCP Server Name | "Norand DHCP Server"                                       |
| Auto ARP Minutes | 5                                                          |

# **IP Address**

IP Address is the unique address locally assigned to this 6710 Mobile Bridge. The prompt is:

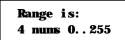

The default is 0.0.0.0, which disables the ability to use TCP/IP. Following are suggestions for setting the address:

- If you are installing this 6710 Mobile Bridge on an existing Ethernet segment, you should allocate the IP address from the same pool as the existing computers on the segment.
- If you are installing this 6710 Mobile Bridge on a new Ethernet segment that is not going to connect to the Internet, try using this Class B address: 172.16.h.h

4-14 6710 Mobile Bridge User's Guide

The host number is "h.h." This Class B network address is reserved by the numbering authority for a company's internal use. If the Class B address appears on the Internet, routers drop the data.

Note the following:

- If the IP address is 0.0.0.0 and DHCP is enabled, this IP address is obtained through DHCP.
- If the IP address is 0.0.0.0 and DHCP is disabled, TCP/IP access to this 6710 Mobile Bridge is disabled.

A discussion of DHCP starts on page 4-18.

### **IP Subnet Mask**

IP subnets partition traffic and are connected by routers. The subnet mask indicates how many bits of the IP address represent a network number and how many indicate a host number. The prompt is:

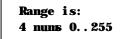

The default is 255.255.255.0. Following are suggestions for setting the subnet mask:

- If you are installing this 6710 Mobile Bridge on an existing Ethernet segment, the subnet mask should match the other computers on the segment.
- If you are using the 172.16.h.h address suggested for IP Address, you may want to use a subnet mask of 255.255.248.0. This mask provides the network 172.16 with 30 subnets of 2046 computers each.

The IP address breakdown is:

- " 16 bits of network address.
- 5 bits of subnet address. Do not use all 0's or all 1's.
- 11 bits of host address. Do not use all 0's or all 1's.

The following chart lists IP addresses when the submask is 255.255.248.0.

| Subnet | First Address | Last Address   |  |
|--------|---------------|----------------|--|
| 1      | 172.16.8.1    | 172.16.15.254  |  |
| 2      | 172.16.16.1   | 172.16.23.254  |  |
| 3      | 172.16.24.1   | 172.16.31.254  |  |
|        |               |                |  |
| •      |               |                |  |
| •      |               |                |  |
| 30     | 172.16.240.1  | 172.16.247.254 |  |

If you are using DHCP to obtain an IP subnet mask for this 6710 Mobile Bridge, the subnet mask obtained from DHCP overrides the setting for the IP Subnet Mask option.

## **IP Router**

NOTE:

...

The IP address of the router is required only if this 6710 Mobile Bridge will communicate with devices on the other side of the router.

IP Router identifies the default router used to forward data frames to addresses on another subnet. The prompt is:

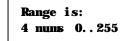

4-16 6710 Mobile Bridge User's Guide

The default is 0.0.0, which disables the ability to exchange TCP/IP traffic with another subnet or network.

A router that connects subnet 1 to subnet 2 might have the address 172.16.8.1 on subnet 1 and 172.16.16.1 on subnet 2. A host with IP address 172.16.16.5 would specify an IP router address of 172.16.16.1 to reach host 172.16.8.10.

IP routers are usually configured so a computer only needs to know one router's address. This is true even if several routers on the segment connect to several other segments.

If you are using DHCP to obtain an IP router address, and the DHCP server specifies a default IP router, the DHCP server specification overrides the setting for IP Router.

## **IP Frame Type**

IP Frame Type sets the type of frame containing IP traffic:

| DI X<br>802. 3 |             |  |
|----------------|-------------|--|
| Setting        | Description |  |

| 0             | A                                                                                                    |
|---------------|----------------------------------------------------------------------------------------------------|
| DIX (default) | Sets Ethernet type to DIX (Ethernet 2.0) for IP frames.                                                                                              |
| 802.3         | Sets Ethernet type to 802.3 with a SNAP header<br>for IP frames. Select 802.3 if other network<br>computers use SNAP encapsulation for IP<br>frames. |

## DHCP

DHCP provides a way for this 6710 Mobile Bridge (the client) to obtain IP addresses from a DHCP server on the network. Settings are:

| · · · · · · · · · · · · · · · · · · · | if IP addres | s is zero |
|---------------------------------------|--------------|-----------|
| Di sabl ed                            |              |           |

| Setting                                               | Description                                                                                                    |
|-------------------------------------------------------|----------------------------------------------------------------------------------------------------|
| Enabled                                               | Always uses DHCP to obtain the IP address,<br>subnet mask, and (optional) default IP<br>router when the 6710 Mobile Bridge reboots.                                                                                                    |
| Enabled, if IP<br>address is zero<br><i>(default)</i> | Retrieves IP addresses for the 6710 Mobile<br>Bridge, subnet mask, and default router, and<br>the lease expiration time, from the DHCP<br>server. The 6710 Mobile Bridge ignores<br>other configuration options. Note that if you<br>enable DHCP, you must set IP Address to<br>0.0.0.0. |
| Disabled                                              | Disables DHCP. You must manually set the IP addresses before the TCP/IP stack is enabled.                                                                                                    |

The 6710 Mobile Bridge responds only to address offers from DHCP or Bootp servers. In either case the server is specified in the DHCP server name field.

# **DHCP Server Name**

The prompt for the DHCP server name is:

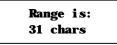

4-18 6710 Mobile Bridge User's Guide

The 6710 Mobile Bridge responds only to the named server. The default server name is "Norand DHCP Server." This name prevents the 6710 Mobile Bridge from inadvertently obtaining an IP configuration from existing servers on the network.

If the DHCP server name is configured with a null string (""), the 6710 Mobile Bridge responds to offers from any server.

The class identifier string for the 6710 Mobile Bridge is "Norand Access Point." Servers use this string to identify the 6710 Mobile Bridge.

## **Bootp Operation**

The 6710 Mobile Bridge can also accept addresses from a Bootp server identified in the DHCP server name field. An address offer from a Bootp server is treated as if it were an infinite lease from a DHCP server.

## Networks With DHCP and Bootp Servers

If the DHCP server name is configured as "", the 6710 Mobile Bridge responds to either DHCP or Bootp servers. The 6710 Mobile Bridge gives preference to DHCP offers. If a Bootp reply arrives at the 6710 Mobile Bridge before any DHCP offers are received, it waits an additional 4 seconds for a DHCP offer before responding. If a DHCP offer is received within the 4-second period, the Bootp reply is ignored and the DHCP offer is accepted.

## Handshaking

When the 6710 Mobile Bridge responds to a DHCP or Bootp server, it broadcasts a single ARP request to the address offered. If no ARP response is received within 3 seconds, the 6710 Mobile Bridge assumes the IP address is unique and completes the negotiation for that address. If an ARP reply is received before the timeout, the 6710 Mobile Bridge assumes the address is a duplicate and declines the offer.

## Infinite Leases

A DHCP server may be configured to grant an infinite lease to the 6710 Mobile Bridge. A Bootp grant is always treated as an infinite lease. The 6710 Mobile Bridge stores the IP address, subnet mask, and default router in the EEPROM configuration register and disables DHCP. These settings are maintained if the 6710 Mobile Bridge is powered off or rebooted through the ROM command monitor. To restore DHCP client operation, reconfigure the IP address to 0.0.0.0.

" NOTE:

DHCP is documented in RFCs 1533, 1534, and 1541. Bootp is documented in RFC 951.

# Auto ARP Minutes

The 6710 Mobile Bridge periodically sends an unsolicited ARP response so routers can update their routing tables. The response enables a network management platform to learn about the 6710 Mobile Bridge on the network by querying routers.

Auto ARP Minutes is the number of minutes between periodic ARP requests. The prompt is:

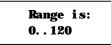

The default is 5 minutes. A setting of 0 disables Auto ARP Minutes.

If the default router's address is 0, the ARP request is sent to the IP address of this 6710 Mobile Bridge. Without the Auto ARP Minutes option, a 6710 Mobile Bridge might not use its IP address for extended periods of time and expire from the router's ARP table.

4-20 6710 Mobile Bridge User's Guide

Auto ARP Minutes enhances the discovery of the network architecture by network management tools, such as OpenView by Hewlett-Packard. The network management tool queries IP router ARP tables to locate the active IP addresses for the subnet IP addresses for 6710 Mobile Bridges should not be allowed to expire. The network management program would then need to ping all potential addresses on a subnet to locate active IP addresses, or require the user to enter a list.

# Bridge Options

Use [Bridge] to configure options that define the bridging topology of the RS-485-Ethernet LAN. Options are:

| Serial Number   | "(Unique 10-digit number.)" |
|-----------------|-----------------------------|
| Lan ID          | 0                           |
| [Root]          |                             |
| [Ports]         |                             |
| ARP Server Mode | <no flooding=""></no>       |

## Serial Number

Serial Number is a read-only setting that displays this 6710 Mobile Bridge's unique 10-digit serial number, which identifies the device on the network.

## Lan ID

The LAN ID (also called *domain*) is a number that logically isolates adjacent but independent open wireless LANs.

The prompt is:

```
Range is:
0..254
```

You should never need to change the default of 0. All 6710 Mobile Bridges on the same Ethernet LAN segment should have the same LAN ID.

# [Root]

[Root] options apply to 6710 Mobile Bridges configured to operate as the super root. They should be set to the same settings in all 6710 Mobile Bridges with a nonzero root priority configured. Options are:

> Root Priority [Global Flooding]

## **Root Priority**

Root Priority determines which 6710 Mobile Bridges are candidates to become the super root node on the distribution LAN (also called *primary LAN*). The prompt is:

| Range | is: |
|-------|-----|
| 07    |     |

The default root priority is 1.

4-22 6710 Mobile Bridge User's Guide

### Super Root Candidates

6710 Mobile Bridges assigned a root priority between 1 and 7 are candidates to become the super root. 6710 Mobile Bridges assigned a root priority of 0 are prohibited from becoming the super root.

### Super Root Selection

The 6710 Mobile Bridge with the highest assigned root priority becomes the super root whenever it is powered on and active. If the current super root goes offline, the remaining candidates negotiate to determine which one becomes the new super root. This normally takes about 1 minute.

The super root is always the 6710 Mobile Bridge with the highest root priority (other than 0). If two or more 6710 Mobile Bridges have the same root priority, the one with the highest Ethernet address becomes the super root.

### Super Root Redundancy

For *redundancy*, two or three 6710 Mobile Bridges should have a nonzero root priority. All other 6710 Mobile Bridges should have a root priority of 0. (Redundancy is the ability of another 6710 Mobile Bridge to take over if the super root goes offline.)

You should do the following:

- Configure one 6710 Mobile Bridge as a primary super root (with the highest root priority).
- Configure one or two 6710 Mobile Bridges as "fallback" super roots (with lower priority).
- Configure remaining 6710 Mobile Bridges with a root priority of 0.

## [Global Flooding]

" NOTE:

Use the same [Global Flooding] settings in all super root candidates.

Use [Global Flooding] to set system-wide flooding options. The settings are sent throughout the network when and if this 6710 Mobile Bridge becomes the super root. Options are:

|                         | Multicast               | <u>Uni cast</u>         |
|-------------------------|-------------------------|-------------------------|
| Inbound                 | < <b>Primary</b> >      | <di ed="" sabl=""></di> |
| Outbound to Secondaries | <di ed="" sabl=""></di> | <di ed="" sabl=""></di> |

A 6710 Mobile Bridge normally forwards frames only to destination addresses it has learned and stored in the forwarding database. Frames are forwarded only on the port that provides the shortest path to the destination address. The 6710 Mobile Bridge can be configured to flood frames on one or more ports when the destination address is unknown.

Global flooding options allow for different flooding configurations to optimize performance. Settings in the super root are distributed to all other 6710 Mobile Bridges.

**NOTE:** A Flooding Level Checklist starts on page 4-26.

Frames are defined as follows:

| Inbound:  | A frame flooded towards the distribution<br>LAN (the Ethernet LAN segment<br>containing the super root).                  |
|-----------|----------------------------------------------------------------------------------------------------|
| Outbound: | A frame flooded away from the distribution LAN. A special case of outbound is <i>outbound to secondary (RS-485) LANs.</i> |

4-24 6710 Mobile Bridge User's Guide

### Inbound

Flooding may be configured separately for unicast (single physical address) and multicast (group address) frame types. Many network protocols use multicast messages for establishing and maintaining connections, and use unicast messages for data exchange. Inbound options are:

| Multicast | < <b>Pri na</b> ry>     |
|-----------|-------------------------|
| Uni cast  | <di ed="" sabl=""></di> |

Multicast and Unicast options have the following settings:

| Enabl ed   |
|------------|
| Prinary    |
| Di sabl ed |

| Setting                        | Description                                                                                                    |
|--------------------------------|----------------------------------------------------------------------------------------------------|
| Enabled                        | 6710 Mobile Bridge floods to all ports, similar to a conventional bridge.                                                                                                    |
| Primary<br>(Multicast default) | Frames are flooded inbound only. This<br>setting is useful in many RS-485-Ethernet<br>LAN installations where the super root,<br>servers, or gateways for RS-485 stations<br>are on the same Ethernet segment. |
| Disabled<br>(Unicast default)  | Frames are not flooded. Use this setting<br>only if the Outbound to Secondaries option<br>is also set to Disabled.                                                                                             |

### **Outbound to Secondaries**

Outbound to Secondaries floods frames with unknown destinations to secondary (RS-485) LANs. Settings are:

| Enabl ed   |  |
|------------|--|
| Di sabl ed |  |

| Setting                                        | Description                                                                                                    |
|------------------------------------------------|----------------------------------------------------------------------------------------------------|
| Enabled                                        | All designated 6710 Mobile Bridges flood to<br>secondary (RS-485) LANs. This setting<br>allows the super root to control flooding for<br>all 6710 Mobile Bridges serving as<br>designated devices for secondary (RS-485)<br>LANs.                                                             |
| Disabled<br>(Multicast and<br>Unicast default) | Flooding is disabled in all designated 6710<br>Mobile Bridges. This setting allows the<br>super root to control flooding for all 6710<br>Mobile Bridges serving as designated devices<br>for secondary (RS-485) LANs. This setting<br>should be used only if Inbound flooding is<br>Disabled. |

## Flooding Level Checklist

You can use the following list of questions to determine the required flooding levels for the Inbound and Outbound to Secondaries options. The list is structured so that you can skip later questions as soon as you determine the appropriate flood level settings.

If your answer is "I do not know," go to the next question. If you cannot determine the appropriate flooding levels, use the higher (multicast) flooding levels.

"NOTE: If relatively high flooding levels are required, you may need to set frame filters to reduce unnecessary traffic on the RS-485 LAN segments. In general, the need for filters increases with the amount of traffic on the distribution LAN and the flooding levels. Information about filtering starts on page 4-35.

4-26 6710 Mobile Bridge User's Guide

1. Do all stations on the RS-485 LAN segment routinely transmit a frame at least once every 4 minutes?

| Answer | Settings                                 |
|--------|------------------------------------------|
| Yes    | Inbound/Unicast/Disabled                 |
|        | Outbound to Secondaries/Unicast/Disabled |

2. Do any stations on the RS-485 LAN segment need to receive multicast or broadcast messages?

| Answer | Settings                                   |
|--------|--------------------------------------------|
| No     | Inbound/Multicast/Enabled                  |
|        | Outbound to Secondaries/Multicast/Disabled |

Note: TCP/IP stations must receive broadcast ARP frames.

### Comments:

The destination of a multicast frame is never known. The Disabled setting should be used for any network where RS-485 stations do not need to receive multicast frames. The Disabled setting can be used for secondary (RS-485) LANs that only need to receive ARP frames by enabling the ARP Server Mode to one of its flooding options (page 4-28).

3. Do stations on the RS-485 LAN segment communicate with other nodes on a different RS-485 LAN segment?

| Answer | Settings                                                                               |
|--------|----------------------------------------------------------------------------------------|
| Yes    | Inbound/Unicast/Enabled<br>Inbound/Multicast/Enabled                                   |
| No     | Inbound/Unicast/Primary<br>Inbound/Multicast/Primary                                   |
|        | Outbound to Secondaries/Unicast/Disabled<br>Outbound to Secondaries/Multicast/Disabled |

Comments:

The Enabled settings facilitate peer-to-peer applications, where stations on one RS-485 LAN segment communicate with stations on a different RS-485 LAN segment.

In general, the Primary setting is designed for client applications where stations on the RS-485 LAN segment communicate with server nodes on the distribution LAN.

4. Does the RS-485 LAN segment contains stations that do not periodically generate traffic, or do not include the OWL\_ATTACH protocol as part of their RS-485 driver?

| Answer | Settings                |
|--------|-------------------------|
| Yes    | Inbound/Unicast/Primary |

Inbound/Unicast/Enabled

### Comments:

You may need to enable unicast flooding if RS-485 stations do not periodically generate traffic. Occasional traffic is needed to maintain information in the forwarding database.

You can also use the Outbound to Secondaries/Unicast/Enabled setting to force unicast flooding to RS-485 stations.

## ARP Server Mode

ARP Server Mode can convert multicast ARP requests to unicast ARP requests for RS-485 stations in the forwarding database. ARP Server Mode can significantly improve RS-485 network performance in busy IP networks.

4-28 6710 Mobile Bridge User's Guide

Settings are:

| Di sabl ed      |
|-----------------|
| No Flooding     |
| Delay Flooding  |
| Normal Flooding |

When ARP Server Mode is enabled, the IP addresses of the RS-485 stations are included in the forwarding database. The ARP server learns the IP addresses of RS-485 stations by monitoring IP traffic to those stations. Additionally, some stations may have the capability of explicitly registering IP addresses with the ARP server. This is done with the OWL\_ATTACH protocol included in certain RS-485 drivers supplied by Intermec.

| Setting                  | Description                                                                                                    |
|--------------------------|----------------------------------------------------------------------------------------------------|
| Disabled                 | No special action is taken when an ARP is<br>received. Multicast ARP requests are<br>subject to the frame filters and the setting<br>for MultiFloodLevel.                                                                                                    |
|                          | Disabled is the preferred option when a system has no IP RS-485 traffic or has stations that do not register IP addresses.                                                                                                    |
| No Flooding<br>(default) | The ARP server converts ARPs from<br>multicast destination addresses to the<br>unicast address of the destination station.<br>No Flooding is the most efficient<br>configuration, since multicast ARPs are<br>never forwarded. Use of this setting<br>requires stations to register IP addresses<br>with the 6710 Mobile Bridge. |

| Setting                    | Description                                                                                                    |
|----------------------------|----------------------------------------------------------------------------------------------------|
| No Flooding<br>(Continued) | No Flooding is the preferred option when<br>RS-485 stations should respond to ARPs,<br>and are capable of registering their IP<br>addresses with the 6710 Mobile Bridge. This<br>registration can be accomplished either<br>through regular periodic traffic from the<br>RS-485 station or use of the OWL_ATTACH<br>protocol included in some RS-485 drivers<br>supplied by Intermec.               |
| Delay Flooding             | The ARP server converts ARPs from<br>multicast to the unicast address of the<br>destination station. If the destination<br>address is unknown, the initial ARP request<br>is not forwarded. If the requesting device<br>retries the ARP request, second and<br>subsequent ARP requests are forwarded.<br>Delay Flooding is the preferred option when<br>RS-485 stations should respond to ARPs, but |
| Normal Flooding            | are not capable of registering their IP<br>addresses with the 6710 Mobile Bridge.<br>The ARP server converts ARPs from<br>multicast destination addresses to the<br>unicast address of the destination station. If<br>the destination address is unknown, the<br>ARP request is flooded according to the<br>multicast flood level settings.                                                         |
|                            | Normal Flooding is useful when RS-485<br>stations need to respond to ARP requests,<br>but are not capable of registering IP<br>addresses with the 6710 Mobile Bridge.<br>Normal Flooding sends more unnecessary<br>ARPs over RS-485 links then delay flooding.<br>Normal Flooding does not introduce<br>occasional delays in ARP responses as Delay<br>Flooding does.                               |

4-30 6710 Mobile Bridge User's Guide

# [Ports]

Use [Ports] to define options for the 6710 Mobile Bridge's Ethernet port and each RS-485 port.

|   | Nane      | MAC Address      | Status                | Hello Period |
|---|-----------|------------------|-----------------------|--------------|
| 1 | "omle"    | (Unique address) | <enabl ed=""></enabl> | <2 Seconds>  |
| 2 | "ond485a" | (Ethernet port's | <enabl ed=""></enabl> | <2 Seconds>  |
|   |           | MAC address)     |                       |              |
| 3 | "ond485b" | (Ethernet port's | <enabl ed=""></enabl> | <2 Seconds>  |
|   |           | MAC address)     |                       |              |

NOTE:

••

If no RS-485 PC card is installed internally in slot A or B, the Name is "" and Status is Disabled.

The following chart defines options in the Name column.

| Option                    | Description   |
|---------------------------|---------------|
| omde                      | Ethernet port |
| omd485a <i>or</i> omd485b | RS-485 port   |

Select a port to display its options:

| Name<br>MAC Address<br>Status<br>Hello Period<br>[Ethernet] | (Depends on the port.)<br>00:00:00:00:00:00<br><enabled><br/>&lt;2 Seconds&gt;</enabled> |
|-------------------------------------------------------------|------------------------------------------------------------------------------------------|
| [B_B485]                                                    |                                                                                          |

Name, MAC Address, Status, and Hello Period appear for all ports. The remaining options appear as follows:

| [Ethernet] | Appears if you selected "omde." Options start on page 4-33.                    |
|------------|--------------------------------------------------------------------------------|
| [B_B485]   | Appears if you selected "omd485a" or<br>"omd485b." Options start on page 4-45. |

## Name

The read-only Name setting displays the driver name for the type of device occupying this communication port. For example, "omde" is the driver name for the Ethernet port. The name is for internal system use.

## MAC Address

MAC Address is a read-only option that displays the network address of the Ethernet port or RS-485 port. The 6710 Mobile Bridge automatically identifies the addresses of devices installed in or attached to its communication ports. The MAC address for each RS-485 port is the MAC address of the Ethernet port.

## Status

The Status option sets the condition of the Ethernet port or RS-485 port. Settings are:

## Setting Description

Enabled (default) Port is available for use.Disabled Port is not available for use.

## **Hello Period**

The hello period determines how frequently the 6710 Mobile Bridge broadcasts hello messages on the network. On Ethernet links, hello messages are used to maintain the spanning tree.

Settings for Hello Period are:

4-32 6710 Mobile Bridge User's Guide

| 1 Second |
|----------|
|          |

- 2 Seconds
- 3 Seconds

You should never need to change the default of 2.

# **Ethernet Options**

Use [Ethernet] to set Ethernet port options:

```
OWL Frame Type <DIX>
Cable Type <Auto Detect>
[Static Addresses]
[Normal RX Filter]
[Advanced RX Filter]
```

# **OWL Frame Type**

OWL Frame Type is the Ethernet type for communication among 6710 Mobile Bridges. Settings are:

| DIX  |
|------|
| SNAP |

| Setting       | Description                                                                                                    |
|---------------|----------------------------------------------------------------------------------------------------|
| DIX (default) | Adds DIX (Ethernet 2.0) header to open wireless<br>LAN frames. DIX is the default because it is the<br>most commonly used Ethernet frame type. |
| SNAP          | Adds an 802.3 SNAP header to open wireless<br>LAN frames. In some cases, open wireless LAN<br>frames must be encapsulated in SNAP frames.      |

# Cable Type

Cable Type specifies the type of Ethernet medium to which the 6710 Mobile Bridge is connected. It is recommended that you explicitly set the cable type. Settings are:

| 10BaseT     |  |
|-------------|--|
| 10Base2     |  |
| AUI         |  |
| Auto Detect |  |

| Setting                          | Description                                                                                                    |
|----------------------------------|----------------------------------------------------------------------------------------------------|
| 10BaseT                          | Selects the RJ11 connector (sets type to<br>10BASE-T, twisted pair). The cable type<br>defaults to 10BASE-T if no traffic is heard on<br>any Ethernet port (10BASE2, 10BASE5, or<br>10BASE-T) during a 10-second time window<br>when the 6710 Mobile Bridge starts up.                                                            |
| 10Base2                          | Selects the BNC connector (sets type to 10BASE2, thinnet).                                                                                                    |
| AUI                              | Selects the AUI 15-pin D-sub connector (sets type to 10BASE5 thicknet, and other types).                                                                                                    |
| Auto Detect<br>( <i>default)</i> | Automatically selects cable type by listening for<br>traffic on Ethernet ports during initialization.<br>For this to work, the 6710 Mobile Bridge must<br>be connected to the Ethernet medium during<br>system start-up, and other devices on the<br>Ethernet medium must be transmitting at least<br>one frame every 10 seconds. |

# [Static Addresses]

Use [Static Addresses] to define a list of 20 or fewer permanent unicast 802 MAC addresses connected to this Ethernet port. The Static Address Table displays the addresses:

4-34 6710 Mobile Bridge User's Guide

| 1 ( | 00. 00. 00. 00. 00. 00 |
|-----|------------------------|
| 2 ( | 00. 00. 00. 00. 00. 00 |
| 3 ( | 00. 00. 00. 00. 00. 00 |
| •   |                        |
| •   |                        |
| •   |                        |
| 20  | 00. 00. 00. 00. 00. 00 |

Select an address, then type 6 hexadecimal pairs for the new address at the prompt:

Range is: 6 hex pairs

Static addresses become permanent entries in the route table. This is useful when configuring designated 6710 Mobile Bridges for secondary (RS-485) LANs, since it reduces the need to flood frames to wired stations on the secondary (RS-485) LAN segment.

# [Normal RX Filter]

Ethernet filters allow elimination of frame types that do not need to be forwarded to RS-485 stations. The main benefit of filtering is reduction in unnecessary RS-485 transmissions. Options are:

| [Frame Types] |  |
|---------------|--|
| [SubTypes 1]  |  |
| [SubTypes 2]  |  |

[Frame Types] allows filters to be established for common networking protocols such as IP, Novell IPX, and 802.2 LLC (Logical Link Control). Separate selections are available for each of the three Ethernet standards: DIX (Ethernet 2.0), 802.3, and 802.3 SNAP.

A filter may be configured to pass or drop all frames of a given type. Alternatively, filters may be set to operate on selected subtypes within each frame type category. [SubTypes 1] lists several *predefined* frame types as well as *user-defined* frame types. Settings under [SubTypes 2] allow additional *user-defined* frame subtypes to be specified. The default 6710 Mobile Bridge configuration passes all frame types.

## [Frame Types]

[Frame Types] options are:

|                         | <u>Action</u>   | <u>Scope</u>          |
|-------------------------|-----------------|-----------------------|
| DIX-IP-TCP Ports        | < <b>Pass</b> > | <unlisted></unlisted> |
| DIX-IP-UDP Ports        | < <b>Pass</b> > | <unlisted></unlisted> |
| DIX-IP-Other Protocols  | < <b>Pass</b> > | <unlisted></unlisted> |
| DIX-IPX Sockets         | < <b>Pass</b> > | <unlisted></unlisted> |
| DIX-Other EtherTypes    | < <b>Pass</b> > | <unlisted></unlisted> |
| SNAP-IP-TCP Ports       | < <b>Pass</b> > | <unlisted></unlisted> |
| SNAP-IP-UDP Ports       | < <b>Pass</b> > | <unlisted></unlisted> |
| SNAP-IP-Other Protocols | < <b>Pass</b> > | <unlisted></unlisted> |
| SNAP-IPX Sockets        | < <b>Pass</b> > | <unlisted></unlisted> |
| SNAP-Other EtherTypes   | < <b>Pass</b> > | <unlisted></unlisted> |
| 802. 3- IPX Sockets     | < <b>Pass</b> > | <unlisted></unlisted> |
| 802.2-IPX Sockets       | < <b>Pass</b> > | <unlisted></unlisted> |
| 802. 2- Other SAPs      | <pass></pass>   | <unlisted></unlisted> |

4-36 6710 Mobile Bridge User's Guide

| Frame Type                                                                     | Description                                                     |
|--------------------------------------------------------------------------------|-----------------------------------------------------------------|
| DIX-IP-TCP Ports<br>DIX-IP-UDP Ports<br>SNAP-IP-TCP Ports<br>SNAP-IP-UDP Ports | Primary Internet Protocol Suite<br>(IP) transport protocols.    |
| DIX-IP-Other Protocols<br>SNAP-IP-Other Protocols                              | IP protocols other than TCP or<br>User Datagram Protocol (UDP). |
| DIX-IPX Sockets<br>SNAP-IPX Sockets<br>802.3-IPX Sockets                       | Novell NetWare protocol.                                        |
| DIX-Other EtherTypes<br>SNAP-Other EtherTypes                                  | DIX or SNAP registered protocols other than IP or IPX.          |
| 802.2-IPX Sockets                                                              | Novell running over 802.2 LLC.                                  |
| 802.2-Other SAPs                                                               | SAPs other than IPX or SNAP.                                    |

NOTE:

••

Some IP protocol ports cannot be filtered because they are used for configuration and management of the 6710 Mobile Bridge. These include HTTP, Telnet, SNMP, and Internet Control Message Protocol (ICMP). Filters set for these protocols are ignored for the Ethernet frame type configured in the 6710 Mobile Bridge's [Tcpip] menu.

Frame types have the following settings:

| Action | <pass></pass>         |
|--------|-----------------------|
| Scope  | <unlisted></unlisted> |

| Setting | Description                         |                                                                  |  |
|---------|-------------------------------------|------------------------------------------------------------------|--|
| Action  | Defines how the frame is processed: |                                                                  |  |
|         | Pass<br>(default)                   | Frame is passed to the bridging function for further processing. |  |
|         | Drop                                | Frame is discarded.                                              |  |

| Setting | Descripti                                                                                            | on                                                                                                    |
|---------|----------------------------------------------------------------------------------------------------|----------------------------------------------------------------------------------------------------|
| Scope   | Defines whether the action applies to all frames o this type, or is restricted to selected subtypes: |                                                                                                    |
|         | Unlisted<br><i>(default)</i>                                                                         | Applies only to subtypes that are not<br>configured under [SubTypes 1] or<br>[SubTypes 2].                        |
|         | All                                                                                                  | Applies to all frames of this type.<br>[SubTypes 1] and [SubTypes 2] settings<br>for this frame type are ignored. |

## [SubTypes 1]

The predefined subtypes in the [SubTypes 1] menu provide preconfigured filters that are useful in many networks. The values for these subtypes cannot be changed. Subtypes are:

|                  | <u>Action</u>   | SubType                        | Val ue |
|------------------|-----------------|--------------------------------|--------|
| DI X- ARP        | < <b>Pass</b> > | <dix- ethertype=""></dix->     | 08 06  |
| SNAP- ARP        | < <b>Pass</b> > | <snap- ethertype=""></snap->   | 08 06  |
| 802. 2- IPX- RIP | < <b>Pass</b> > | <802. 2- IPX- Socket>          | 04 51  |
| 802. 2- IPX- SAP | < <b>Pass</b> > | < <b>802. 2- IPX- Socket</b> > | 04 53  |
| NNL              | < <b>Pass</b> > | <dix- ethertype=""></dix->     | 87 5b  |
| NETBIOS          | < <b>Pass</b> > | <802. 2- SAP>                  | f0 f0  |
| 1                | (User-a         | lefined subtypes.)             |        |
| (through)        |                 |                                |        |
| 16               | (User-a         | lefined subtypes.)             |        |

# User-Defined Subtypes in [SubTypes 1] and [SubTypes 2]

The value under *user-defined subtypes* allow individual protocol ports, sockets, or SAPs to be specified for each of the listed frame types. The filter takes action if either the source or destination fields in the frame match the specified port, socket, or SAP. A value of 00 00 denotes the subtype as *Unlisted*.

4-38 6710 Mobile Bridge User's Guide

Subtypes for [SubTypes 2] are:

|   | Action          | SubType                              | <u>Val ue</u> |
|---|-----------------|--------------------------------------|---------------|
| 1 | <pass></pass>   | <dix- ip-="" port="" tcp-=""></dix-> | 00 00         |
| 2 | <pass></pass>   | <dix- ip-="" port="" tcp-=""></dix-> | 00 00         |
| 3 | <pass></pass>   | <dix- ip-="" port="" tcp-=""></dix-> | 00 00         |
| • |                 |                                      |               |
| • |                 |                                      |               |
| • |                 |                                      |               |
| 2 | 2 <pass></pass> | <dix- ip-="" port="" tcp-=""></dix-> | 00 00         |

| Subtype          | Value                                                                                                    |
|------------------|----------------------------------------------------------------------------------------------------|
| DIX-IP-TCP-Port  | Port value in hexadecimal.                                                                                          |
| DIX-IP-UDP-Port  | Port value in hexadecimal.                                                                                          |
| DIX-IP-Protocol  | Protocol number in hexadecimal.                                                                                     |
| DIX-IPX-Socket   | Socket value in hexadecimal.                                                                                        |
| DIX-EtherType    | Specify the registered DIX type in hexadecimal.                                                                     |
| SNAP-IP-TCP-Port | Port value in hexadecimal.                                                                                          |
| SNAP-IP-UDP-Port | Port value in hexadecimal.                                                                                          |
| SNAP-IP-Protocol | Port value in hexadecimal.                                                                                          |
| SNAP-IPX-Socket  | Socket value in hexadecimal.                                                                                        |
| SNAP-EtherType   | SAP in hexadecimal. To filter on both<br>SAP and OUI (Organizationally Unique<br>Identifier), use advanced filters. |
| 802.3-IPX-Socket | Socket value in hexadecimal.                                                                                        |
| 802.2-IPX-Socket | Socket value in hexadecimal.                                                                                        |
| 802.2-SAP        | SAP in hexadecimal.                                                                                                 |

**"NOTE:** Port values may be entered in decimal by adding a period to the entry. For example, "23." for port 23. The Value field displays the hexadecimal equivalent.

# [Advanced RX Filter]

If you need more flexibility than that provided by [Normal RX Filter], you can use the tables for [Advanced RX Filter] to specify additional filters. Settings for [Advanced RX Filter] execute after those for [Normal RX Filter]. For example, if [Normal RX Filter] dropped a frame, the frame cannot be "undropped." If [Normal RX Filter] passed a frame, [Advanced RX Filter] then executes.

Specifying an advanced filter for [Advanced RX Filter] is more complicated than specifying one for [Normal RX Filter]. If possible, use [Normal RX Filter] to set filters.

[Advanced RX Filter] options are:

[Expressions] [Values]

## [Expressions]

Use [Expressions] to enter expressions used to match the patterns stored in pattern lists to consecutive bytes in received Ethernet frames. Settings for Expressions execute in sequence until a determination is made to pass or drop the frame, as follows:

- If the last Then listed in this table is Then Drop, the table's default is an implied Else Pass.
- If the last Then is Then Pass, the default is an implied Else Drop.

The Value Table displays the filter expressions to be executed:

4-40 6710 Mobile Bridge User's Guide

| <u>ExprSe</u> | q Offset | Mask | Op Value I    | d Action      |
|---------------|----------|------|---------------|---------------|
| 1             | 0        | 0    | < <b>EQ</b> > | 0 <and></and> |
| 2             | 0        | 0    | < <b>EQ</b> > | 0 <and></and> |
| 3             | 0        | 0    | < <b>EQ</b> > | 0 <and></and> |
| •             |          |      |               |               |
| •             |          |      |               |               |
| •             |          |      |               |               |
| 22            | 0        | 0    | < <b>EQ</b> > | 0 <and></and> |

Filter expressions have the following settings:

| ExprSeq  | 0             |
|----------|---------------|
| Offset   | 0             |
| Mask     |               |
| Ор       | < <b>EQ</b> > |
| Value Id | 0             |
| Action   | <pass></pass> |
|          |               |

### ExprSeq

ExprSeq contains a sequence number that orders expressions in ascending order. It is a method of changing the sequence execution. The prompt is:

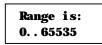

The default is 0. Change these numbers as needed for reordering. After you save the changes (through the Write command), the statements are physically reordered and renumbered.

### Offset

This setting defines the offset in a received Ethernet frame to match the patterns. The prompt is:

| Ran | ge  | is: |  |
|-----|-----|-----|--|
| 0   | 655 | 535 |  |

A frame matches a pattern list if the masked bytes at the specified offset in the frame match any of the masked patterns in the pattern list. The default is 0.

### Mask

This setting indicates the bits that are significant at the specified offset. The prompt is:

| Range |       |
|-------|-------|
| 8 hex | pairs |

The default is "" (an empty string).

The length of this mask determines the number of characters compared at the offset. If this field is "" (an *empty string,* the default), the length of the field is determined by the longest value in the Value Table with the matching Value Id.

### Ор

Op is a memory comparison operator in the following chart.

| Operator     | Description                         |
|--------------|-------------------------------------|
| LT           | Less than one value.                |
| LE           | Less than or equal to one value.    |
| EQ (default) | Equal to any in the list.           |
| NE           | Not equal to any in the list.       |
| GE           | Greater than or equal to one value. |
| GT           | Greater than one value.             |
|              |                                     |

4-42 6710 Mobile Bridge User's Guide

Value Id

The field at the specified offset is compared with values in the Value Table with the Value Id. The prompt is:

| Range is: |  |
|-----------|--|
| 0 255     |  |

The default is 0. When using a comparison operator that requires a single value (LT, LE, GE, and GT), only the first value found will be compared.

### Action

The Action setting instructs the Ethernet driver and indicates what should happen when this expression is true. Settings are:

| And  |  |
|------|--|
| Pass |  |
| Drop |  |

| Setting           | Description                                                                                                    |
|-------------------|----------------------------------------------------------------------------------------------------|
| And               | Instructs Ethernet driver to continue with the<br>next simple expression, if the expression<br>condition is satisfied. Two or more simple<br>expressions are ANDed together to form a<br>complex expression. |
| Pass<br>(default) | Instructs Ethernet driver to accept the frame for<br>further processing and pass the frame up to the<br>bridging layer (the frame is not discarded).                                                         |
| Drop              | Instructs Ethernet driver to reject the frame.                                                                                                    |

## [Values]

Use [Values] to enter pattern lists that contain byte patterns that match consecutive bytes in received Ethernet frames. Settings for [Values] are referenced by the Value Id from the Expression Table. The values to be used in a filter expression are as follows:

| Valu | ıe Id | Value |
|------|-------|-------|
| 1    | 0     |       |
| 2    | 0     |       |
| 3    | 0     |       |
| •    |       |       |
| •    |       |       |
| •    |       |       |
| 22   | 0     |       |

Filter expression values have the following settings:

| Value Id<br>Value | 0 |  |
|-------------------|---|--|
| vaiue             |   |  |

| Setting  | Description                                                                                                    |
|----------|----------------------------------------------------------------------------------------------------|
| Value Id | An identifier used by an expression in the<br>Expression Table. The range is 0 ( <i>default</i> ) to 255.<br>All values with the same identifier are considered<br>to be in the same list. When used in an expression<br>that allows only one value (that is, LT, LE, GE, or<br>GT), only the first value in the list is used. |
| Value    | One of the values to be compared. The range is 8 hexadecimal pairs.                                                                                                    |

4-44 6710 Mobile Bridge User's Guide

# **RS-485** Options

Use [B\_B485] to set the baud rate of the RS-485 port:

Baud Rate

<115200>

Options are:

115200 460800

The default is 115200K baud. Use the following chart as a guide to setting the baud rate.

| Stations                            | Baud Rate        |
|-------------------------------------|------------------|
| PEN*KEY <sup>R</sup> 6210 Computers | 115200           |
| PEN*KEY 6100 Computers              | 115200           |
| PEN*KEY 6110 Computers              | 115200 or 460800 |

# Security Options

Use [Security] to set these passwords:

| Password         | 66 * * * * * * * * * * * * <sup>99</sup> |
|------------------|------------------------------------------|
| Service Password | <enabl ed=""></enabl>                    |

## Password

This option is the top-level password you need to access the configuration menus. The prompt is:

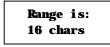

Enter 16 or fewer alphanumeric characters for this password. It is case insensitive and can be any combination of letters, numbers, and symbols. For security, the password appears as asterisks on the screen.

## Service Password

Intermec maintains a service password so its Customer Response Center can configure this 6710 Mobile Bridge if necessary. For example, if you forget what the configuration menus' top-level password is, the Customer Response Center can access the menus through the service password.

By default, the Service Password is enabled. If setting a service password violates your security guidelines, you can disable it. If it is already disabled and you forget the configuration menus' password, you may need to send this 6710 Mobile Bridge to a Service Center to be reconfigured.

Contact the Customer Response Center for more information about the service password. See the Preface for contact information.

# Creating a Web Browser Session

" NOTE:

The 6710 Mobile Bridge's configuration menus are designed for HTML Level 2.0 or higher.

Before you can configure the 6710 Mobile Bridge through a Web browser, you must connect the device to the Ethernet cable. (See Section 3, "Installation," for help.) You must also perform initial configuration through the DIAG port to:

- Set an IP address or DHCP server name. You should also configure a subnet mask and IP router address.
- Set the Ethernet cable type.

4-46 6710 Mobile Bridge User's Guide

The 6710 Mobile Bridge includes an autodetect feature that senses the Ethernet medium if traffic is present. If no traffic is present on the cable, the system software defaults to 10BASE-T. For most installations, it is recommended that you explicitly set the Ethernet type.

NOTE:

The 6710 Mobile Bridge must go through its boot sequence before you can configure it through the browser. If you reboot it while you are configuring it through the browser, the session terminates. You can create a new session after the 6710 Mobile Bridge reboots. To establish a browser session, see Figure 4-3 and the procedure following it.

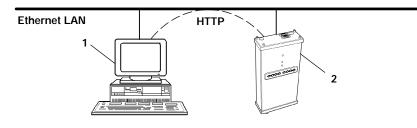

- 1. Platform with Web browser
- 2. 6710 Mobile Bridge

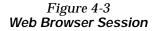

- 1. Ensure the 6710 Mobile Bridge is connected to the Ethernet cable and has an assigned IP address.
- 2. Ensure the Web browser is installed on the platform.
- 3. Start the browser application.
- 4. Enter the 6710 Mobile Bridge's IP address in the browser's Uniform Resource Locator (URL) field. For example:

http://999.999.99.99

After you enter the correct IP address, the Enter Network Password screen appears:

| Enter Network Password                        |                   | OK     |
|-----------------------------------------------|-------------------|--------|
| Please enter your authentication information. |                   | Cancel |
| <b>Resource:</b>                              | (resource nunber) |        |
| User nane:                                    | (resource number) |        |
| Password:                                     | *****             |        |
| Save this password in your password list.     |                   |        |

5. Enter the user name and password. Refer to the following chart for help with all fields.

| Setting                                        | Description                                                                                                    |
|------------------------------------------------|----------------------------------------------------------------------------------------------------|
| Resource                                       | A number assigned to this session.<br>The number changes every time<br>you access the Enter Network<br>Password screen.                                                               |
| User name                                      | The Resource number. For<br>example, if the Resource number is<br>3550, the user name is 3550.                                                                                        |
| Password                                       | Configuration menus' top-level<br>password. The default password is<br>CR52401 (case insensitive). For<br>security, the password appears as<br>asterisks on the screen.               |
| Save this password<br>in your password<br>list | If you check this option, the<br>browser saves the password. You<br>do not need to select this option<br>because the Resource number<br>changes every time you access this<br>screen. |

4-48 6710 Mobile Bridge User's Guide

**NOTE:** Only one computer at a time can access the configuration menus. If you unexpectedly receive a request for the user name and password, another user may be trying to view or modify the configuration through Telnet or the DIAG port. If a different computer tries to start another Web browser session, it is refused until the current session logs out.

Following is the initial screen that appears after you enter the correct user name and password. Configure the 6710 Mobile Bridge by following the directions provided on this screen and the help screens. In addition, this user guide's Index lists the page numbers for all menu options.

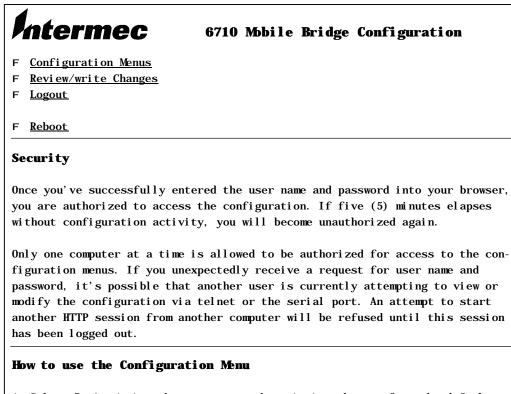

- 1. Select Review/write changes to see the existing changes from the defaults. Optionally select an Undo option to remove changes.
- 2. Locate and change configuration items by navigating in the Configuration Menu.
- 3. Select the Submit Changes button to submit the changes on each form
- 4. Repeat the above steps until all changes have been submitted.
- 5. Select Review/write changes and review the changes you have made.
- 6. Select Commit to write the changes.

Note: Some early browser versions can't be convinced by the server to always get a fresh copy of a document that was previously fetched. This might cause old and misleading information to be displayed. Updating the browser, pressing the reload button, or disabling the browser's cache may be helpful.

Copyright e1996-1998 Intermec Technologies Corporation. All rights reserved.

4-50 6710 Mobile Bridge User's Guide

# **Configuration Guidelines**

# Planning Your Installation

To plan your installation, refer to "Finding the Best Location" in Section 3 for installation guidelines.

# Using the Configuration Guide

The configuration guide in Table 4-1 summarizes the necessary steps to set up an RS-485-Ethernet LAN. Table 4-1 provides basic setup information for a simple network using 6710 Mobile Bridges on a single Ethernet segment. This type of network may contain bridges or hubs.

### Table 4-1 Configuration Guide

**z** = required step; **Z** = recommended step

### **1. Configuration Planning**

z If more than one 6710 Mobile Bridge will be installed on this Ethernet LAN segment, select which 6710 Mobile Bridges will be primary and fallback super root candidates (page 4-22).

### 2. Preliminary Configuration Before Installation

- z Configure 6710 Mobile Bridges with IP address configuration (*page 4-14*) or the DHCP server name (*page 4-18*).
- **z** Configure the Ethernet port cable type (page 4-34).
- **Z** For the OWL frame type, use DIX (the default) (*page 4-33*).
- z If more than one 6710 Mobile Bridge will be installed on this Ethernet LAN segment, configure the root priority in super root candidates to specify primary and fallback 6710 Mobile Bridges. Set all other 6710 Mobile Bridges to root priority 0. (*Page 4-22.*)
  - " NOTE: Set the highest root priority in the primary super root, and lower root priorities in no more than two fallback super roots.

### 3. Additional Configuration

- z Set Global Flooding parameters in super root candidates (*page 4-24*).
- z Configure the baud rate for each RS-485 port (page 4-45).
- z Enable the Proxy ARP Server if RS-485 IP stations are being supported (*page 4-28*). (The default is No Flooding.)
- **z** Set Ethernet filters to optimize frames forwarded to RS-485 stations (*page 4-35*).

4-52 6710 Mobile Bridge User's Guide

# Section 5

# Software Download

This section describes the file system structure, File Menu commands, and the ROM command monitor for the 6710 Mobile Bridge.

# File System Structure

The 6710 Mobile Bridge's file system has four separate segments (analogous to a directory in most computer file systems).

## Boot Segments 1 and 2

The first two segments (1 and 2) are .75 MB boot segments. Either boot segment can hold the bootable (executable) FLASH file MSD29.BIN, which loads when you reboot the 6710 Mobile Bridge. You can store different versions of MSD29.BIN in the boot segments and then configure the 6710 Mobile Bridge to use one of them.

# Data Segments 3 and 4

The next two segments (3 and 4) are .25 MB data segments. Either data segment can hold the self-extracting HTML configuration files.

# Active and Inactive Segments

The 6710 Mobile Bridge has an active boot and data segment, as well as an inactive boot and data segment:

- The inactive segment is where you can download a new file.
- The active segment contains the files that are loaded at boot time. An active boot segment pointer and an active data segment pointer point to the appropriate "active" segments. The segment not pointed to by one of these "active" pointers is the inactive boot or data segment.

After you load an inactive segment with a new file, you can change the "active" pointers to the segment that holds the new file. You then reboot the 6710 Mobile Bridge so the changes take effect. At this point the following occur:

- The 6710 Mobile Bridge is running the new version of software.
- The segment holding the new files is now the "active" segment.
- <sup>•</sup> The old version of software is in an inactive segment.

NOTE:

If the active segment is empty when you reboot the 6710 Mobile Bridge, you must establish a new session through the DIAG port to reload the unit with software.

# **RAM Segment**

The file system supports a fifth segment known as the RAM segment. The RAM segment is similar to the other segments, except the file contents are stored in RAM and the segment's contents are lost when you reboot the 6710 Mobile Bridge.

5-2 6710 Mobile Bridge User's Guide

The RAM segment is limited to a maximum of 4096 bytes. It is used to hold small script files during the software download process.

When you view the file directory, the program currently executing displays as if it were in the RAM segment. This program, however, is not really a part of the RAM segment. You cannot delete or erase it, and TFTP commands cannot read or write to it. It displays as part of the file directory so you can determine which version of software is running.

## Segment Names

You must enter a segment for most 6710 Mobile Bridge file system commands. You can type the numeric digits (1, 2, 3, or 4) corresponding to the respective file segments, or you can use the following mnemonics (the 6710 Mobile Bridge translates them to a segment number):

| Mnemonic | Description            |
|----------|------------------------|
| AB       | Active boot segment.   |
| IB       | Inactive boot segment. |
| AD       | Active data segment.   |
| ID       | Inactive data segment. |
| RAM      | RAM segment.           |
|          |                        |

## File Names

Several file system commands require you to enter file names. You can precede file names by a segment number or name followed by a colon.

**EXAMPLE 1:** AB:MSD29.BIN refers to the file MSD29.BIN in the active boot segment (segment 1 or 2).

**EXAMPLE 2:** 1:MSD29.BIN refers to the file MSD29.BIN in segment 1.

If you omit the segment number or segment name, the 6710 Mobile Bridge searches the segments in this order until it finds a file matching the file name:

RAM, 1, 2, 3, 4

## **Downloading Programs**

You can download new programs to the 6710 Mobile Bridge while it is operating. The unit has two program FLASH directories so that if an issue exists with the download of the new FLASH, the system can reboot to the previous version. An internal timer allows the activation of the new software program to be immediate or activated later.

## File Menu Commands

Commands for software download and other processes are located on the File Menu. To display the commands, type the following at the Main Menu prompt:

#### >file

5-4 6710 Mobile Bridge User's Guide

The File Menu appears:

| Loading configuration from EEPROM |                                                      |  |
|-----------------------------------|------------------------------------------------------|--|
| <u>Command</u>                    | Description                                          |  |
| Fb                                | fb <boot segment=""> <data segment=""></data></boot> |  |
| Fd                                | fd ( <segment>   all) - directory list</segment>     |  |
| Fdel                              | fdel <filename> - delete file</filename>             |  |
| Fe                                | fe ( <segnent>   all) - erase segnent(s)</segnent>   |  |
| Tftp                              | File transfer                                        |  |
| Script                            | Execute script files                                 |  |
| SDVars                            | Software download variables                          |  |
| Exit                              | Return to main menu                                  |  |
|                                   |                                                      |  |
| File>                             |                                                      |  |

## Fb Command

Use Fb to make inactive segments active. The format is:

#### File>fb <boot segment> <data segment>

- <boot segment> is the name or number of the boot segment to be activated. Boot segments are 1 and 2, or AB (active boot) and IB (inactive boot).
- <data segment> is the name or number of the data segment to be activated. Data segments are 3 and 4, or AD (active data) and ID (inactive data).
- **EXAMPLE 1:** This command makes segment 1 the active boot segment:

#### File>fb 1

**EXAMPLE 2:** This command makes segment 1 the active boot segment and segment 4 the active data segment:

#### File>fb 1 4

You can use an asterisk (\*) in place of either <boot segment> or <data segment> to tell the 6710 Mobile Bridge to not change that segment. For example, this command leaves the active boot segment unchanged and changes the active data segment to 4:

```
File>fb * 4:
```

This can also be accomplished by:

File>**fb** ab: 4:

Colons are optional but you can use them for better command consistency.

### Fd Command

Use Fd to display the FLASH file system directory, including information about the boot file. For example:

| Boot File=MSD29.BIN | <flash boot="" file=""></flash>                |
|---------------------|------------------------------------------------|
| Boot Address=250ef0 | <boot address="" file's="" starting=""></boot> |
| Boot Segment=1      | <active boot="" segment=""></active>           |
| Data Segment=3      | <active data="" segment=""></active>           |

| File Directory: | seg | type | length | date     | time       | ver     |
|-----------------|-----|------|--------|----------|------------|---------|
| MSD29. BIN      | R   | Ε    | 279299 | 03-17-98 | 15: 25: 58 | v01. 31 |
| MSD29. BIN      | 1   | Ε    | 279299 | 03-17-98 | 15: 25: 58 | v01. 31 |

5-6 6710 Mobile Bridge User's Guide

<sup>&</sup>quot; NOTE:

Following are field descriptions:

- " "File Directory name" lists the names of all files currently loaded in FLASH.
- " "seg" is the segment in which the boot file is loaded.
   (R indicates the RAM segment.)
- " "type" is the type of file: E for executable (boot file), D for data.
- " "length" is the file size in bytes.
- " "date" and "time" are the date and time the file was created.
- " "ver" is the file version number in the format vxx.xx.

You should use the Fd command often to ensure that the correct version of FLASH file MSD29.BIN is in the active boot segment.

NOTE:

If the active segment contains no files when you reboot the 6710 Mobile Bridge, the unit enters the ROM command monitor and you lose the ability to Telnet to it during this session. In this case you must access the unit through its DIAG port to correct the problem.

## Fdel Command

Fdel deletes the file name from the 6710 Mobile Bridge file system. When you delete a file, it is marked as invalid but remains in the file system. To reclaim the space from a deleted file, you must erase the segment in which the file resides.

The command's format is:

#### File>fdel <file name>

**EXAMPLE:** This command deletes the file MSD29.BIN saved in the inactive boot drive:

File>fdel ib: M6D29. BIN

## Fe Command

Fe erases files in a specified segment of FLASH memory. Once you have erased the files, you can restore them only by reloading them from another source. The command's format is:

#### File>fe <segment>

<segment> is a segment number, a segment name, or the word "all." Specifying "all" erases all FLASH file segments but does not erase the RAM segment.

**EXAMPLE 1:** This command erases FLASH segment 1:

File>**fe 1:** 

**EXAMPLE 2:** This command erases the inactive boot segment:

File>fe ib:

## **TFTP Command**

Use the Tftp command to display the following screen:

| Argunent | <u>Description</u>                                                                  |
|----------|-------------------------------------------------------------------------------------|
| Get      | Get <host addr="" ip=""> <foreign file=""> <local file=""></local></foreign></host> |
| Put      | Put <host addr="" ip=""> <foreign file=""> <local file=""></local></foreign></host> |
| Server   | Start/Stop/Query TFTP Server                                                        |
| ?        | Display this help                                                                   |

A 6710 Mobile Bridge (client) can obtain files from a TFTP server. The server may be one 6710 Mobile Bridge configured to act as the server, or another device on the network. The server must operate in octet (8 bit) mode.

5-8 6710 Mobile Bridge User's Guide

- As a server, the 6710 Mobile Bridge can service read and write requests from a 6710 Mobile Bridge client. To operate as a TFTP server, the 6710 Mobile Bridge must be loaded with these software versions:
  - ROM version 1.14 or greater
  - FLASH (MSD29.BIN) version 1.31 or greater
- As a client, the 6710 Mobile Bridge can read files from and write files to any TFTP server on the network. The client always requests octet mode.

In general, TFTP client sessions should fail only if the server is not responding because it is busy serving other clients or because it has not been started. In either case, the 6710 Mobile Bridge back-off algorithm should prevent excessive network traffic when many 6710 Mobile Bridges are trying to contact a TFTP server. When you type TFTP client commands at the command line, the 6710 Mobile Bridge does not retry failed transfers.

NOTE:

Near the end of this section is a detailed example of how to use TFTP to upgrade a 6710 Mobile Bridge with a new version of FLASH. The example incorporates most of the TFTP commands.

### **TFTP Server**

Use the Server command to display TFTP commands. The format is:

File>tftp server

These commands are supported:

```
Help for Server command:ArgumentDescriptionStartStart TFTP serverStopStop TFTP serverLogDisplay TFTP server message log?Display this help
```

### Server Start

Use Server Start to enable the 6710 Mobile Bridge as a TFTP server. The format is:

#### File>tftp server start

After you issue this command, the 6710 Mobile Bridge responds to TFTP client requests directed to its IP address. When acting as a server, the 6710 Mobile Bridge TFTP supports up to four concurrent TFTP sessions.

### Server Stop

Use Server Stop to stop the 6710 Mobile Bridge from being a TFTP server when you are done transferring files. The format is:

#### File>tftp server stop

After you issue this command, the 6710 Mobile Bridge no longer responds to TFTP client requests. Current TFTP sessions with the server are completed, however.

### Server Log

Server Log saves a history of TFTP client requests:

### File>tftp server log

The TFTP server log contains useful TFTP server status information starting from when you set up the server. You must reboot the 6710 Mobile Bridge to clear the log.

## **TFTP Client Commands**

The TFTP client in the 6710 Mobile Bridge supports standard Get and Put commands.

5-10 6710 Mobile Bridge User's Guide

### Get

Use Get on a 6710 Mobile Bridge client to download software from a TFTP server (a PC or another 6710 Mobile Bridge). The format is:

## File>tftp get <ip address> <foreign file name> <local file name>

- <ip address> is the IP address of the server (or "\*" which indicates the value of the ServerIpAddress variable, described later in this section).
- <foreign file name> is the name of the file to get from the server. The file name can contain directory path information and must be in the format required by the server's operating system.

The file must have an appropriate 29K file header. Boot files and data files are normally delivered with the proper file header attached, but script files you create must have the file header appended before transfer to a 6710 Mobile Bridge.

- **EXAMPLE 1:** This command line gets file MSD29.BIN from a directory on a PC server with IP address 1.2.3.4, and stores the file in the 6710 Mobile Bridge's inactive boot segment:

#### File>tftp get 1.2.3.4 c:\flash\ap\M6D29.BIN ib:

**EXAMPLE 2:** This command line gets file MSD29.BIN from segment 2 on the 6710 Mobile Bridge server with IP address 1.2.3.4, and puts the file in segment 1 on the 6710 Mobile Bridge client:

#### File>tftp get 1.2.3.4 2: MSD29. BIN 1:

### Put

Use Put on a 6710 Mobile Bridge client to copy a file to the server (a PC or another 6710 Mobile Bridge). The format is:

## File>tftp put <ip address> <foreign file name> <local file name>

- <ip address> is the IP address of the server, or "\*" which stands for the value of the ServerIpAddress variable (described on page 5-18).
- <foreign file name> is the name of the file as it will appear on the server. The file name can contain directory path information and must be in the format required by the operating system running on the server.
- <local file name> is the name of the file to be sent from the 6710 Mobile Bridge client.
- **EXAMPLE:** This command takes boot file MSD29.BIN saved in the active boot drive on the 6710 Mobile Bridge client, and stores it in the active boot segment on the 6710 Mobile Bridge server with IP address 1.2.3.4:

#### File>tftp put 1.2.3.4 MSD29. BIN ab:

## Script Command

You can initiate an automatic software download through SNMP by setting the appropriate server IP address and script file name, and then setting the software download time.

5-12 6710 Mobile Bridge User's Guide

The following two commands execute automatically as if you had typed them on the command line:

#### File>tftp get \* <renote script file name> ram sysswd1 File> comint nom sussud1

#### File>script ram sysswd1

The first command establishes a TFTP session with the server, gets the script file from the server, and places the file in the RAM file segment, giving it the name "sysswdl." The second command runs the script from the RAM segment.

The script file should contain the same commands you would use from the command line to erase the appropriate file segments, download the new file(s), and reboot using the new software. To test the script file manually to ensure it functions, log onto a 6710 Mobile Bridge and type the script file commands from the command line.

## Creating Script Files

Script files are ASCII text files with a 32-byte file system header appended. The total file size including the 32-byte header must be less than the 4096 bytes to fit into the RAM file segment.

Each script file line must be fewer than 80 characters and be terminated by a line feed or a carriage return. Only one command is permitted per line. Spaces on a line are insignificant; commands and arguments may be preceded by any number of tabs or spaces as long as the total line length is fewer than 80 characters.

The script files can contain comments, designated by the "#" character. All characters on a line after a "#" are ignored.

FHDR29K.EXE appends the file system header to the script file. Assuming the ASCII text script file is named SCRIPT.TXT, the following line appends the appropriate file header and places the output in file SCRIPT.DAT:

#### FHDR29K - d - v1. 00 SCRIPT. TXT SCRIPT. DAT

- "-d" marks the file as data instead of executable. This prevents the 6710 Mobile Bridge from trying to execute the file.
- "-v1.00" sets the file's version to 1.00. The file type and version appear in the directory information on the 6710 Mobile Bridge.

### Sample Script File

#This sample script file assumes the server IP address #has been set either from the command line or via SNMP. #It also assumes MSD29. BIN and the HTML configuration #files can be accessed from the server using no path #information.

```
#Erase the inactive file segments.
file fe ib: #inactive boot segment
file fe id: #inactive data segment
```

#Get the new files into the inactive segments. file tftp get 1.2.\*.4 c:\flash\ap\msd29.bin ib: file tftp get 1.2.\*.4 c:\flash\ap\bkgrnd.29k id: file tftp get 1.2.\*.4 c:\flash\ap\help.29k id: file tftp get 1.2.\*.4 c:\flash\ap\hlp.29k id: file tftp get 1.2.\*.4 c:\flash\ap\intrmec.29k id: file tftp get 1.2.\*.4 c:\flash\ap\menu.29k id: file tftp get 1.2.\*.4 c:\flash\ap\menu.29k id: file tftp get 1.2.\*.4 c:\flash\ap\menu.29k id: file tftp get 1.2.\*.4 c:\flash\ap\menu.29k id: file tftp get 1.2.\*.4 c:\flash\ap\menu.29k id:

#Make the inactive segments active.
file fb ib: id:

#Reboot so changes take effect.
reboot

5-14 6710 Mobile Bridge User's Guide

### Script File Command Summary

Following is a description of the commands you can include in a download script file. You can issue these commands manually from the 6710 Mobile Bridge from the ">" prompt on the command line.

Most script file commands are executed from within the file command submenu. You or the script file can issue these commands in either of two ways:

- Use the File command to descend into the file submenu level where you can execute file system commands, until you use the Exit command to return to the ">" prompt.
- You can preface any file level command with the word "File," which causes the command processor to execute one command in the file command level and return to the ">" prompt.

For example, the command sequences in the following two charts are equivalent:

1 0

~

| Command Sequence 1 | Description                            |
|--------------------|----------------------------------------|
| file               | Descend to the "File>" command prompt. |
| fe ib:             | Erase the inactive boot segment.       |
| fe id:             | Erase the inactive data segment.       |
| exit               | Return to the ">" prompt.              |
|                    |                                        |
| Command Sequence 9 | Description                            |

| Command Sequence z | Description                      |
|--------------------|----------------------------------|
| file fe ib:        | Erase the inactive boot segment. |
| file fe id:        | Erase the inactive data segment. |

In addition, all commands are case insensitive, so:

### FILE FE ID:

is the same as:

file fe id:

## **TFTP Client Command Retry**

When executing a script file, the 6710 Mobile Bridge retries TFTP client commands GET and PUT until the command completes successfully. If the first attempt to transfer the file fails, the 6710 Mobile Bridge retries after a one-minute delay. With each successive failure, the retry time doubles until it reaches 8 minutes. Once this limit is reached, it remains at 8 minutes until the command completes.

## **Reboot Command**

The Reboot command (located on the Main Menu) forces the 6710 Mobile Bridge to restart immediately. If it is issued within a script file, commands following it are not executed. If used, Reboot should always be the last command in the file.

Because Reboot causes an immediate reboot before the script file processing is completed, the software download status is not updated to accurately reflect the result of the software download. While this has no adverse effect on 6710 Mobile Bridge operation, you can not tell whether the download completed successfully without examining the version numbers of the active boot and data files after the 6710 Mobile Bridge has rebooted.

The preferred method of rebooting after a script file has completed is to set the next power up time variable. This should be the last thing the script file does, to allow the script file processing to complete and the software download status variable to be updated before the reboot occurs.

5-16 6710 Mobile Bridge User's Guide

## SDVars Command

Use the SDVars command to display the following arguments:

| <u>Argunent</u> | <u>Description</u>                                              |
|-----------------|-----------------------------------------------------------------|
| Get             | Get <software download="" object=""></software>                 |
| Set             | Set <software download="" object=""> <value></value></software> |
| ?               | Display this help                                               |
|                 |                                                                 |
| File>           |                                                                 |

Use the Set argument with a range of software download variables. To display the variables, type:

```
File>sdvars set
```

The following variables are supported:

| <u>Argunent</u>     | <u>Description</u>                                                            |
|---------------------|-------------------------------------------------------------------------------|
| ServerIpAddress     | serveripaddress <ip address=""></ip>                                          |
| ScriptFilenane      | scriptfilename <filename> - filename can include path</filename>              |
| StartTi me          | starttine <dd: hh:="" nm="" ss=""> - days: hours: minutes: seconds</dd:>      |
| Status              | status is read-only                                                           |
| CheckPoi nt         | checkpoint <value></value>                                                    |
| Ter <b>ni n</b> ate | terminate - stop the current software download                                |
| SetActivePointer    | s setactivepointers (none   boot   data   both)                               |
| NextPowerUpTi me    | nextpoweruptine <dd: hh:="" mm="" ss=""> - days: hours: minutes: second</dd:> |
| ?                   | Display this help                                                             |
|                     |                                                                               |

File>

Use the Get argument to display the value you enter for a variable.

## ServerIpAddress

ServerIpAddress contains the IP address of the TFTP server to use to retrieve the download script file. This address is also used when you specify an asterisk as the IP address of the tftp get or tftp put command.

The format of the ServerIpAddress variable is:

File>sdvars set serveripaddress <ip address>

**EXAMPLE:** This command line sets the IP address of the server to 1.2.3.4:

File>sdvars set serveripaddress 1.2.3.4

## **ScriptFilename**

ScriptFilename contains the file name of the script to be retrieved from the TFTP server. The file name can contain directory path information and must be in the format required by the operating system running on the server.

The format of the ScriptFilename variable is:

File>sdvars set scriptfilename <foreign file
name>

**EXAMPLE:** This command line sets the script name to SCRIPT.DAT:

File>sdvars set scriptfilename script.dat

## **StartTime**

StartTime is a relative time at which to begin the software download process. The value of this variable is how long into the future the 6710 Mobile Bridge will begin the software download process by downloading the script file. If you do not want to start the software download process after setting this variable, you can set this variable to zero.

5-18 6710 Mobile Bridge User's Guide

As long as the StartTime has not counted to zero on its own, the timer stops and the software download process halts. When the timer does count down to zero, it uses the ServerIpAddress value and the ScriptFilename value to get the script file. If either of these is not set, an error is noted in the status variable and the software download process is aborted.

The variable's format is:

File>sdvars set starttime <dd:hh:mmss>

**EXAMPLE:** This command line sets the download start time to begin in 5 minutes:

File>sdvars set starttime 00:00:05:00

### Status

Status is a read-only variable set by the software download mechanism to indicate whether the download completed successfully.

## **CheckPoint**

CheckPoint is a numeric variable that checks on the progress of an active download in a 6710 Mobile Bridge. By setting CheckPoint to a different value after each command in the script file, you can read the value to determine how far the 6710 Mobile Bridge progressed through the script file. You can also test for failure if a script file aborts. The variable's format is:

#### File>sdvars set checkpoint <value>

For example, consider the following script file commands:

```
file sdvars set checkpoint 1
file fe ab:
file sdvars set checkpoint 2
file tftp get * MSD29. BIN ab:
file sdvars set checkpoint 3
reboot
```

When the software download is started, you can use SNMP to query its progress by reading the checkpoint variable. If the variable has a value of 2, for example, you know that the 6710 Mobile Bridge is trying to execute the tftp get statement. If the value is 3, you know the script has completed and the reboot statement was executed.

### Terminate

Use Terminate to stop the download process in a 6710 Mobile Bridge. The variable's format is:

### File>sdvars set terminate <value>

If StartTime is counting down, setting this variable stops the timer, halting the software download process.

Use caution with this variable. If the script file is being downloaded, or the commands in the script file are being executed, setting this variable interrupts the processing at its current location, halting the software download process. This can leave the 6710 Mobile Bridge in an unknown state.

It is your responsibility to determine this state and take any corrective action necessary. If the NextPowerUpTime variable is counting down, setting this variable stops the timer, halting the reboot process.

5-20 6710 Mobile Bridge User's Guide

### **SetActivePointers**

Use SetActivePointers to make inactive 6710 Mobile Bridge segments active, but only immediately before rebooting. The variable's format is:

#### File>sdvars set setactivepointers <none|boot|data|both>

The default value is "none." Setting the value to "boot" or "data" affects only the given segment. Setting the value to "both" changes both segments. When the NextPowerUpTime variable counts down to zero, this field

is checked to see if any inactive segments should be made active. This value resets to its default of "none" whenever the 6710 Mobile Bridge reboots.

## **NextPowerUpTime**

NextPowerUpTime is a relative time at which to reboot the 6710 Mobile Bridge. The variable's format is:

### File>sdvars set nextpoweruptime <dd: hh: mm ss>

The value of this variable is how long into the future the 6710 Mobile Bridge should reboot itself. If you do not want to reboot the 6710 Mobile Bridge after setting this variable, you can set this variable to zero.

As long as the NextPowerUpTime variable has not counted to zero on its own, the 6710 Mobile Bridge does not reboot. When the timer does count down to zero, it checks the value of the SetActivePointers variable, takes the appropriate action as described previously, and then reboots the 6710 Mobile Bridge.

## **ROM Command Monitor**

Certain functions available through the ROM command monitor can erase your configuration information. Intermec STRONGLY RECOMMENDS that you only use this option when absolutely necessary (for example, to upgrade your FLASH software or when instructed to do so, and under the supervision or direction of qualified Intermec personnel).

## Starting the Command Monitor

You can access the ROM command monitor only through the DIAG port. Start the command monitor by turning the 6710 Mobile Bridge off, then back on. After the 6710 Mobile Bridge has completed its power-up self tests, you have about 5 seconds to open the ROM command monitor by pressing any key on the PC keyboard. See "Creating a Local DIAG Port Session" in Section 4 for more information on how to access ROM mode.

"NOTE: You cannot invoke the command monitor once the 6710 Mobile Bridge has started the FLASH program. If the 6710 Mobile Bridge enters its boot sequence, you have to reboot it to open the ROM command monitor.

When the ROM command monitor opens, the following displays on the PC:

#### QXS6700K Vx. xx MMM DD YYYY ap>

- QXS6700K is the program name of the ROM.
- " x.xx is the version of the ROM command monitor.
- MMM DD YYYY is the month, day, and year the version was released.
- ap> is the command prompt.

## Viewing ROM Commands

To view ROM commands, type any invalid command (such as "?") to display the command monitor's Main Menu:

| B<br>FX s<br>FC s<br>FD | RebootFR- Run FlashYmodem File DownloadPWD- Password DMove file to FlashNPWD- Norand PasFile System DirectorySR z- Serial Bas | Menu<br>ssword Menu |
|-------------------------|----------------------------------------------------------------------------------------------------|---------------------|
| ap>                     |                                                                                                    |                     |

The following paragraphs describe each option.

" NOTE:

When executing a command that has an option (for example FX s) separate the option from the command by a space.

### В

Reboot resets the 6710 Mobile Bridge's system software. Reboot is similar to turning the 6710 Mobile Bridge off (removing power), and then starting it up again (reapplying power).

### FX s

FX s performs a Ymodem batch protocol download of a file into the specified **s** FLASH segment. Typing FX 1, 2, 3, or 4 (depending upon which FLASH segment you want the file loaded to) automatically copies the file to the specified FLASH segment.

### FD

FD displays the FLASH file system directory, including information about the boot file. See "Fd Command" on page 5-6 for more information.

## FR

" NOTE:

The first executable file in the 6710 Mobile Bridge boot segment must be the 6710 Mobile Bridge boot file.

FR finds the first executable file in the 6710 Mobile Bridge's boot segment, and tries to run the file.

## NPWD

NPWD is for internal use by service personnel only.

## SR z

Serial baud rate command SR z sets the baud rate of the 6710 Mobile Bridge. The format is:

ap>**sr <baud rate**>

Baud rates are:

Type the desired baud rate as a whole number, with no commas. For example, to enter a baud rate of 19,200, type 19200 - not 19.2 or 19,200.

5-24 6710 Mobile Bridge User's Guide

### PWD

PWD opens a password-protected menu that contains file management commands. Some of the commands delete files. Others redefine the 6710 Mobile Bridge's file structure. In either case the commands can cause undesirable results if not properly executed. If in doubt on the proper procedure to use, contact Technical Support for assistance.

To open the password menu, type the following:

#### ap>pwd

The following displays:

#### **Enter password:**

The password is CR52401OWL (must be in uppercase). Following is the password menu.

| FD                | File System Directory FPD - PCMCIA File Direc | ctory         |
|-------------------|-----------------------------------------------|---------------|
| FE <s all=""></s> | Erase Segnent(s)                              | 1             |
| FI                | File System Reset FPX - Ynodem File to Po     | CMCIA         |
| FSsn              | Define File Segment PQ - Power-Up Quiet       |               |
| FB s              | Set Boot Segnent PN - Power-Up Normal         |               |
| FFR f             | Run File MI string - Set Modem Init St        | t <b>ring</b> |
| FPC fs            | PCMCIA File to Flash RMI - Reset Modem Init   | String        |
|                   | X - Exit                                      |               |

### FD

The FD command displays the segment allocation table and file directory. See "Fd Command" on page 5-6 for more information.

### FE <s/all>

FE erases specified or all segments of FLASH memory. See "Fe Command" on page 5-8 for more information.

### FI

FI is a destructive command that erases all downloaded files in FLASH memory.

### FSsn

FS is a destructive command that redefines the default (factory set) file segments in FLASH memory.

### FB s

FB s designates which segment(s) of FLASH memory the boot program is located in. If the 6710 Mobile Bridge boot program is located in a segment other than what is designated, the boot program will not run. See "Fb Command" on page 5-5 for more information.

### FFR f

FFR f runs the specified file (f). The file specified with the FFR command must be an executable file.

### FPC f s

FPC f s copies a specified file (f) from an SRAM card installed in PC card slot NIC2 to a specified segment (s) of the 6710 Mobile Bridge FLASH.

NOTE:

The FPC f s command copies the first file of the specified file name it finds. Attempting to load multiple files with the same file name will result in unreachable or unreadable files.

### FPD

FPD shows the file system directory of an installed SRAM card. The card must be inserted in PC card slot NIC2 on the 6710 Mobile Bridge. The command will not work on a card inserted in slot NIC1.

The following information about the PC card file system is returned:

5-26 6710 Mobile Bridge User's Guide

- " Names of all files on the card.
- Type of file (executable, data, text).
- Size (in bytes) of each file.
- Date of each file.
- Version number of each file, in the format Vxx.xx.

#### FPE

FPE erases the entire contents of a PC card installed in PC card slot NIC2 on the 6710 Mobile Bridge. *Individual files cannot be deleted*. When you issue the FPE command, each location on a PC card installed in slot NIC2 is overwritten with zeroes.

### FPX

FPX performs a Ymodem batch protocol download of a file into an SRAM card installed in slot NIC2 on the 6710 Mobile Bridge. The downloaded file appends to any existing files on the PC card.

### PN

PN turns off Power-Up Quiet mode (PQ).

### PQ

PQ turns on Power-Up Quiet mode. When you configure the 6710 Mobile Bridge to boot in quiet mode, it does not display ROM power-up messages while it boots. More importantly, it does not allow a single received character to invoke the ROM command monitor and prevent the 6710 Mobile Bridge from booting when a host is connected to it and trying to communicate.

After you issue the PQ command, every ROM power-up message is done in quiet mode. When you turn on quiet mode you cannot access the ROM command monitor by pressing a single keystroke during the boot sequence.

When the ROM command monitor is in quiet mode you must send three or more consecutive exclamation points (!) to the DIAG port during the boot sequence to invoke the command monitor prompt (ap>).

Because the 6710 Mobile Bridge is in quiet mode, no prompts appear to show you when to type the exclamation points. The easiest way to do this is to apply power to the 6710 Mobile Bridge, wait until the WLINK indicator light stops flashing for about 1 second, and then type three or more exclamation points.

### **MI String**

MI String allows a custom modem initialization string to be used in the 6710 Mobile Bridge. When a custom modem initialization string is entered, it overrides the default string issued by the ROM on powerup.

During powerup, the ROM checks the EEPROM for a valid modem initialization string (custom initialization strings *must* start with the letters AT or at). If the ROM finds a valid string in the EEPROM, it uses this string instead of the default string in the ROM. To remove a custom modem initialization string, issue the RMI command.

### RMI

RMI removes a custom modem initialization string from the 6710 Mobile Bridge EEPROM (see "MI String"). The next time the 6710 Mobile Bridge is powered on, the default modem initialization string (located in ROM) is loaded.

### Χ

Command X exits the password submenu and returns to the Main Menu.

5-28 6710 Mobile Bridge User's Guide

### Exiting the ROM Command Monitor

Exit the command monitor by running the Reboot command (B) or Run Flash Boot File command (FR) on the ROM command monitor's Main Menu.

## Software Download Example

The FLASH program for the 6710 Mobile Bridge is called MSD29.BIN. A simple method for upgrading a 6710 Mobile Bridge with new FLASH is to set one up as a TFTP server and then download new FLASH into another 6710 Mobile Bridge (the client). This method is "simple" because you can easily configure a 6710 Mobile Bridge as a TFTP server.

The general procedure is as follows:

- 1. Upgrade one 6710 Mobile Bridge with a new version of FLASH through the DIAG port.
- 2. Enable the upgraded 6710 Mobile Bridge as a TFTP server.
- 3. Use Telnet and TFTP to upgrade another 6710 Mobile Bridge (client).

This procedure may also download new HTML and GIF files, which enable you to configure the 6710 Mobile Bridge through a Web browser.

## Upgrading Through DIAG Port

The following pages show an example of how to upgrade a 6710 Mobile Bridge through its DIAG port. This unit will become the TFTP server.

The example assumes that:

- You have established a connection between a PC and the 6710 Mobile Bridge's DIAG port, and have accessed the ROM command monitor.
- The current active version of FLASH is in segment 2.
   Therefore, segment 2 is the active boot segment.
- An old version of FLASH is in segment 1.
- The new version of FLASH is going into segment 1.
- 1. When the 6710 Mobile Bridge has entered the ROM command monitor, type the following commands to upgrade it.

| Command             | Description                                                                                  |
|---------------------|----------------------------------------------------------------------------------------------|
| ap> <b>pwd</b>      | Enter the password menu.                                                                     |
| Enter the password. | The default password is CR52401OWL (must be uppercase).                                      |
| passwd> <b>fe 1</b> | Erase FLASH segment 1.                                                                       |
| passwd> <b>x</b>    | Exit the password menu.                                                                      |
| ap> <b>fx 1</b>     | Download the new FLASH file into segment 1.                                                  |
| passwd> <b>fb 1</b> | Change the boot segment number<br>from 2 (in this example, the active<br>boot segment) to 1. |
| ap> <b>fr</b>       | Run the new FLASH boot file by re-<br>starting the 6710 Mobile Bridge.                       |

- 2. After the 6710 Mobile Bridge reboots and is running in FLASH mode, use the Fd command to display the file directory and verify that the new version of FLASH is in segment 1.
- 3. Ensure that this 6710 Mobile Bridge has a valid IP address. Change the address if necessary and remember what it is. You need the IP address to configure TFTP clients in other 6710 Mobile Bridges.

5-30 6710 Mobile Bridge User's Guide

### Starting the TFTP Server

- Configure the 6710 Mobile Bridge that you just upgraded to be the TFTP server by typing: File>tftp server start
- 2. To check the status of the TFTP server, type:

File>tftp server log

If the server is active its response is:

#### The TFTP server is running.

## **Upgrading TFTP Clients**

The following procedure assumes that you are downloading MSD29.BIN into an inactive boot segment and the self-extracting HTML configuration files into an inactive data segment. The HTML files are:

BKGRND.29K HELP.29K HLP.29K INTRMEC.29K MENU.29K MSWELCOM.29K WRITE.29K

- 1. After you have started the TFTP server, establish a TELNET session with the 6710 Mobile Bridge to be upgraded (the client).
- 2. Access the client's File Menu.
- 3. On the client, type the following commands to upgrade it.

| Command                                                                       | Description                                                                                                    |
|-------------------------------------------------------------------------------|----------------------------------------------------------------------------------------------------|
| File> <b>fe ib:</b>                                                           | Erase the client's inactive boot segment.                                                                                                    |
| File> <b>fe id:</b>                                                           | Erase the client's inactive data segment.                                                                                                    |
| File> <b>tftp get 1.2.3.4 msd29.bin ib:</b>                                   | Copy executable file MSD29.BIN<br>from the server (IP address is<br>1.2.3.4) to the client's inactive boot<br>segment.                                                                                                    |
| File> <b>tftp get 1.2.3.4 <html config-<br="">uration file&gt; id:</html></b> | Copy the self-extracting HTML<br>files from the server to the client's<br>inactive data segment. (Repeat<br>this step for each HTML file.)                                                                                                    |
| File> <b>fb ib: id:</b>                                                       | Make the client's inactive boot and data segments the active segments.                                                                                                    |
| File> <b>fd</b>                                                               | Display the FLASH file directory<br>to verify that the boot and data<br>segments are the active segments.                                                                                                    |
| File> <b>exit</b>                                                             | Exit the File Menu and return to the Main Menu.                                                                                                    |
| >reboot                                                                       | Run the new FLASH file by<br>restarting the 6710 Mobile Bridge.<br>Note that when you reboot the<br>6710 Mobile Bridge client, the<br>Telnet connection is lost. Wait<br>about 30 seconds for the unit to<br>start up again before establishing<br>another Telnet connection. |
| File> <b>fd</b>                                                               | Display the FLASH file directory<br>to verify that the correct files are<br>in the active segment.                                                                                                    |

- 4. Repeat the above commands for each 6710 Mobile Bridge client that needs a new version of FLASH.
- 5. After you have upgraded all 6710 Mobile Bridge clients, stop the TFTP server process in the 6710 Mobile Bridge server by typing:

### File>tftp server stop

**5-32** 6710 Mobile Bridge User's Guide

# Section 6 Indicator Lights

This section describes the 6710 Mobile Bridge's indicator lights and how to read them. This section also provides troubleshooting information you can use to isolate a faulty unit.

### **Overview**

The eight indicator lights on the 6710 Mobile Bridge's front panel are the best indicators of how the device is working. By observing the indicator lights you can tell the following:

- Mode in which the 6710 Mobile Bridge is operating (error, network, boot, or command).
- Type of network link the 6710 Mobile Bridge has established when it is in network mode.
- Baud rate of DIAG port when in command mode.
- Possible cause of an error condition when in error mode.

The indicator lights are grouped into four pairs (Figure 6-1).

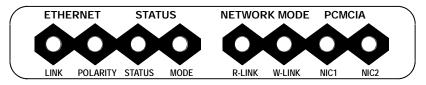

Figure 6-1 Indicator Lights

| Group        | Indicator Lights         |
|--------------|--------------------------|
| ETHERNET     | LINK and POLARITY        |
| STATUS       | STATUS and MODE          |
| NETWORK MODE | <b>R-LINK and W-LINK</b> |
| PCMCIA       | NIC1 and NIC2            |

Each indicator light is labeled according to function. The following chart lists the groups and their indicator lights.

## ETHERNET Lights

ETHERNET indicator lights show the status of the 6710 Mobile Bridge's Ethernet connection. Table 6-1 shows what the lights mean when ON and OFF.

> Table 6-1 ETHERNET Indicator Lights

| Light    | Status | Indication                                                            |
|----------|--------|-----------------------------------------------------------------------|
| LINK     | ON     | 6710 Mobile Bridge has successfully attached to the Ethernet network. |
|          | OFF    | 6710 Mobile Bridge has not attached to the Ethernet network.          |
| POLARITY | OFF    | TX and RX lines on a 10BASE-T cable are reversed.                     |

## STATUS Lights

STATUS indicator lights are labeled STATUS and MODE.

6-2 6710 Mobile Bridge User's Guide

### STATUS

The STATUS (left) light indicates the 6710 Mobile Bridge's operating status. When the light is OFF, the 6710 Mobile Bridge is operating normally. When the light is ON, it is in error mode.

" NOTE:

In certain cases the following text refers to the indicator lights by number. Lights are numbered from left to right. Light 1 is labeled LINK and Light 8 is labeled NIC2.

The 6710 Mobile Bridge enters error mode when it detects a malfunction during the power-on self tests or when certain hardware malfunctions occur during normal operation. When the STATUS light is ON to indicate the error mode, indicator lights 4 through 8 (the STATUS MODE light and the NETWORK and PCMCIA light pairs) display a binary error status code between 1 and 31. This code indicates the specific condition causing the error status as shown in Table 6-2. Descriptions of errors are on page 6-4.

Table 6-2 Error Mode Status Codes

| Status | Mode | <b>R-LINK</b> | W-LINK | NIC1 | NIC2 | Error Status                               |
|--------|------|---------------|--------|------|------|--------------------------------------------|
| ON     | OFF  | OFF           | OFF    | OFF  | ON   | Hardware error 1.                          |
| ON     | OFF  | OFF           | OFF    | ON   | OFF  | Hardware error 2.                          |
| ON     | OFF  | OFF           | OFF    | ON   | ON   | Hardware error 3.                          |
| ON     | OFF  | OFF           | ON     | OFF  | OFF  | Internal serial loop-<br>back test failed. |
| ON     | OFF  | OFF           | ON     | OFF  | ON   | Internal MACE AUI<br>loopback test failed. |
| ON     | OFF  | OFF           | ON     | ON   | OFF  | Internal 10BASE-T<br>loopback test failed. |
| ON     | OFF  | OFF           | ON     | ON   | ON   | Timer test failed.                         |

| Error Status                                                                              | Description                                                                                                    |
|-------------------------------------------------------------------------------------------|----------------------------------------------------------------------------------------------------|
| Hardware errors 1,<br>2, and 3                                                            | These errors indicate an internal<br>hardware error or malfunction. The<br>errors can occur when you apply power<br>to the 6710 Mobile Bridge. If it<br>encounters a hardware error, it no longer<br>functions.                                                                                               |
| Internal serial<br>loopback test failed                                                   | This failure occurs if the 6710 Mobile<br>Bridge does not successfully complete the<br>power-on self-test. The error indicates a<br>probable hardware malfunction<br>associated with the DIAG port. In most<br>cases, the unit continues to operate<br>normally, but the error condition still<br>exists.     |
| Internal MACE<br>(Media Access<br>Controller for<br>Ethernet) AUI<br>loopback test failed | This failure occurs if the 6710 Mobile<br>Bridge does not successfully complete the<br>power-on self-test. The error indicates a<br>probable hardware malfunction<br>associated with the AUI port. In most<br>cases, the unit continues to operate<br>normally, but the error condition still<br>exists.      |
| Internal 10BASE-T<br>loopback test failed                                                 | This failure occurs if the 6710 Mobile<br>Bridge does not successfully complete the<br>power-on self-test. The error indicates a<br>probable hardware malfunction<br>associated with the 10BASE-T port. In<br>most cases, the unit continues to operate<br>normally, but the error condition still<br>exists. |
| Timer test failed                                                                         | This failure occurs when the 6710 Mobile<br>Bridge timer circuit malfunctions. If a<br>timer error occurs, the unit no longer<br>functions.                                                                                                    |

**"NOTE:** Contact the Customer Response Center for help with errors.

6-4 6710 Mobile Bridge User's Guide

### MODE

The right STATUS light is labeled MODE. It indicates the current status of the 6710 Mobile Bridge (Table 6-3).

#### Table 6-3 MODE Indicator Light

| Status | Indication                                                                                                    |
|--------|----------------------------------------------------------------------------------------------------|
| ON     | 6710 Mobile Bridge is not functional and is locked up.                                                                                                    |
| BLINK  | 6710 Mobile Bridge is in network mode, the normal operating condition.                                                                                                    |
| OFF    | 6710 Mobile Bridge is in command mode. It enters<br>this mode when it detects a key press from an at-<br>tached PC <i>before it enters boot mode</i> , or when it de-<br>tects an incoming signal from an attached modem. |

## **NETWORK MODE Lights**

NETWORK MODE indicator lights show the status of the 6710 Mobile Bridge's network link. The lights are labeled R-LINK (left indicator) and W-LINK (right indicator). They work together to indicate the type of network link the 6710 Mobile Bridge has established. Table 6-4 shows links.

#### Table 6-4 NETWORK MODE Indicator Lights

| <b>R-LINK</b> | W-LINK | Network Link Description                                                                                     |
|---------------|--------|----------------------------------------------------------------------------------------------------|
| OFF           | OFF    | No network link established (6710 Mobile<br>Bridge is not connected to the network, or<br>is reconfiguring). |
| OFF           | ON     | 6710 Mobile Bridge is attached to the network through an Ethernet port.                                      |
| ON            | ON     | 6710 Mobile Bridge is operating as the super root.                                                           |

## **PCMCIA Lights**

PCMCIA indicator lights show the status of the two PC card slots, which are labeled NIC1 and NIC2. The left light shows the status of NIC1; the right light shows the status of NIC2. Table 6-5 shows light indications for both ports.

#### Table 6-5 PCMCIA Indicator Lights

| Status | Indication                                                           |
|--------|----------------------------------------------------------------------|
| OFF    | A functional or enabled RS-485 PC card is not installed in the slot. |
| ON     | A functional and enabled RS-485 PC card is installed in the slot.    |

When the 6710 Mobile Bridge reboots in ROM mode, the R-LINK, W-LINK, NIC1, and NIC2 indicator lights show — for about 9 seconds — the DIAG port's baud rate. The lights show the status about 8 seconds after the W-LINK light stops blinking. Table 6-6 shows baud rates.

| <b>R-LINK</b> | W-LINK | NIC1 | NIC2 | <b>Baud Rate</b> |
|---------------|--------|------|------|------------------|
| OFF           | OFF    | OFF  | ON   | 2400             |
| OFF           | OFF    | ON   | OFF  | 4800             |
| OFF           | OFF    | ON   | ON   | 9600             |
| OFF           | ON     | OFF  | OFF  | 14400            |
| OFF           | ON     | OFF  | ON   | 19200            |
| OFF           | ON     | ON   | OFF  | 28800            |
| OFF           | ON     | ON   | ON   | 38400            |
| ON            | OFF    | OFF  | OFF  | 57600            |

Table 6-6DIAG Port Baud Rates, ROM Mode

6-6 6710 Mobile Bridge User's Guide

### **Power-Up Sequence**

When you power on the 6710 Mobile Bridge, it performs a power-up sequence that does the following:

- Tests the indicator lights.
- Tests the functional circuits.
- Determines the operational status.
- Determines the boot sequence.

You can monitor the power-up sequence through the indicator lights. During power-up the lights operate in this order:

- 1. LINK indicator light turns ON and stays ON.
- 2. STATUS, MODE, R-LINK, W-LINK, NIC1, and NIC2 lights blink three times to indicate they are operational.
- 3. After the previous lights stop blinking, W-LINK light blinks three more times.
- 4. About eight seconds after W-LINK stops blinking, R-WINK, W-LINK, NIC1 and NIC2 lights either turn ON or stay OFF to indicate the DIAG port's baud rate (see page 6-6).
- 5. MODE light blinks constantly to indicate it is in network mode, the normal operating condition.

After the 6710 Mobile Bridge completes its boot sequence, it enters its normal operating mode. During normal operation the STATUS indicator light is OFF.

6-8 6710 Mobile Bridge User's Guide

## Appendix A Specifications

**Product Specifications** 

| Processor:         | AMD 29200 RISC.                                                                                                    |
|--------------------|----------------------------------------------------------------------------------------------------|
| Memory:            | 4 MB RAM/2 MB FLASH ROM.                                                                                                    |
| LAN compatibility: | ANSI/IEEE 802.3 (Ethernet communica-<br>tion standard) and DIX Version 2.0.                                                                          |
| Interface:         | 10BASE2 (thinnet), 10BASE5 (AUI or<br>thicknet), and 10BASE-T (twisted pair)<br>through ports on bottom panel. RS-485<br>through ports on top panel. |
| Card slots:        | Two RS-485 PC card slots.                                                                                                    |
| Mounting options:  | Tabletop or wall.                                                                                                    |

### **Electrical Specifications**

The 6710 Mobile Bridge has one IEC connector for industry-standard three conductor ac input. The bridge's internal power supply automatically detects the voltage level and frequency of the source power. Following are source power specifications.

| Voltages:  | Autosensing 100 to 240 V ac                                          |
|------------|----------------------------------------------------------------------|
| Frequency: | 50 to 60 Hz                                                          |
| Safety:    | UL 1950<br>CAN/CSA-C22.2 No. 950-M93<br>IEC 950/EN 60950 (CB REPORT) |

The 6710 Mobile Bridge complies with the following standards.

| Immunity:  | EN (Euro Norm) 50082-1 Generic Immunity<br>Standard                                                                                                    |
|------------|----------------------------------------------------------------------------------------------------|
| Emissions: | FCC Class B verified, IC ICES-003 Class B,<br>CISPR* 22 (EN 55022) Class B radiated and<br>conducted emissions under EN 50081-1, Generic<br>Emissions Standard |
|            |                                                                                                    |

\* Comite International Special des Perturpations Radioelecturques/International Special Committee on Radio Interference

### **Environmental Specifications**

| Operating temperature (standard): | -22 <sup>d</sup> F to 122 <sup>d</sup> F (-30 <sup>d</sup> C to 50 <sup>d</sup> C)       |
|-----------------------------------|------------------------------------------------------------------------------------------|
| Humidity:                         | Remains operational when exposed to<br>90 percent humidity, noncondensing<br>conditions. |

### **Physical Characteristics**

| Approximate size:   | 3.75 in x 6.88 in x 14.5 in (LWH) |
|---------------------|-----------------------------------|
|                     | (9.5 cm x 17.5 cm x 36 cm)        |
| Approximate weight: | 3.75 lbs (1.70 kg)                |

A-2 6710 Mobile Bridge User's Guide

### Appendix B

...

### Port and Cable Pin-Outs

This appendix lists pin-outs for the 6710 Mobile Bridge's DIAG, RS-485, and AUI ports. It also shows pin-outs for the standard null modem (DIAG port) cable and RS-485 LAN cable.

### **DIAG Port Pin-Outs**

The following chart defines the signals present on the pins for the DIAG port. Pin numbering is from left to right and top to bottom. For example, pin 1 is on the top left of the connector, and the last pin is on the bottom right.

| Pin Number | Signal Name | Signal Level |
|------------|-------------|--------------|
| 1          | Not used    |              |
| 2          | TXD         | RS-232       |
| 3          | RXD         | RS-232       |
| 4          | DTR         | RS-232       |
| 5          | GND         |              |
| 6          | DSR         | RS-232       |
| 7          | Not used    |              |
| 8          | Not used    |              |
| 9          | Not used    |              |

### **RS-485** Port Pin-Outs

The following chart defines the signals present on the pins for the RS-485 port.

| Pin Number | Signal Name |
|------------|-------------|
| 2          | RS-485+     |
| 3          | RS-485-     |
| 7          | Ground      |
| 8          | Ground      |
|            |             |

### **AUI Port Pin-Outs**

The following chart defines the signals present on the pins for the AUI port. Pin numbering is from left to right and top to bottom. For example, pin 1 is on the top left of the connector, and the last pin is on the bottom right.

| Pin Number | Signal Name |
|------------|-------------|
| 1          | GND         |
| 2          | Data        |
| 3          | Data        |
| 4          | Not used    |
| 5          | Data        |
| 6          | GND         |
| 7          | Not used    |
| 8          | Not used    |
| 9          | Data        |
| 10         | Data        |
| 11         | Not used    |
| 12         | Data        |
| 13         | 12 V dc     |
| 14         | Not used    |
| 15         | Not used    |

B-2 6710 Mobile Bridge User's Guide

### **DIAG Port Cable**

DIAG Port to 9-Pin Male PC Port (Standard Null Modem Cable)

P/N 226-106-001 (6 feet)

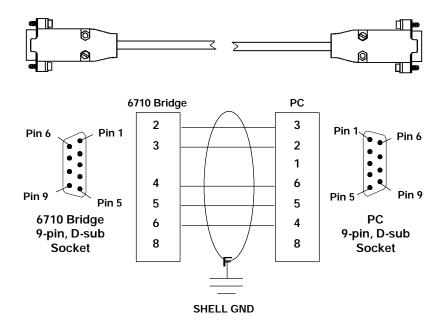

6710 Mobile Bridge User's Guide B-3

### RS-485 LAN Cable

#### RS-485 Port to: PEN\*KEY<sup>R</sup> 6100 Series Multidock or 4960 Multidock

P/N 226-103-0XX (lengths from 1.5 to 1000 feet)

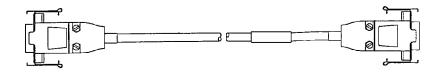

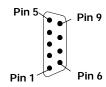

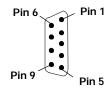

Connector D-sub plug, 9-pin

Connector D-sub plug, 9-pin

| FROM     | то   | COLOR      |
|----------|------|------------|
| P1-Shell | N/C  | DRAIN/SHLD |
| P1-3     | P2-3 | BLACK      |
| P1-2     | P2-2 | RED        |

B-4 6710 Mobile Bridge User's Guide

# Appendix C MIB

### **MIB** Families

Table C-1 lists MIB families for the 6710 Mobile Bridge.

| MIB Family  | OID                        | Purpose                                         | MIB Groups                                                         |
|-------------|----------------------------|-------------------------------------------------|--------------------------------------------------------------------|
| nSystem     | 1.3.6.1.4.1.469.1000.2.1   | Model, device type,<br>software, file<br>system | hw, file, fsinfo,<br>segment, dir,<br>sysErrors,<br>criticalErrors |
| nInterfaces | 1.3.6.1.4.1.469.1000.2.2   | I/O ports                                       | nifx, portState,<br>portStats, ptxq,<br>pmsg                       |
| nSNMP       | 1.3.6.1.4.1.469.1000.2.11  | SNMP                                            | community,<br>trapTarget                                           |
| nBridge     | 1.3.6.1.4.1.469.1000.2.17  | Bridging                                        | rt, brg, addr,<br>brgState,<br>bridgeStats                         |
| nControl    | 1.3.6.1.4.1.469.1000.2.105 | Device control                                  | powerUp,<br>softwareDownLoad                                       |

Table C-1 MIB Information

### **MIB Directory**

The following pages describe the groups the 6710 Mobile Bridge supports. Table C-2 lists the groups and the page on which each group's table summary and definitions appear.

Table C-2 MIB Directory

|                         |                                          | Group | MIB        |  |
|-------------------------|------------------------------------------|-------|------------|--|
| Group                   | Meaning                                  |       | Definition |  |
| Product OIDs            | NORAND <sup>R</sup> Products             | C-3   | C-18       |  |
| <b>System Informat</b>  | ion                                      |       |            |  |
| hw                      | Hardware Information                     | C-4   | C-18       |  |
| fsinfo                  | File System Information                  | C-5   | C-19       |  |
| segment                 | File Segment Information                 | C-5   | C-21       |  |
| dir                     | Software Directory Listing               | C-6   | C-23       |  |
| criticalErrors          | Critical Errors Information              | C-6   | C-26       |  |
| <b>Interface Inform</b> | ation                                    |       |            |  |
| nifx                    | Norand Extensions to Interfaces<br>Table | C-7   | C-28       |  |
| portState               | Port State Information                   | C-8   | C-32       |  |
| portStats               | Port Statistics                          | C-9   | C-37       |  |
| ptxq                    | Port Transmit Queue                      | C-10  | C-43       |  |
| pmsg                    | Pending Message Services                 | C-10  | C-48       |  |
| <b>SNMP Version 1</b>   | SNMP Version 1 Configuration             |       |            |  |
| community               | Community Table                          | C-11  | C-51       |  |
| trapTarget              | Trap Target Table                        | C-12  | C-54       |  |
| Bridging Parameters     |                                          |       |            |  |
| rt                      | Route Table                              | C-12  | C-55       |  |
| brg                     | Bridge Table                             | C-13  | C-61       |  |
| addr                    | Address Table                            | C-14  | C-63       |  |
| brgState                | Bridge State Information                 | C-14  | C-65       |  |
| bridgeStats             | Bridge Statistics                        | C-15  | C-71       |  |

C-2 6710 Mobile Bridge User's Guide

| Group                                                | Meaning                               | Group<br>Summary | MIB<br>Definition |
|------------------------------------------------------|---------------------------------------|------------------|-------------------|
| <b>Control Groups</b><br>powerUp<br>softwareDownLoad | Power Up Objects<br>Software Download | C-17<br>C-17     | C-74<br>C-74      |

#### Table C-2 (Continued) MIB Directory

### **MIB** Outline

This outline summarizes the various MIB groups supported for the 6710 Mobile Bridge.

### **Product OIDs**

This group contains an OID for each INTERMEC device. The object name for the 6710 Mobile Bridge is "msd6710."

> Table C-3 products GROUP

Device Products norand.manage.products.x (1.3.6.1.4.1.469.1000.1.x)

| (N/A) |
|-------|
|       |
|       |
|       |
|       |
|       |
|       |
|       |

### System Information

The following groups contain system level objects describing hardware and file system configuration properties. The groups also contain information about critical errors.

" NOTE:

The MIB definition for each group starts on the page given below.

- hw Hardware Information (page C-18)
- fsinfo
   File System Information (page C-19)
- segment File Segment Information (page C-21)
- dir Software Directory Listing (page C-23)
- criticalErrors Critical Errors Information (page C-26)

#### Table C-4 hw GROUP

#### Device Hardware Information norand.manage.norandNet.nSystem.hw.x (1.3.6.1.4.1.469.1000.2.1.1.x)

| OID | Object Name   | <b>Object Type</b> | Access |
|-----|---------------|--------------------|--------|
| 1   | hwPartNo      | INTEGER            | read   |
| 2   | hwDescription | DisplayString      | read   |
| 3   | hwRevision    | INTEGER            | read   |
| 4   | hwSerialNo    | INTEGER            | read   |
| 5   | hwID          | INTEGER            | read   |

C-4 6710 Mobile Bridge User's Guide

#### Table C-5 fsinfo GROUP

#### Device File System Information norand.manage.norandNet.nSystem.file.fsinfo.x (1.3.6.1.4.1.469.1000.2.1.3.1.x)

| OID | Object Name   | <b>Object Type</b> | Access |
|-----|---------------|--------------------|--------|
| 1   | fsEnabled     | INTEGER            | read   |
| 2   | fsMaxSectors  | INTEGER            | read   |
| 3   | fsSectorSize  | INTEGER            | read   |
| 4   | fsNumSegments | INTEGER            | read   |
| 5   | fsNumFiles    | Gauge              | read   |
| 6   | fsBootSegment | INTEGER            | read   |
| 7   | fsDataSegment | INTEGER            | read   |

Table C-6 segment GROUP

#### Device File Segment Information norand.manage.norandNet.nSystem.file.segment.x (1.3.6.1.4.1.469.1000.2.1.3.2.x)

| OID   | Object Name    | <b>Object Type</b> | Access |
|-------|----------------|--------------------|--------|
| 2.1.1 | segID          | INTEGER            | read   |
| 2.1.2 | segFirstSector | INTEGER            | read   |
| 2.1.3 | segLastSector  | INTEGER            | read   |
| 2.1.4 | segStatus      | INTEGER            | read   |
| 2.1.5 | segSize        | INTEGER            | read   |
| 2.1.6 | segFree        | INTEGER            | read   |

#### Table C-7 dir GROUP

#### Device Software Directory Listing norand.manage.norandNet.nSystem.file.dir.x (1.3.6.1.4.1.469.1000.2.1.3.3.x)

| OID   | Object Name | <b>Object Type</b> | Access |
|-------|-------------|--------------------|--------|
| 2.1.1 | dirIndex    | INTEGER            | read   |
| 2.1.2 | dirName     | DisplayString      | read   |
| 2.1.3 | dirSegment  | INTEGER            | read   |
| 2.1.4 | dirType     | INTEGER            | read   |
| 2.1.5 | dirSize     | INTEGER            | read   |
| 2.1.6 | dirDate     | DisplayString      | read   |
| 2.1.7 | dirTime     | DisplayString      | read   |
| 2.1.8 | dirVersion  | DisplayString      | read   |

Table C-8 criticalErrors GROUP

Device Critical Errors Information norand.manage.norandNet.nSystem.sysErrors.criticalErrors.x (1.3.6.1.4.1.469.1000.2.1.4.1.x)

| OID   | Object Name     | <b>Object Type</b> | Access |
|-------|-----------------|--------------------|--------|
| 1     | ceEnabled       | INTEGER            | read   |
| 2     | ceOverflow      | INTEGER            | read   |
| 3     | ceReset         | INTEGER            | write  |
| 4.1.1 | ceLogErrorCode  | INTEGER            | read   |
| 4.1.2 | ceLogErrorCount | Counter            | read   |

C-6 6710 Mobile Bridge User's Guide

### Interface Information

The following groups relate information about interfaces, port state, port statistics, port transmit queue, and pending message services.

" NOTE:

The MIB definition for each group starts on the page given below.

- nifx NORAND Extensions to Interfaces Table (page C-28)
- portState Port State Information (page C-32)
- portStats Port Statistics (page C-37)
- Port Transmit Queue (page C-43)
- pmsg Pending Message Services (page C-48)

#### Table C-9 nifx GROUP

#### NORAND Extensions to MIB-II Interfaces Table norand.manage.norandNet.nInterfaces.nifx.x (1.3.6.1.4.1.469.1000.2.2.2.x)

| OID    | Object Name            | <b>Object Type</b> | Access |
|--------|------------------------|--------------------|--------|
| 4.1.1  | nifxIndex              | INTEGER            | read   |
| 4.1.2  | nifxType               | INTEGER            | read   |
| 4.1.3  | nifxInDisabledDiscards | Counter            | read   |
| 4.1.4  | nifxInOverruns         | Counter            | read   |
| 4.1.5  | nifxInHWOverruns       | Counter            | read   |
| 4.1.6  | nifxInUcastDPkts       | Counter            | read   |
| 4.1.7  | nifxInNUcastDPkts      | Counter            | read   |
| 4.1.8  | nifxInLenErrors        | Counter            | read   |
| 4.1.9  | nifxExcessiveDeferrals | Counter            | read   |
| 4.1.10 | nifxInNetIDDiscards    | Counter            | read   |
| 4.1.11 | nifxInFragDiscards     | Counter            | read   |
| 4.1.12 | nifxInUFilterDiscards  | Counter            | read   |
| 4.1.13 | nifxInNUFilterDiscards | Counter            | read   |
| 4.1.14 | nifxInQFullDiscards    | Counter            | read   |

#### Table C-10 portState GROUP

#### Device Port State Information norand.manage.norandNet.nInterfaces.portState.x (1.3.6.1.4.1.469.1000.2.2.3.x)

| OID    | Object Name              | <b>Object Type</b> | Access |
|--------|--------------------------|--------------------|--------|
| 4.1.1  | psPort                   | INTEGER            | read   |
| 4.1.2  | psIfIndex                | INTEGER            | read   |
| 4.1.3  | psAddress                | PhysAddress        | read   |
| 4.1.4  | psType                   | INTEGER            | read   |
| 4.1.5  | psState                  | INTEGER            | read   |
| 4.1.6  | psCost                   | INTEGER            | read   |
| 4.1.7  | psHelloPeriod            | INTEGER            | read   |
| 4.1.8  | psHelloCount             | Counter            | read   |
| 4.1.9  | psMacdWindow             | INTEGER            | read   |
| 4.1.10 | psMacdQSize              | Gauge              | read   |
| 4.1.11 | psMacdTimeouts           | Counter            | read   |
| 4.1.12 | psIsPrimary              | INTEGER            | read   |
| 4.1.13 | psIsSecondary            | INTEGER            | read   |
| 4.1.14 | psIsSecondaryCandidate   | INTEGER            | read   |
| 4.1.15 | psSecondaryUniFlooding   | INTEGER            | read   |
| 4.1.16 | psSecondaryMultiFlooding | INTEGER            | read   |
| 4.1.17 | psIsRadio                | INTEGER            | read   |
| 4.1.18 | psPendEnabled            | INTEGER            | read   |

C-8 6710 Mobile Bridge User's Guide

#### Table C-11 portStats GROUP

#### Device Port Statistics norand.manage.norandNet.nInterfaces.portStats.x (1.3.6.1.4.1.469.1000.2.2.4.x)

| OID    | Object Name              | <b>Object Type</b> | Access |
|--------|--------------------------|--------------------|--------|
| 4.1.1  | pstcPort                 | INTEGER            | read   |
| 4.1.2  | pstcInOWLPkts            | Counter            | read   |
| 4.1.3  | pstcInUcastOWLDataPkts   | Counter            | read   |
| 4.1.4  | pstcInNUcastOWLDataPkts  | Counter            | read   |
| 4.1.5  | pstcInOWLErrors          | Counter            | read   |
| 4.1.6  | pstcOutOWLPkts           | Counter            | read   |
| 4.1.7  | pstcOutUcastOWLDataPkts  | Counter            | read   |
| 4.1.8  | pstcOutNUcastOWLDataPkts | Counter            | read   |
| 4.1.9  | pstcOutOWLErrors         | Counter            | read   |
| 4.1.10 | pstcParentLinkErrors     | Counter            | read   |
| 4.1.11 | pstcAlertLinkErrors      | Counter            | read   |
| 4.1.12 | pstcInUcastRelayPkts     | Counter            | read   |
| 4.1.13 | pstcInNUcastRelayPkts    | Counter            | read   |
| 4.1.14 | pstcOutUcastRelayPkts    | Counter            | read   |
| 4.1.15 | pstcOutNUcastRelayPkts   | Counter            | read   |
| 4.1.16 | pstcInUcastInbound       | Counter            | read   |
| 4.1.17 | pstcInUcastOutbound      | Counter            | read   |
| 4.1.18 | pstcInUcastSec           | Counter            | read   |
| 4.1.19 | pstcInUcastFlood         | Counter            | read   |
| 4.1.20 | pstcUcastDiscards        | Counter            | read   |
| 4.1.21 | pstcInNUcastDiscards     | Counter            | read   |
| 4.1.22 | pstcInUcastToIFC         | Counter            | read   |
| 4.1.23 | pstcInNUcastToIFC        | Counter            | read   |
| 4.1.24 | pstcOutDelayDiscards     | Counter            | read   |

#### Table C-12 ptxq GROUP

#### Device Port Transmit Queue norand.manage.norandNet.nInterfaces.ptxq.x (1.3.6.1.4.1.469.1000.2.2.5.x)

| OID    | Object Name        | <b>Object Type</b> | Access |
|--------|--------------------|--------------------|--------|
| 1.1.1  | ptxqPort           | INTEGER            | read   |
| 1.1.2  | ptxqRegQSize       | Gauge              | read   |
| 1.1.3  | ptxqRegQMax        | INTEGER            | read   |
| 1.1.4  | ptxqExpQSize       | Gauge              | read   |
| 1.1.5  | ptxqExpQMax        | INTEGER            | read   |
| 1.1.6  | ptxqQHpCount       | Counter            | read   |
| 1.1.7  | ptxqQExpCount      | Counter            | read   |
| 1.1.8  | ptxqQRegCount      | Counter            | read   |
| 1.1.9  | ptxqQHpDiscards    | Counter            | read   |
| 1.1.10 | ptxqQExpDiscards   | Counter            | read   |
| 1.1.11 | ptxqQRegDiscards   | Counter            | read   |
| 1.1.12 | ptxqMultiQSize     | Gauge              | read   |
| 1.1.13 | ptxqMultiQMax      | INTEGER            | read   |
| 1.1.14 | ptxqMultiQDiscards | Counter            | read   |

#### Table C-13 pmsg GROUP

#### Device Pending Message Service norand.manage.norandNet.nInterfaces.pmsg.x (1.3.6.1.4.1.469.1000.2.2.6.x)

| OID   | Object Name         | Object Type | Access |
|-------|---------------------|-------------|--------|
| 1.1.1 | pmsgPort            | INTEGER     | read   |
| 1.1.2 | pmsgPendRecCurrent  | Gauge       | read   |
| 1.1.3 | pmsgPendRecMax      | INTEGER     | read   |
| 1.1.4 | pmsgPendMsgCurrent  | Gauge       | read   |
| 1.1.5 | pmsgPendMsgMax      | INTEGER     | read   |
| 1.1.6 | pmsgPendMsgTotal    | Counter     | read   |
| 1.1.7 | pmsgPendMsgDiscards | Counter     | read   |

C-10 6710 Mobile Bridge User's Guide

#### Table C-13 (Continued) pmsg GROUP

Device Pending Message Service norand.manage.norandNet.nInterfaces.pmsg.x (1.3.6.1.4.1.469.1000.2.2.6.x)

| OID    | Object Name               | <b>Object Type</b> | Access |
|--------|---------------------------|--------------------|--------|
|        |                           | Counter            | read   |
| 1.1.9  | pmsgPendMsgOverflowErrors | Counter            | read   |
|        | 1 0 0                     | Counter            | read   |
| 1.1.11 | pmsgPendAgedMsgCount      | Counter            | read   |

# SNMP Version 1 Configuration Group

This group contains objects that configure the version 1 SNMP agent.

- community Community Table (page C-51)
- trapTarget Trap Target Table (page C-54)

#### Table C-14 community TABLE

Device SNMP v1 Configurations norand.manage.norandNet.nSNMP.v1Config.x (1.3.6.1.4.1.469.1000.2.11.1.x)

| OID   | Object Name         | <b>Object Type</b> | Access |
|-------|---------------------|--------------------|--------|
| 2.1.1 | communityIndex      | INTEGER            | read   |
| 2.1.2 | communityStatus     | INTEGER            | write  |
| 2.1.3 | communityName       | DisplayString      | write  |
| 2.1.4 | communityPrivileges |                    | write  |

#### Table C-15 trapTarget TABLE

Device SNMP v1 Configurations (page C-51) norand.manage.norandNet.nSNMP.v1Config.x (1.3.6.1.4.1.469.1000.2.11.1.x)

| OID   | Object Name         | <b>Object Type</b> | Access |
|-------|---------------------|--------------------|--------|
| 3.1.1 | trapTargetIndex     | INTEGER            | read   |
| 3.1.2 | trapTargetStatus    | INTEGER            | write  |
| 3.1.3 | trapTargetName      | DisplayString      | write  |
| 3.1.4 | trapTargetIpAddress | IpAddress          | write  |

### **Bridging Parameters**

The following group contains objects relating to the wireless transparent bridging operation.

- " rt Route Table (page C-55)
- brg Bridge Table (page C-61)
- addr Address Table (page C-63)
- brgState Bridge State Information (page C-65)
- bridgeStats Bridge Statistics (page C-71)

#### Table C-16 rt GROUP

#### Device Route Table norand.manage.norandNet.nBridge.rt.x (1.3.6.1.4.1.469.1000.2.17.2.x)

| (10001111100010000000000000000000000000 |               |                    |        |
|-----------------------------------------|---------------|--------------------|--------|
| OID                                     | Object Name   | <b>Object Type</b> | Access |
| 2.1.1                                   | rtDestination | PhysAddress        | read   |
| 2.1.2                                   | rtPort        | INTEGER            | read   |
| 2.1.3                                   | rtAge         | INTEGER            | read   |
| 2.1.4                                   | rtNodeId      | INTEGER            | read   |
| 2.1.5                                   | rtAttachId    | INTEGER            | read   |
| 2.1.6                                   | rtAttachTime  | TimeTicks          | read   |
|                                         |               |                    |        |

C-12 6710 Mobile Bridge User's Guide

.

#### Table C-16 (Continued) rt GROUP

#### Device Route Table norand.manage.norandNet.nBridge.rt.x (1.3.6.1.4.1.469.1000.2.17.2.x)

| OID    | Object Name     | <b>Object Type</b> | Access |
|--------|-----------------|--------------------|--------|
| 2.1.7  | rtApEaddr       | PhysAddress        | read   |
| 2.1.8  | rtHopAddrLen    | INTEGER            | read   |
| 2.1.9  | rtHopAddr16     | INTEGER            | read   |
| 2.1.10 | rtHopEaddr      | PhysAddress        | read   |
| 2.1.11 | rtIsBound       | INTEGER            | read   |
| 2.1.12 | rtIsRemote      | INTEGER            | read   |
| 2.1.13 | rtIsChild       | INTEGER            | read   |
| 2.1.14 | rtIsAp          | INTEGER            | read   |
| 2.1.15 | rtIsDistributed | INTEGER            | read   |
| 2.1.16 | rtIsRemoteLan   | INTEGER            | read   |
| 2.1.17 | rtNS            | INTEGER            | read   |
| 2.1.18 | rtNR            | INTEGER            | read   |

#### Table C-17 brg GROUP

#### Device Bridge Table norand.manage.norandNet.nBridge.brg.x (1.3.6.1.4.1.469.1000.2.17.3.x)

| OID   | Object Name    | <b>Object Type</b> | Access |
|-------|----------------|--------------------|--------|
| 2.1.1 | brgDestination | PhysAddress        | read   |
| 2.1.2 | brgPort        | INTEGER            | read   |
| 2.1.3 | brgAge         | INTEGER            | read   |
| 2.1.4 | brgType        | INTEGER            | read   |
| 2.1.5 | brgIsPermanent | INTEGER            | read   |
| 2.1.6 | brgTimestamp   | TimeTicks          | read   |

#### Table C-18 addr GROUP

#### Address Table norand.manage.norandNet.nBridge.addr.x (1.3.6.1.4.1.469.1000.2.17.4.x)

| OID   | Object Name     | <b>Object Type</b> | Access |
|-------|-----------------|--------------------|--------|
| 2.1.1 | addrDestination | PhysAddress        | read   |
| 2.1.2 | addrAge         | INTEGER            | read   |
| 2.1.3 | addrNodeId      | INTEGER            | read   |
| 2.1.4 | addrAlias       | DisplayString      | read   |
| 2.1.5 | addrDeviceId    | INTEGER            | read   |
| 2.1.6 | addrIpAddress   | IPAddress          | read   |

#### Table C-19 brgState GROUP

#### Bridge State Information norand.manage.norandNet.nBridge.brgState.x (1.3.6.1.4.1.469.1000.2.17.6.x)

| OID | Object Name              | <b>Object Type</b> | Access |
|-----|--------------------------|--------------------|--------|
| 3   | bsAddress                | PhysAddress        | read   |
| 4   | bsLanId                  | INTEGER            | read   |
| 5   | bsCostToRoot             | INTEGER            | read   |
| 6   | bsIsRoot                 | INTEGER            | read   |
| 7   | bsIsAttached             | INTEGER            | read   |
| 8   | bsAttachId               | INTEGER            | read   |
| 9   | bsMyRootPriority         | INTEGER            | read   |
| 10  | bsRootPort               | INTEGER            | read   |
| 11  | bsDesignatedRootAddress  | PhysAddress        | read   |
| 12  | bsDesignatedRootPriority | INTEGER            | read   |
| 13  | bsDesignatedRootSequence | INTEGER            | read   |

C-14 6710 Mobile Bridge User's Guide

#### Table C-19 (Continued) brgState GROUP

#### Bridge State Information norand.manage.norandNet.nBridge.brgState.x (1.3.6.1.4.1.469.1000.2.17.6.x)

| OID | Object Name         | <b>Object Type</b> | Access |
|-----|---------------------|--------------------|--------|
| 14  | bsParentAddress     | PhysAddress        | read   |
| 15  | bsPortCount         | INTEGER            | read   |
| 16  | bsNodeId            | INTEGER            | read   |
| 17  | bsRootChangedCount  | Counter            | read   |
| 18  | bsRootCount         | Counter            | read   |
| 19  | bsAttachCount       | Counter            | read   |
| 20  | bsDetachReason      | INTEGER            | read   |
| 21  | bsNetworkTime       | TimeTicks          | read   |
| 22  | bsUniFloodLevel     | INTEGER            | read   |
| 23  | bsMultiFloodLevel   | INTEGER            | read   |
| 24  | bsIsPrimaryBridge   | INTEGER            | read   |
| 25  | bsIsSecondaryBridge | INTEGER            | read   |
| 26  | bsUniFilterExpr     | INTEGER            | read   |
| 27  | bsMultiFilterExpr   | INTEGER            | read   |

#### Table C-20 bridgeStats GROUP

#### Bridge Statistics norand.manage.norandNet.nBridge.bridgeStats.x (1.3.6.1.4.1.469.1000.2.17.7.x)

| OID | Object Name      | <b>Object Type</b> | Access |
|-----|------------------|--------------------|--------|
| 3   | bstcRouteCount   | Gauge              | read   |
| 4   | bstcChildCount   | Gauge              | read   |
| 5   | bstcChildApCount | Gauge              | read   |

#### Table C-20 (Continued) bridgeStats GROUP

#### Bridge Statistics norand.manage.norandNet.nBridge.bridgeStats.x (1.3.6.1.4.1.469.1000.2.17.7.x)

| OID | Object Name             | <b>Object Type</b> | Access |
|-----|-------------------------|--------------------|--------|
| 6   | bstcRemoteCount         | Gauge              | read   |
| 7   | bstcPrimaryCount        | Gauge              | read   |
| 8   | bstcInboundCount        | Gauge              | read   |
| 9   | bstcSecondaryCount      | Gauge              | read   |
| 10  | bstcRemoteLanCount      | Gauge              | read   |
| 11  | bstcRouteGetErrors      | Counter            | read   |
| 12  | bstcEntryGetErrors      | Counter            | read   |
| 13  | bstcRmtLanGetErrors     | Counter            | read   |
| 14  | bstcRouteSeqErrors      | Counter            | read   |
| 15  | bstcDeleteSeqErrors     | Counter            | read   |
| 16  | bstcEntrySeqErrors      | Counter            | read   |
| 17  | bstcInvalidUpdateErrors | Counter            | read   |

### **Control Groups**

The objects in the following groups exert control over the RS-485-Ethernet Bridge. Present functions include rebooting and scheduling software downloads.

- powerUp Power Up Objects (page C-74)
- softwareDownLoad Software Download (page C-74)

C-16 6710 Mobile Bridge User's Guide

#### Table C-21 powerUp GROUP

#### Device Power Up Objects norand.manage.norandNet.nControl.powerUp.x (1.3.6.1.4.1.469.1000.2.105.1.x)

| OID | Object Name        | <b>Object Type</b> | Access |
|-----|--------------------|--------------------|--------|
| 1   | pwrPowerUpCount    | Counter            | read   |
| 2   | pwrNextPowerUpTime | TimeTicks          | write  |

#### Table C-22 softwareDownLoad GROUP

Device Software Download norand.manage.norandNet.nControl.softwareDownLoad.x (1.3.6.1.4.1.469.1000.2.105.2.x)

| OID | Object Name         | <b>Object Type</b> | Access |
|-----|---------------------|--------------------|--------|
| 1   | sdStartTime         | TimeTicks          | write  |
| 2   | sdServerIpAddress   | IpAddress          | write  |
| 3   | sdScriptFilename    | DisplayString      | write  |
| 4   | sdStatus            | INTEGER            | read   |
| 5   | sdErrorString       | DisplayString      | read   |
| 6   | sdCheckPoint        | INTEGER            | write  |
| 7   | sdSetActivePointers | INTEGER            | write  |
| 8   | sdTerminate         | INTEGER            | write  |

### **MIB** Definitions

The following pages contain MIB definitions for the 6710 Mobile Bridge.

-- Norand Open Wireless LAN MIB - 6710 Mobile Bridge -- Version 1.15 -- Version Date: 8/23/96 -- This MIB contains objects supported by V1.15 of the 6710 Mobile -- Bridge. -- Subject to Change OWLAP-MIB DEFINITIONS ::= BEGIN **IMPORTS** enterprises, IpAddress, Counter, Gauge, TimeTicks FROM RFC1155-SMI PhysAddress, DisplayString FROM RFC1213-MIB **OBJECT-TYPE** FROM RFC-1212; This MIB module uses the extended OBJECT-TYPE macro as defined - in RFC-1212; norand **OBJECT IDENTIFIER ::= { enterprises 469 } OBJECT IDENTIFIER ::= { norand 1000 }** manage products **OBJECT IDENTIFIER ::= { manage 1 } OBJECT IDENTIFIER ::= { products 1 }** ap6710 gw4030 **OBJECT IDENTIFIER ::= { products 2 } OBJECT IDENTIFIER ::= { products 3 }** wnas ts6950 **OBJECT IDENTIFIER ::= { products 4 }** gwap6910 **OBJECT IDENTIFIER ::= { products 5 } OBJECT IDENTIFIER ::= { products 6 }** uap2100 msd6710 **OBJECT IDENTIFIER** ::= { products 7 } norandNet **OBJECT IDENTIFIER ::= { manage 2 }** nSystem **OBJECT IDENTIFIER ::= { norandNet 1 }** hw **OBJECT IDENTIFIER ::= { nSystem 1 }** -- The Hardware Parameters Group **OBJECT-TYPE** hwPartNo SYNTAX INTEGER (0..2147483647) ACCESS read-only STATUS mandatory DESCRIPTION "The Norand part number of the hardware device."  $::= \{ hw 1 \}$ 

```
C-18 6710 Mobile Bridge User's Guide
```

```
hwDescription OBJECT-TYPE
     SYNTAX DisplayString (SIZE (0..40))
     ACCESS read-only
     STATUS mandatory
     DESCRIPTION
     "The description of the hardware device."
     ::= \{ hw 2 \}
    hwRevi si on
                  OBJECT-TYPE
     SYNTAX INTEGER (0.. 2147483647)
     ACCESS read-only
     STATUS mandatory
     DESCRIPTION
     "The revision level of the hardware device."
     ::= \{ hw 3 \}
    hwSeri al No
                  OBJECT-TYPE
     SYNTAX INTEGER (0.. 2147483647)
     ACCESS read-only
     STATUS mandatory
     DESCRIPTION
     "The serial number of the hardware device."
     ::= \{ hw 4 \}
    hwI D
                  OBJECT-TYPE
     SYNTAX INTEGER (0..2147483647)
     ACCESS read-only
     STATUS mandatory
     DESCRIPTION
     "The device identifier of the hardware device.
     Values = 3250, 4000, 4020, 4030, 4033, 3240, 1000,
     1100, 1700, 5940, 4650, 100 (ACE process), 200
    (DOSNMS), 300 (Norand Proxy Agent), 6710 (Access
     Point)."
     ::= \{ hw 5 \}
file
              OBJECT IDENTIFIER ::= { nSystem 3 }
              OBJECT IDENTIFIER ::= { file 1 }
    fsinfo
```

-- The File System Information Table

```
fsEnabl ed
              OBJECT-TYPE
  SYNTAX INTEGER { true(1), false(2) }
  ACCESS read-only
  STATUS mandatory
  DESCRIPTION
  "TRUE, if the file system is enabled."
  ::= { fsinfo 1 }
fsMaxSectors OBJECT-TYPE
  SYNTAX INTEGER
  ACCESS read-only
  STATUS mandatory
  DESCRIPTION
  "The number of physical sectors. A file segment
  consists of one or more adjacent physical sectors."
  ::= { fsinfo 2 }
fsSectorSize OBJECT-TYPE
  SYNTAX INTEGER
  ACCESS read-only
  STATUS mandatory
  DESCRIPTION
  "The size of a physical sector in bytes."
  ::= { fsinfo 3 }
fsNumSegments OBJECT-TYPE
  SYNTAX INTEGER
  ACCESS read-only
  STATUS mandatory
  DESCRIPTION
  "The number of logical file segments
 (0-MAX_SECTORS)."
  ::= { fsinfo 4 }
fsNumFiles
              OBJECT-TYPE
  SYNTAX Gauge (0..25)
  ACCESS read-only
  STATUS mandatory
  DESCRIPTION
  "The number of files (0-25)."
  ::= { fsinfo 5 }
```

```
C-20 6710 Mobile Bridge User's Guide
```

```
fsBootSegment OBJECT-TYPE
  SYNTAX INTEGER
  ACCESS read-only
  STATUS mandatory
  DESCRIPTION
  "The index of the current boot segment. If the
  index is non-zero and the first file in the
  associated segment is executable, then control is
  passed to that file during the power-up sequence."
  ::= { fsinfo 6 }
   fsDataSegment OBJECT-TYPE
     SYNTAX INTEGER
     ACCESS read-only
     STATUS mandatory
     DESCRIPTION
      "The index of the active data segment. Files
     stored in this segment will be accessible to an
     executing application."
     ::= { fsinfo 7 }
          OBJECT IDENTIFIER ::= { file 2 }
segment
-- The File Segment Table
-- Table Definition
segTabl e
                OBJECT-TYPE
SYNTAX SEQUENCE OF SEGEntry
ACCESS not-accessible
STATUS mandatory
DESCRIPTION
 "A catalog of memory segments and their
utilitization."
 ::= { segment 2 }
-- Row Definition
                OBJECT-TYPE
segEntry
SYNTAX SEGEntry
ACCESS not-accessible
STATUS mandatory
INDEX { segID }
 ::= { segTable 1 }
```

```
-- Columnar Object Definitions
SEGEntry ::=
SEQUENCE {
                  INTEGER,
   segID
   segFirstSector INTEGER,
   segLastSector INTEGER,
   segStatus
                  INTEGER.
   segSi ze
                  INTEGER,
   segFree
                  I NTEGER
}
segID
                OBJECT-TYPE
  SYNTAX INTEGER
  ACCESS read-only
  STATUS mandatory
  DESCRIPTION
  "The segment ID (1 - (NUM_SEGMENTS+1)). A non-zero
  number which uniquely identifies a segment."
  ::= { segEntry 1 }
segFirstSector OBJECT-TYPE
  SYNTAX INTEGER
  ACCESS read-only
  STATUS mandatory
  DESCRI PTI ON
  "The first physical sector in the segment
 (1 - (MAX\_SECTORS + 1))."
  ::= { segEntry 2 }
                OBJECT-TYPE
segLastSector
  SYNTAX INTEGER
  ACCESS read-only
  STATUS mandatory
  DESCRIPTION
  "The last physical sector in the segment
  (FIRST_SECTOR - (MAX_SECTORS + 1))."
  ::= { segEntry 3 }
```

C-22 6710 Mobile Bridge User's Guide

```
segStatus
                OBJECT-TYPE
  SYNTAX INTEGER {
                      val i d(1),
                    invalid(2) }
  ACCESS read-only
  STATUS mandatory
  DESCRIPTION
  "The segment status:
     valid = 1,
     i nval i d = 2."
  ::= { segEntry 4 }
segSi ze
                OBJECT-TYPE
  SYNTAX INTEGER
  ACCESS read-only
  STATUS mandatory
  DESCRIPTION
  "The segment size in bytes."
  ::= { segEntry 5 }
                OBJECT-TYPE
segFree
  SYNTAX INTEGER
  ACCESS read-only
  STATUS mandatory
  DESCRIPTION
  "The number of available bytes in the segment which
  are not currently allocated to a file."
  ::= { segEntry 6 }
di r
          OBJECT IDENTIFIER ::= { file 3 }
-- The File Directory Table
-- Table Definition
di rTabl e
              OBJECT-TYPE
 SYNTAX SEQUENCE OF DIREntry
ACCESS not-accessible
STATUS mandatory
DESCRIPTION
 "The FileSystem Directory."
```

```
::= { dir 2 }
```

```
-- Row Definition
di rEntry
              OBJECT-TYPE
SYNTAX DIREntry
 ACCESS not-accessible
STATUS mandatory
INDEX { dirIndex }
::= { dirTable 1 }
-- Columnar Object Definitions
DIREntry ::=
SEQUENCE {
   di rIndex
              INTEGER,
   di rName
              DisplayString,
   dirSegment INTEGER,
   di rType
              INTEGER,
              INTEGER,
   di rSi ze
   di rDate
              DisplayString,
   dirTime
              DisplayString,
   dirVersion DisplayString
}
di rIndex
              OBJECT-TYPE
  SYNTAX INTEGER
  ACCESS read-only
  STATUS mandatory
  DESCRI PTI ON
  "Directory Index"
  ::= { dirEntry 1 }
di rName
              OBJECT-TYPE
  SYNTAX DisplayString (SIZE (0..14))
  ACCESS read-only
  STATUS mandatory
  DESCRIPTION
  "File name"
  ::= { dirEntry 2 }
```

C-24 6710 Mobile Bridge User's Guide

```
OBJECT-TYPE
di rSegment
  SYNTAX INTEGER
  ACCESS read-only
  STATUS mandatory
  DESCRIPTION
  "File segment (1 - (NUM_SEGMENTS + 1)). The
  segment ID which identifies the segment containing
  the file."
  ::= { dirEntry 3 }
di rType
              OBJECT-TYPE
  SYNTAX INTEGER { executable(1),
                         data(2),
                      invalid(3) }
  ACCESS read-only
  STATUS mandatory
  DESCRIPTION
  "File type:
     executable = 1,
     data
                = 2,
     invalid = 3."
  ::= { dirEntry 4 }
              OBJECT-TYPE
di rSi ze
  SYNTAX INTEGER
  ACCESS read-only
  STATUS mandatory
  DESCRIPTION
  "The file size in bytes."
  ::= { dirEntry 5 }
di rDate
              OBJECT- TYPE
  SYNTAX DisplayString (SIZE (0..12))
  ACCESS read-only
  STATUS mandatory
  DESCRI PTI ON
  "The file date in MM-DD-YYYY display format."
  ::= { dirEntry 6 }
```

```
dirTime
                  OBJECT-TYPE
      SYNTAX DisplayString (SIZE (0..10))
      ACCESS read-only
      STATUS mandatory
      DESCRIPTION
      "The file time in HH: MM: SS display format."
      ::= { dirEntry 7 }
    di rVersi on
                  OBJECT-TYPE
      SYNTAX DisplayString (SIZE (0..8))
      ACCESS read-only
      STATUS mandatory
      DESCRIPTION
      "The file version in v99.99 display format."
      ::= { dirEntry 8 }
                   OBJECT IDENTIFIER ::= { nSystem 4 }
sysErrors
    criticalErrors OBJECT IDENTIFIER ::= { sysErrors 1 }
        ceEnabl ed
                        OBJECT-TYPE
          SYNTAX INTEGER { true(1), false(2) }
          ACCESS read-only
          STATUS mandatory
          DESCRIPTION
          "A value of true(1) signifies that the critical
          error log was successfully initialized as part
          of the power-up sequence. Any errors in that
          initialization process result in a value of
          fal se(2)."
          ::= { criticalErrors 1 }
                        OBJECT-TYPE
        ceOverflow
          SYNTAX INTEGER
          ACCESS read-only
          STATUS mandatory
          DESCRIPTION
          "Overflow error code. If the overflow code is
          non-zero, it indicates that the log has
          overflowed and the overflow code contains the
          last displaced value."
          ::= { criticalErrors 2 }
```

```
C-26 6710 Mobile Bridge User's Guide
```

```
ceReset
                OBJECT-TYPE
  SYNTAX INTEGER { true(1), false(2) }
  ACCESS read-write
  STATUS mandatory
  DESCRI PTI ON
  "A user can reset the critical error log by
  setting ceReset to true(1). Valid values are
  true(1) or false(2)."
  ::= { criticalErrors 3 }
ceLogTabl e
                OBJECT-TYPE
  SYNTAX SEQUENCE OF CELogEntry
  ACCESS not-accessible
  STATUS mandatory
  DESCRIPTION
  "Critical Error Log Table"
  ::= { criticalErrors 4 }
ceLogEntry
                OBJECT-TYPE
  SYNTAX CELogEntry
  ACCESS not-accessible
  STATUS mandatory
  INDEX { ceLogErrorCode }
  ::= { ceLogTable 1 }
CELogEntry ::=
  SEQUENCE {
    ceLogErrorCode INTEGER,
    ceLogErrorCount Counter
  }
ceLogErrorCode OBJECT-TYPE
  SYNTAX INTEGER
  ACCESS read-only
  STATUS mandatory
  DESCRI PTI ON
  "Critical error code. A 16-bit value which
  uniquely identifies a system software error.
  The error codes are intended for internal
  Norand use."
  ::= { ceLogEntry 1 }
```

```
ceLogErrorCount OBJECT-TYPE
              SYNTAX Counter
              ACCESS read-only
              STATUS mandatory
              DESCRIPTION
              "Error count for the associated ceLogErrorCode"
              ::= { ceLogEntry 2 }
                  OBJECT IDENTIFIER ::= { norandNet 2 }
nInterfaces
                  OBJECT IDENTIFIER ::= { nInterfaces 2 }
    ni fx
 -- The Norand Extended Interfaces Table
    ni fxTabl e
                             OBJECT-TYPE
     SYNTAX SEQUENCE OF NIFXEntry
     ACCESS not-accessible
     STATUS mandatory
     DESCRI PTI ON
     "Norand Extended Interface Table"
     ::= \{ ni fx 4 \}
                             OBJECT-TYPE
    ni fxEntry
     SYNTAX NIFXEntry
     ACCESS not-accessible
     STATUS mandatory
     INDEX { nifxIndex }
     ::= { nifxTable 1 }
```

C-28 6710 Mobile Bridge User's Guide

```
NIFXEntry ::=
  SEQUENCE {
    ni\,fxI\,ndex
                               INTEGER,
    ni fxType
                               INTEGER,
    ni fxI nDi sabl edDi scards
                               Counter,
    nifxIn0verruns
                               Counter,
    nifxInHW0verruns
                               Counter,
    nifxInUcastDPkts
                               Counter,
    nifxInNUcastDPkts
                               Counter,
                               Counter,
    nifxInLenErrors
    nifxExcessiveDeferrals
                               Counter,
    nifxInNetIDDiscards
                               Counter,
    ni fxInFragDi scards
                               Counter,
    nifxInUFilterDiscards
                               Counter,
    ni fxI nNUFi l terDi scards
                               Counter,
    ni fxInQFullDi scards
                               Counter
}
ni fxI ndex
                           OBJECT-TYPE
 SYNTAX INTEGER
 ACCESS read-only
 STATUS mandatory
 DESCRI PTI ON
 "Interface index"
 ::={ nifxEntry 1 }
ni fxType
                           OBJECT-TYPE
 SYNTAX INTEGER {
                          ether(4),
                    proxim24(132),
                   fal con902(197),
                          uhf(198),
                       nor24(195)
                 }
 ACCESS read-only
 STATUS mandatory
 DESCRI PTI ON
 "Norand Interface Type"
 ::={ nifxEntry 2 }
```

```
ni fxI nDi sabl edDi scards
                         OBJECT-TYPE
SYNTAX Counter
ACCESS read-only
STATUS mandatory
DESCRIPTION
 "The number of received unicast frames which do not
require forwarding. Unicast ethernet frames are
discarded if ether-to-radio flooding is disabled and the
destination is unknown; otherwise, unicast frames are
discarded if the bridge has learned that the destination
port is the same as the source port."
::={ nifxEntry 3 }
                         OBJECT-TYPE
nifxIn0verruns
SYNTAX Counter
ACCESS read-only
STATUS mandatory
DESCRIPTION
"The number of received frames discarded because the
frame could not be queued for the MAC-D task."
::={ nifxEntry 4 }
nifxInHWOverruns
                        OBJECT-TYPE
SYNTAX Counter
ACCESS read-only
STATUS mandatory
DESCRIPTION
 "The number of received frames discarded due to hardware
overruns."
::={ nifxEntry 5 }
nifxInUcastDPkts
                          OBJECT- TYPE
SYNTAX Counter
ACCESS read-only
STATUS mandatory
DESCRIPTION
"The number of received unicast frames successfully
delivered to the MAC-D task."
::={ nifxEntry 6 }
```

C-30 6710 Mobile Bridge User's Guide

nifxInNUcastDPkts **OBJECT-TYPE** SYNTAX Counter ACCESS read-only STATUS mandatory DESCRIPTION "The number of received multicast frames successfully delivered to the MAC-D task." ::={ nifxEntry 7 } ni fxInLenErrors **OBJECT-TYPE** SYNTAX Counter ACCESS read-only STATUS mandatory DESCRIPTION "The number received frames with length errors." ::={ nifxEntry 8 } nifxExcessiveDeferrals **OBJECT-TYPE** SYNTAX Counter ACCESS read-only STATUS mandatory DESCRIPTION "The number of aborted transmissions due to excessive deferrals." ::={ nifxEntry 9 } nifxInNetIDDiscards **OBJECT-TYPE** SYNTAX Counter ACCESS read-only STATUS mandatory DESCRIPTION "The number of received frames discarded because the LAN ID did not match." ::={ nifxEntry 10 } **OBJECT- TYPE** ni fxI nFragDi scards SYNTAX Counter ACCESS read-only STATUS mandatory DESCRIPTION "The number of received frame fragments discarded because a fragmented frame could not be reassembled." ::={ nifxEntry 11 }

```
nifxInUFilterDiscards
                             OBJECT-TYPE
     SYNTAX Counter
     ACCESS read-only
     STATUS mandatory
     DESCRIPTION
     "The number of enabled received unicast frames discarded
     due to a unicast filter expression."
     ::={ nifxEntry 12 }
    ni fxI nNUFi l terDi scards
                             OBJECT-TYPE
     SYNTAX Counter
     ACCESS read-only
     STATUS mandatory
     DESCRI PTI ON
     "The number of enabled received multicast frames
     discarded due to a multicast filter expression."
     ::={ nifxEntry 13 }
    ni fxI nQFul l Di scards
                             OBJECT-TYPE
     SYNTAX Counter
     ACCESS read-only
     STATUS mandatory
     DESCRIPTION
     "The number of received frames discarded because the
     frame could not be queued for the MAC-R task."
     ::={ nifxEntry 14 }
    portState
                  OBJECT IDENTIFIER ::= { nInterfaces 3 }
-- The Port State Table
    psTabl e
                              OBJECT-TYPE
     SYNTAX SEQUENCE OF PSEntry
     ACCESS not-accessible
     STATUS mandatory
     DESCRIPTION
     "MAC-R port state variables"
     ::= { portState 4 }
    psEntry
                             OBJECT-TYPE
     SYNTAX PSEntry
     ACCESS not-accessible
     STATUS mandatory
     INDEX { psPort }
     ::= { psTable 1 }
```

```
C-32 6710 Mobile Bridge User's Guide
```

PSEntry ::= **SEQUENCE** { psPort INTEGER, psIfIndex INTEGER, psAddress PhysAddress, INTEGER, psType psState INTEGER. psCost INTEGER, psHelloPeriod INTEGER, psHelloCount Counter, psMacdWi ndow INTEGER, psMacdQSi ze Gauge, psMacdTimeouts Counter, psIsPrimary INTEGER, psIsSecondary INTEGER, psIsSecondaryCandi date INTEGER, psSecondaryUni Fl oodi ng INTEGER, psSecondaryMultiFlooding INTEGER, psI sRadi o INTEGER, psPendEnabl ed I NTEGER } **OBJECT-TYPE** psPort SYNTAX INTEGER (1..4) ACCESS read-only STATUS mandatory DESCRIPTION "MAC-R port ID (1-4). A number which uniquely identifies the port." ::= { psEntry 1 } psIfIndex **OBJECT-TYPE** SYNTAX INTEGER ACCESS read-only STATUS mandatory DESCRIPTION "MAC-D interface index. The index matches the interface index of the associated row in the mib-II interface table." ::= { psEntry 2 }

```
OBJECT-TYPE
psAddress
  SYNTAX PhysAddress
  ACCESS read-only
  STATUS mandatory
  DESCRI PTI ON
  "802 address of the port."
  ::= { psEntry 3 }
psType
                          OBJECT-TYPE
  SYNTAX INTEGER {
                          ether(4),
                     proxim24(196),
                    fal con902(197),
                          uhf(198),
                        nor24(199)
                  }
  ACCESS read-only
  STATUS mandatory
  DESCRIPTION
  "Norand port type:
    ether = 4,
    Proxim = 196,
    Fal con = 197,
    UHF
           = 198. "
  ::= { psEntry 4 }
                          OBJECT-TYPE
psState
  SYNTAX INTEGER { disabled(0),
                        idle(1),
                        open(2),
                     receive(3),
                    transmit(4) }
  ACCESS read-only
  STATUS mandatory
  DESCRI PTI ON
  "Port state:
   di sabl ed = 0,
   i dl e
            = 1,
   open
            = 2,
   receive = 3,
   transmit = 4."
  ::= { psEntry 5 }
```

```
C-34 6710 Mobile Bridge User's Guide
```

```
OBJECT-TYPE
psCost
  SYNTAX INTEGER
  ACCESS read-only
  STATUS mandatory
  DESCRIPTION
  "Incremental path cost of the port.
   Default values:
   ether = 20,
   Falcon = 100,
         = 255. "
   UHF
  ::= { psEntry 6 }
                         OBJECT- TYPE
psHelloPeriod
  SYNTAX INTEGER
  ACCESS read-only
  STATUS mandatory
  DESCRI PTI ON
  "Inter-HELLO time (.01 seconds)."
  ::= { psEntry 7 }
psHelloCount
                         OBJECT-TYPE
  SYNTAX Counter
  ACCESS read-only
  STATUS mandatory
  DESCRI PTI ON
  "HELLO transmit count"
  ::= { psEntry 8 }
psMacdWi ndow
                         OBJECT-TYPE
  SYNTAX INTEGER
  ACCESS read-only
  STATUS mandatory
  DESCRIPTION
  "Maximum number of active MAC-D transmit requests."
  ::= { psEntry 9 }
                         OBJECT-TYPE
psMacdQSi ze
  SYNTAX Gauge
  ACCESS read-only
  STATUS mandatory
  DESCRI PTI ON
  "Current number of active MAC-D transmit requests."
  ::= { psEntry 10 }
```

```
OBJECT-TYPE
psMacdTimeouts
  SYNTAX Counter
  ACCESS read-only
  STATUS mandatory
  DESCRI PTI ON
  "MAC-D transmit timeout errors"
  ::= { psEntry 11 }
                         OBJECT-TYPE
psIsPrimary
  SYNTAX INTEGER { true(1), false(2) }
  ACCESS read-only
  STATUS mandatory
  DESCRI PTI ON
  "TRUE, for primary bridge ports."
 ::= { psEntry 12 }
psIsSecondary
                         OBJECT-TYPE
  SYNTAX INTEGER { true(1), false(2) }
  ACCESS read-only
  STATUS mandatory
  DESCRI PTI ON
  "TRUE, for secondary bridge ports."
  ::= { psEntry 13 }
psIsSecondaryCandi date
                         OBJECT-TYPE
  SYNTAX INTEGER { true(1), false(2) }
  ACCESS read-only
  STATUS mandatory
  DESCRIPTION
  "TRUE, if secondary bridge port candidates."
  ::= { psEntry 14 }
psSecondaryUni Fl oodi ng
                         OBJECT-TYPE
  SYNTAX INTEGER { true(1), false(2) }
  ACCESS read-only
  STATUS mandatory
  DESCRIPTION
  "TRUE, for secondary bridge ports which require unicast
  flooding."
  ::= { psEntry 15 }
```

```
C-36 6710 Mobile Bridge User's Guide
```

```
psSecondaryMultiFlooding OBJECT-TYPE
  SYNTAX INTEGER { true(1), false(2) }
  ACCESS read-only
  STATUS mandatory
  DESCRI PTI ON
  "TRUE, for secondary bridge ports which require
 multicast flooding.'
  ::= { psEntry 16 }
                         OBJECT- TYPE
psI sRadi o
  SYNTAX INTEGER { true(1), false(2) }
  ACCESS read-only
  STATUS mandatory
  DESCRIPTION
  "TRUE, for radio ports."
  ::= { psEntry 17 }
psPendEnabl ed
                         OBJECT-TYPE
  SYNTAX INTEGER { true(1), false(2) }
  ACCESS read-only
  STATUS mandatory
  DESCRIPTION
  "TRUE, if the port supports pending messages."
 ::= { psEntry 18 }
              OBJECT IDENTIFIER ::= { nInterfaces 4 }
portStats
                               OBJECT-TYPE
pstcTabl e
 SYNTAX SEQUENCE OF PSTCEntry
 ACCESS not-accessible
 STATUS mandatory
 DESCRI PTI ON
 "MAC-R port state variables"
 ::= { portStats 4 }
pstcEntry
                               OBJECT-TYPE
 SYNTAX PSTCEntry
 ACCESS not-accessible
 STATUS mandatory
 INDEX { pstcPort }
 ::= { pstcTable 1 }
```

PSTCEntry ::= SEQUENCE { pstcPort INTEGER, pstcInOWLPkts Counter, pstcInUcastOWLDataPkts Counter, pstcInNUcastOWLDataPkts Counter. pstcInOWLErrors Counter. pstcOutOWLPkts Counter, pstcOutUcastOWLDataPkts Counter, pstcOutNUcastOWLDataPkts Counter, pstc0ut0WLErrors Counter, pstcParentLi nkErrors Counter, pstcAl ertLi nkErrors Counter, pstcInUcastRel ayPkts Counter. pstcInNUcastRel ayPkts Counter, pstcOutUcastRel ayPkts Counter. pstcOutNUcastRel ayPkts Counter, pstcInUcastInbound Counter, pstcInUcastOutbound Counter, pstcInUcastSec Counter, pstcInUcastFl ood Counter, pstcInUcastDi scards Counter, pstcInNUcastDi scards Counter. pstcInUcastToIFC Counter, pstcInNUcastToIFC Counter, pstc0utDel ayDi scards Counter **OBJECT-TYPE** pstcPort SYNTAX INTEGER (1..4) ACCESS read-only STATUS mandatory DESCRIPTION "MAC-R port ID (1-4). A number which uniquely identifies the port." ::= { pstcEntry 1 }

C-38 6710 Mobile Bridge User's Guide

}

**OBJECT-TYPE** pstcInOWLPkts SYNTAX Counter ACCESS read-only STATUS mandatory DESCRIPTION "Total received OWL packets" ::= { pstcEntry 2 } pstcInUcastOWLDataPkts **OBJECT-TYPE** SYNTAX Counter ACCESS read-only STATUS mandatory DESCRIPTION "Received OWL unicast data packets" ::= { pstcEntry 3 } pstcInNUcastOWLDataPkts **OBJECT- TYPE** SYNTAX Counter ACCESS read-only STATUS mandatory DESCRIPTION "Received multicast OWL data packets" ::= { pstcEntry 4 } pstcInOWLErrors **OBJECT-TYPE** SYNTAX Counter ACCESS read-only STATUS mandatory DESCRIPTION "Received OWL packets with errors" ::= { pstcEntry 5 } pstc0ut0WLPkts **OBJECT-TYPE** SYNTAX Counter ACCESS read-only STATUS mandatory DESCRIPTION "Total OWL packets sent" ::= { pstcEntry 6 }

**OBJECT-TYPE** pstcOutUcastOWLDataPkts SYNTAX Counter ACCESS read-only STATUS mandatory DESCRIPTION "Total unicast OWL data packets sent" ::= { pstcEntry 7 } pstcOutNUcastOWLDataPkts OBJECT-TYPE SYNTAX Counter ACCESS read-only STATUS mandatory DESCRIPTION "Total multicast OWL data packets sent" ::= { pstcEntry 8 } **OBJECT-TYPE** pstc0ut0WLErrors SYNTAX Counter ACCESS read-only STATUS mandatory DESCRIPTION "OWL packet send errors" ::= { pstcEntry 9 } pstcParentLi nkErrors **OBJECT-TYPE** SYNTAX Counter ACCESS read-only STATUS mandatory DESCRIPTION "Root port send link errors" ::= { pstcEntry 10 } pstcAl ertLinkErrors **OBJECT-TYPE** SYNTAX Counter ACCESS read-only STATUS mandatory DESCRIPTION "Link errors which generated an ALERT." ::= { pstcEntry 11 }

C-40 6710 Mobile Bridge User's Guide

**OBJECT-TYPE** pstcInUcastRel ayPkts SYNTAX Counter ACCESS read-only STATUS mandatory DESCRIPTION "Received unicast relay packets" ::= { pstcEntry 12 } pstcInNUcastRel ayPkts **OBJECT-TYPE** SYNTAX Counter ACCESS read-only STATUS mandatory DESCRIPTION "Received multicast relay packets" ::= { pstcEntry 13 } **OBJECT- TYPE** pstcOutUcastRel ayPkts SYNTAX Counter ACCESS read-only STATUS mandatory DESCRIPTION "Total unicast relay packets sent" ::= { pstcEntry 14 } pstcOutNUcastRel ayPkts **OBJECT-TYPE** SYNTAX Counter ACCESS read-only STATUS mandatory DESCRIPTION "Total multicast relay packets sent" ::= { pstcEntry 15 } pstcInUcastInbound **OBJECT-TYPE** SYNTAX Counter ACCESS read-only STATUS mandatory DESCRIPTION "Received unicast data packets routed inbound or relayed onto the distribution LAN." ::= { pstcEntry 16 }

**OBJECT-TYPE** pstcInUcastOutbound SYNTAX Counter ACCESS read-only STATUS mandatory DESCRIPTION "Received unicast data packets routed outbound" ::= { pstcEntry 17 } pstcInUcastSec **OBJECT-TYPE** SYNTAX Counter ACCESS read-only STATUS mandatory DESCRI PTI ON "Received unicast data packets relayed to a secondary LAN." ::= { pstcEntry 18 } pstcInUcastFlood **OBJECT-TYPE** SYNTAX Counter ACCESS read-only STATUS mandatory DESCRI PTI ON "Received unicast data packets with an unknown destination." ::= { pstcEntry 19 } pstcInUcastDi scards **OBJECT-TYPE** SYNTAX Counter ACCESS read-only STATUS mandatory DESCRIPTION "Received unicast data packets discarded" ::= { pstcEntry 20 } **OBJECT- TYPE** pstcInNUcastDi scards SYNTAX Counter ACCESS read-only STATUS mandatory DESCRIPTION "Received multicast data packets discarded" ::= { pstcEntry 21 }

C-42 6710 Mobile Bridge User's Guide

**OBJECT-TYPE** pstcInUcastToIFC SYNTAX Counter ACCESS read-only STATUS mandatory DESCRIPTION "Received unicast packets passed to the data link interface." ::= { pstcEntry 22 } pstcInNUcastToIFC **OBJECT-TYPE** SYNTAX Counter ACCESS read-only STATUS mandatory DESCRIPTION "Received multicast packets passed to the data link interface." ::= { pstcEntry 23 } pstcOutDel ayDi scards **OBJECT-TYPE** SYNTAX Counter ACCESS read-only STATUS mandatory DESCRIPTION "Send packets discarded due to excessive delay." ::= { pstcEntry 24 } **OBJECT IDENTIFIER ::= { nInterfaces 5 }** ptxq **OBJECT- TYPE** ptxqTabl e SYNTAX SEQUENCE OF PTXQEntry ACCESS not-accessible STATUS mandatory DESCRIPTION "The Port Transmit Queue Table" ::= { ptxq 1 } **OBJECT-TYPE** ptxqEntry SYNTAX PTXQEntry ACCESS not-accessible STATUS mandatory INDEX { ptxqPort } ::= { ptxqTable 1 }

```
PTXQEntry ::=
  SEQUENCE {
    ptxqPort
                        INTEGER,
    ptxqRegQSi ze
                        Gauge,
    ptxqRegQMax
                        INTEGER,
    ptxqExpQSi ze
                        Gauge,
    ptxqExpQMax
                        INTEGER,
    ptxqQHpCount
                        Counter,
    ptxqQRegCount
                        Counter,
                        Counter,
    ptxqQExpCount
    ptxqQHpDi scards
                        Counter,
    ptxqQRegDi scards
                        Counter,
    ptxqQExpDi scards
                        Counter,
    ptxqMul ti QSi ze
                        Gauge,
    ptxqMul ti QMax
                        INTEGER,
    ptxqMultiQDiscards Counter
  }
ptxqPort
                   OBJECT-TYPE
  SYNTAX INTEGER
  ACCESS read-only
  STATUS mandatory
  DESCRIPTION
  "MAC-R port ID (1-4).
                         A number which uniquely
  identifies the port."
  ::= { ptxqEntry 1 }
                   OBJECT-TYPE
ptxqRegQSi ze
  SYNTAX Gauge
  ACCESS read-only
  STATUS mandatory
  DESCRIPTION
  "Current regular queue size (0-REG_Q_MAX). The
  number of regular priority packets which are
  currently queued for transmission on the port."
  ::= { ptxqEntry 2 }
```

C-44 6710 Mobile Bridge User's Guide

```
OBJECT-TYPE
ptxqRegQMax
  SYNTAX INTEGER
  ACCESS read-only
  STATUS mandatory
  DESCRIPTION
  "The maximum number of regular priority packets
  which can be queued for transmission on the port."
  ::= { ptxqEntry 3 }
ptxqExpQSi ze
                   OBJECT-TYPE
  SYNTAX Gauge
  ACCESS read-only
  STATUS mandatory
  DESCRI PTI ON
  "Current expedited queue size (0..EXP_Q_MAX). The
  number of expedited packets which are currently
  queued for transmission on the port."
  ::= { ptxqEntry 4 }
                   OBJECT-TYPE
ptxqExpQMax
  SYNTAX INTEGER
  ACCESS read-only
  STATUS mandatory
  DESCRIPTION
  "The maximum number of expedited packets which can
  be queued for transmission on the port."
  ::= { ptxqEntry 5 }
ptxqQHpCount
                   OBJECT-TYPE
  SYNTAX Counter
  ACCESS read-only
  STATUS mandatory
  DESCRIPTION
  "The number of attempts to queue a high priority
  packet for transmission."
  ::= { ptxqEntry 6 }
```

```
OBJECT-TYPE
ptxqQExpCount
  SYNTAX Counter
  ACCESS read-only
  STATUS mandatory
  DESCRIPTION
  "The number of attempts to queue an expedited
  priority packet for transmission."
  ::= { ptxqEntry 7 }
ptxqQRegCount
                   OBJECT-TYPE
  SYNTAX Counter
  ACCESS read-only
  STATUS mandatory
  DESCRIPTION
  "The number of attempts to queue a regular priority
  packet for transmission."
  ::= { ptxqEntry 8 }
ptxqQHpDi scards
                   OBJECT-TYPE
  SYNTAX Counter
  ACCESS read-only
  STATUS mandatory
  DESCRI PTI ON
  "The number of failed attempts to queue a high
  priority packet."
  ::= { ptxqEntry 9 }
ptxqQExpDi scards
                   OBJECT-TYPE
  SYNTAX Counter
  ACCESS read-only
  STATUS mandatory
  DESCRIPTION
  "The number of failed attempts to queue an
  expedited priority packet."
  ::= { ptxqEntry 10 }
```

C-46 6710 Mobile Bridge User's Guide

```
ptxqQRegDi scards
                   OBJECT-TYPE
  SYNTAX Counter
  ACCESS read-only
 STATUS mandatory
  DESCRIPTION
  "The number of failed attempts to queue a regular
  priority packet."
  ::= { ptxqEntry 11 }
ptxqMul ti QSi ze
                   OBJECT-TYPE
  SYNTAX Gauge
  ACCESS read-only
  STATUS mandatory
  DESCRI PTI ON
  "Current multicast queue size. The number of
  multicast packets which are queued for transmission
  on the (radio) port. Multicast packets are
  transmitted after HELLO packets on OWL radio
  ports."
  ::= { ptxqEntry 12 }
                   OBJECT- TYPE
ptxqMul ti QMax
  SYNTAX INTEGER
  ACCESS read-only
  STATUS mandatory
 DESCRI PTI ON
  "The maximum number of multicast packets which will
  be queued for transmission on the (radio) port."
  ::= { ptxqEntry 13 }
ptxqMultiQDiscards OBJECT-TYPE
  SYNTAX Counter
  ACCESS read-only
  STATUS mandatory
  DESCRIPTION
  "The number of failed attempts to queue a multicast
  packet."
  ::= { ptxqEntry 14 }
```

**OBJECT IDENTIFIER ::= { nInterfaces 6 }** pmsg pmsgTable **OBJECT-TYPE** SYNTAX SEQUENCE OF PmsgEntry ACCESS not-accessible STATUS mandatory DESCRIPTION "Pending Message Table"  $::= \{ pmsg 1 \}$ **OBJECT-TYPE** pmsgEntry SYNTAX PmsgEntry ACCESS not-accessible STATUS mandatory INDEX { pmsgPort } ::= { pmsgTable 1 } PmsgEntry ::= SEQUENCE { INTEGER. pmsgPort pmsgPendRecCurrent Gauge, pmsgPendRecMax INTEGER, pmsgPendMsgCurrent Gauge, pmsgPendMsgMax INTEGER, pmsgPendMsgTotal Counter, pmsgPendMsgDi scards Counter. pmsgPendRecOverflowErrors Counter, pmsgPendMsgOverflowErrors Counter, pmsgPendAgedRecCount Counter, pmsgPendAgedMsgCount Counter } pmsgPort **OBJECT-TYPE** SYNTAX INTEGER ACCESS read-only STATUS mandatory DESCRIPTION "MAC-R port ID (1-4). A number which uniquely identifies the port."

```
::= { pmsgEntry 1 }
```

C-48 6710 Mobile Bridge User's Guide

**OBJECT-TYPE** pmsgPendRecCurrent SYNTAX Gauge ACCESS read-only STATUS mandatory DESCRIPTION "Current terminal record count" ::= { pmsgEntry 2 } pmsgPendRecMax **OBJECT-TYPE** SYNTAX INTEGER ACCESS read-only STATUS mandatory DESCRIPTION "Maximum terminal record count" ::= { pmsgEntry 3 } **OBJECT- TYPE** pmsgPendMsgCurrent SYNTAX Gauge ACCESS read-only STATUS mandatory DESCRIPTION "Current pending message count" ::= { pmsgEntry 4 } **OBJECT- TYPE** pmsgPendMsgMax SYNTAX INTEGER ACCESS read-only STATUS mandatory DESCRI PTI ON "Maximum pending message count" ::= { pmsgEntry 5 } pmsgPendMsgTotal **OBJECT-TYPE** SYNTAX Counter ACCESS read-only STATUS mandatory DESCRIPTION "Total pending message count" ::= { pmsgEntry 6 }

```
OBJECT-TYPE
pmsgPendMsgDi scards
 SYNTAX Counter
  ACCESS read-only
  STATUS mandatory
  DESCRIPTION
  "The number of pending messages in-queue which were
  discarded before they could be delivered because
  the terminal's queue was full."
  ::= \{ pmsgEntry 7 \}
pmsgPendRecOverflowErrors OBJECT-TYPE
  SYNTAX Counter
  ACCESS read-only
  STATUS mandatory
  DESCRI PTI ON
  "The number of times that a terminal requested
  pending message services when no pending message
  records were available."
  ::= { pmsgEntry 8 }
pmsgPendMsgOverflowErrors OBJECT-TYPE
  SYNTAX Counter
  ACCESS read-only
  STATUS mandatory
  DESCRIPTION
  "The number of times when the maximum number of
  stored messages, per platform, was exceeded."
  ::= { pmsgEntry 9 }
pmsgPendAgedRecCount
                          OBJECT-TYPE
  SYNTAX Counter
  ACCESS read-only
  STATUS mandatory
  DESCRIPTION
  "The number of terminal records discarded due to
  maximum age (12 minutes)."
  ::= { pmsgEntry 10 }
```

C-50 6710 Mobile Bridge User's Guide

```
pmsgPendAgedMsgCount
                                  OBJECT-TYPE
          SYNTAX Counter
          ACCESS read-only
          STATUS mandatory
          DESCRIPTION
          "The number of pending messages which were
          discarded due to maximum age.
         (default = 5 seconds)."
          ::= { pmsgEntry 11 }
nSNMP
                 OBJECT IDENTIFIER ::= { norandNet 11 }
                  OBJECT IDENTIFIER ::= \{nSNMP \ 1\}
    v1Config
       --Norand Community table defines the accepted
       --community strings and their access privileges
       -- The Community Table
        communi tyTabl e
                               OBJECT-TYPE
          SYNTAX SEQUENCE OF CommunityEntry
          ACCESS not-accessible
          STATUS mandatory
          DESCRIPTION
          "The community table defines communities and their
          access privileges. Norand's implementation of the
          community table has some special considerations:
          1) GETs and SETs to the community table can only be
             accomplished using the SUPER-USER community
             string which Norand has defined;
          2) This SUPER-USER community string, or password,
             is defined in the first row of the community
             table. The communityName contained in the first
             row of the community table is always the
             SUPER-USER community string. This community
```

string (communityName) may be modified.

```
3) All rows of the community table are modifiable
(SET) when using the SUPER-USER community string.
However, for the first row of the community
table, only the communityName object is
modifiable. This ensures that the SUPER-USER
will always have maximum access to the MIB data.
All other rows in the community Table are
accessible as defined in the MIB definition.
```

4) The SUPER-USER and other default community string values can be found in Norand's User's Guide."

```
::= { v1Config 2 }
```

```
-- Row Definition
```

```
communityEntry OBJECT-TYPE
SYNTAX CommunityEntry
ACCESS not-accessible
STATUS mandatory
DESCRIPTION
"Each entry relates to a specific community and
associates to its access privileges."
INDEX { communityIndex }
::= {communityTable 1 }
```

-- Columnar Object Definition

```
CommunityEntry ::=

SEQUENCE {

communityIndex INTEGER,

communityStatus INTEGER,

communityName DisplayString,

communityPrivileges INTEGER

communityViewTblIndex INTEGER

}
```

-- Leaf Definition

```
C-52 6710 Mobile Bridge User's Guide
```

```
communi tyI ndex
                   OBJECT-TYPE
  SYNTAX INTEGER
  ACCESS read-only
  STATUS mandatory
  DESCRIPTION
  "Identifies the community row."
  ::= { communityEntry 1 }
communi tyStatus
                       OBJECT- TYPE
  SYNTAX INTEGER { enabled(1),
                    di sabl ed(2),
                     deleted(3) }
  ACCESS read-write
  STATUS mandatory
  DESCRIPTION
  "Status of a community record. Alterations to the
  table may only be performed by a manager using the
  SUPER-USER community name. Status types:
         Enabled = Community record active
         Disabled = Community record not active
         Deleted = Disables and nulls objects in
                   record."
  ::= { communityEntry 2 }
communityName
                   OBJECT-TYPE
  SYNTAX DisplayString (SIZE (0..15))
  ACCESS read-write
  STATUS mandatory
  DESCRIPTION
  "The authoritative name for the community. Unless
  the Norand SUPER-USER community name is employed, a
  GET from this column yields an access violation."
  ::= { communityEntry 3 }
```

```
communityPrivileges OBJECT-TYPE
     SYNTAX INTEGER {
                          get-only(1),
                       set-and-get(3) }
     ACCESS read-write
     STATUS mandatory
     DESCRIPTION
     "SET and GET privileges of community."
     ::= { communityEntry 4 }
-- Norand trap table defines all trap target IP
-- addresses
  -- Table Definition
   trapTargetTable
                       OBJECT- TYPE
     SYNTAX SEQUENCE OF TrapTargetEntry
     ACCESS not-accessible
     STATUS mandatory
     DESCRIPTION
     "The trap target table specifies the IP address of
     SNMPv1 managers that expect trap notifications."
     ::= { v1Config 3 }
  -- Row Definition
   trapTargetEntry
                       OBJECT-TYPE
     SYNTAX TrapTargetEntry
     ACCESS not-accessible
     STATUS mandatory
     DESCRIPTION
     "Each entry relates to a specific named manager at
     a given IP address and belonging to given
     community."
     I NDEX
            { trapTargetIndex }
     ::= {trapTargetTable 1 }
  -- Columnar Object Definition
   TrapTargetEntry ::=
     SEQUENCE {
                           INTEGER,
       trapTargetIndex
       trapTargetStatus
                           INTEGER,
       trapTargetName
                           Di spl ayString,
       trapTargetIpAddress IpAddress
   }
  -- Leaf Definition
```

```
C-54 6710 Mobile Bridge User's Guide
```

```
trapTargetIndex
                            OBJECT-TYPE
          SYNTAX INTEGER
          ACCESS read-only
          STATUS mandatory
          DESCRIPTION
          "Identifies the trapTarget row"
          ::= { trapTargetEntry 1 }
                            OBJECT-TYPE
        trapTargetStatus
          SYNTAX INTEGER { enabled(1),
                            di sabl ed(2),
                             deleted(3) }
          ACCESS read-write
          STATUS mandatory
          DESCRIPTION
          "Status of a trapTarget record."
          ::= { trapTargetEntry 2 }
        trapTargetName
                            OBJECT-TYPE
          SYNTAX DisplayString (SIZE (0..16))
          ACCESS read-write
          STATUS mandatory
          DESCRIPTION
          "The authoritative name for the trapTarget."
          ::= { trapTargetEntry 3 }
        trapTargetIpAddress OBJECT-TYPE
          SYNTAX IpAddress
          ACCESS read-write
          STATUS mandatory
          DESCRI PTI ON
          "IP Address of manager (which is assumed to be
          bound to and listening on port 162)."
          ::= { trapTargetEntry 4 }
nBri dge
                  OBJECT IDENTIFIER ::= { norandNet 17 }
                  OBJECT IDENTIFIER ::= { nBridge 2 }
    rt
        -- The RT Table
        -- Table Definition
```

```
OBJECT- TYPE
rtTabl e
SYNTAX SEQUENCE OF RTEntry
ACCESS not-accessible
STATUS mandatory
DESCRI PTI ON
"Each entry in this table provides routing
information for child nodes which are reachable via a
route."
::= { rt 2 }
-- Row Definition
                   OBJECT-TYPE
rtEntry
SYNTAX RTEntry
ACCESS not-accessible
STATUS mandatory
INDEX { rtDestination }
::= { rtTable 1 }
-- Columnar Object Definition
RTEntry ::=
SEQUENCE {
    rtDestination
                    PhysAddress,
                    INTEGER,
    rtPort
    rtAge
                    INTEGER,
                    INTEGER,
    rtNodeId
    rtAttachId
                    INTEGER.
    rtAttachTime
                    TimeTicks,
    rtApEaddr
                    PhysAddress,
                    INTEGER,
    rtHopAddrLen
                    INTEGER,
    rtHopAddr16
    rtHopEaddr
                    PhysAddress,
    rtIsBound
                    INTEGER,
    rtIsRemote
                    INTEGER,
    rtIsChild
                    INTEGER,
    rtIsAp
                    INTEGER,
    rtIsDistributed INTEGER,
    rtIsRemoteLan
                    INTEGER,
                    INTEGER,
    rtNS
    rtNR
                    INTEGER
}
```

C-56 6710 Mobile Bridge User's Guide

```
-- Leaf Definition
rtDestination
                   OBJECT-TYPE
SYNTAX PhysAddress
ACCESS read-only
STATUS mandatory
DESCRI PTI ON
"The 802 address of the destination."
::= { rtEntry 1 }
rtPort
                   OBJECT-TYPE
SYNTAX INTEGER (1..4)
ACCESS read-only
STATUS mandatory
DESCRI PTI ON
"The MAC-R port ID (1-4). A number which uniquely
identifies the port."
::= { rtEntry 2 }
                   OBJECT-TYPE
rtAge
SYNTAX INTEGER
ACCESS read-only
STATUS mandatory
DESCRI PTI ON
"The time (in minutes) since the route was updated."
::= { rtEntry 3 }
rtNodeId
                   OBJECT-TYPE
SYNTAX INTEGER (0..65535)
ACCESS read-only
STATUS mandatory
DESCRI PTI ON
"16-bit node ID of the destination. A 16-bit
identifier which uniquely identifies an OWL node in
an OWL LAN."
::= { rtEntry 4 }
```

```
OBJECT-TYPE
rtAttachId
SYNTAX INTEGER (0..65535)
ACCESS read-only
STATUS mandatory
DESCRI PTI ON
"Attach sequence number. The sequence number is
copied from an OWL ATTACH request PDU. The sequence
number is not valid for 'remote' nodes."
::= { rtEntry 5 }
rtAttachTime
                   OBJECT-TYPE
SYNTAX TimeTicks
ACCESS read-only
STATUS mandatory
DESCRI PTI ON
"Last attach time (.01 seconds)."
::= { rtEntry 6 }
                   OBJECT-TYPE
rtApEaddr
SYNTAX PhysAddress
ACCESS read-only
STATUS mandatory
DESCRI PTI ON
"802 address of AP which is first hop on the path to
the destination."
::= { rtEntry 7 }
rtHopAddrLen
                   OBJECT-TYPE
SYNTAX INTEGER { twoByte(2),
                 sixByte(6) }
ACCESS read-only
STATUS mandatory
DESCRI PTI ON
"MAC-D address length (2 or 6). A MAC-D entity may
use either 16-bit locally assigned addresses or
48-bit 802 addresses."
::= { rtEntry 8 }
```

```
C-58 6710 Mobile Bridge User's Guide
```

```
rtHopAddr16
                   OBJECT-TYPE
SYNTAX INTEGER (0..65535)
ACCESS read-only
STATUS mandatory
DESCRIPTION
"16-bit MAC-D address ( if rtHopAddrLen is
twoByte(2) )."
::= { rtEntry 9 }
rtHopEaddr
                   OBJECT-TYPE
SYNTAX PhysAddress
ACCESS read-only
STATUS mandatory
DESCRI PTI ON
"48-bit MAC-D address ( if rtHopAddrLen is
sixByte(6) )."
::= { rtEntry 10 }
rtIsBound
                   OBJECT-TYPE
SYNTAX INTEGER { true(1), false(2) }
ACCESS read-only
STATUS mandatory
DESCRI PTI ON
"True if the destination is fully attached and the
path can be used to forward data."
::= { rtEntry 11 }
rtIsRemote
                   OBJECT-TYPE
SYNTAX INTEGER { true(1), false(2) }
ACCESS read-only
STATUS mandatory
DESCRIPTION
"True if the destination is a non-OWL node."
::= { rtEntry 12 }
                   OBJECT-TYPE
rtIsChild
SYNTAX INTEGER { true(1), false(2) }
ACCESS read-only
STATUS mandatory
DESCRI PTI ON
"True if the destination is a child node."
::= { rtEntry 13 }
```

```
OBJECT-TYPE
rtIsAp
SYNTAX INTEGER { true(1), false(2) }
ACCESS read-only
STATUS mandatory
DESCRI PTI ON
"True if the destination is an AP."
::= { rtEntry 14 }
rtIsDistributed
                   OBJECT-TYPE
SYNTAX INTEGER { true(1), false(2) }
ACCESS read-only
STATUS mandatory
DESCRI PTI ON
"True if the path is through a distributed AP (root
node only)."
::= { rtEntry 15 }
                   OBJECT-TYPE
rtIsRemoteLan
SYNTAX INTEGER { true(1), false(2) }
ACCESS read-only
STATUS mandatory
DESCRI PTI ON
"True if the destination is a remote LAN."
::= { rtEntry 16 }
rtNS
                   OBJECT-TYPE
SYNTAX INTEGER (0..65535)
ACCESS read-only
STATUS mandatory
DESCRI PTI ON
"MAC-R send sequence number for terminal nodes.
                                                  The
16-bit (0-65535) sequence number of last OWL data
request PDU sent to the destination."
::= { rtEntry 17 }
```

C-60 6710 Mobile Bridge User's Guide

```
rtNR
                       OBJECT-TYPE
    SYNTAX INTEGER (0..65535)
    ACCESS read-only
    STATUS mandatory
    DESCRIPTION
    "MAC-R receive sequence number for terminal nodes.
    The 16-bit (0-65535) sequence number of the last OWL
    data request PDU received from the destination."
    ::= { rtEntry 18 }
brg
              OBJECT IDENTIFIER ::= { nBridge 3 }
    -- The BRG Table
    -- Table Definition
    brgTabl e
                       OBJECT-TYPE
    SYNTAX SEQUENCE OF BRGEntry
     ACCESS not-accessible
    STATUS mandatory
    DESCRIPTION
     "Each entry in this table provides bridge
    information for child nodes which are reachable via
     a bridge."
     ::= { brg 2 }
    -- Row Definition
    brgEntry
                       OBJECT-TYPE
    SYNTAX BRGEntry
     ACCESS not-accessible
    STATUS mandatory
    INDEX { brgDestination }
     ::= { brgTable 1 }
    -- Columnar Object Definition
    BRGEntry ::=
    SEQUENCE {
       brgDestination PhysAddress,
       brgPort
                      INTEGER,
       brgAge
                      INTEGER,
       brgType
                      INTEGER,
       brgIsPermanent INTEGER,
       brgTimestamp
                      TimeTicks
    }
```

```
-- Leaf Definition
brgDestination
                   OBJECT-TYPE
SYNTAX PhysAddress
 ACCESS read-only
 STATUS mandatory
DESCRI PTI ON
 "The 802 address of the destination."
::= { brgEntry 1 }
brgPort
                   OBJECT-TYPE
SYNTAX INTEGER (1..4)
 ACCESS read-only
STATUS mandatory
DESCRI PTI ON
 "MAC-R port ID (1-4). A number which uniquely
identifies the port."
 ::= { brgEntry 2 }
                   OBJECT-TYPE
brgAge
SYNTAX INTEGER
ACCESS read-only
STATUS mandatory
DESCRIPTION
 "Time (in minutes) since the entry was updated."
::= { brgEntry 3 }
brgType
                   OBJECT-TYPE
SYNTAX INTEGER {
                    primary(1),
                  secondary(2),
                    inbound(4) }
 ACCESS read-only
STATUS mandatory
DESCRIPTION
 "Entry Type:
   pri mary
            = 1,
   secondary = 2,
   i nbound = 4."
 ::= { brgEntry 4 }
```

C-62 6710 Mobile Bridge User's Guide

```
brgIsPermanent
                       OBJECT-TYPE
     SYNTAX INTEGER { true(1), false(2) }
     ACCESS read-only
     STATUS mandatory
    DESCRIPTION
     "TRUE, if the entry is permanent."
    ::= { brgEntry 5 }
                       OBJECT-TYPE
    brgTimestamp
    SYNTAX TimeTicks
    ACCESS read-only
    STATUS mandatory
    DESCRIPTION
     "The time when the primary or inbound entry was
     added or the time when the secondary entry was added
     or reattached."
     ::= { brgEntry 6 }
addr
              OBJECT IDENTIFIER ::= { nBridge 4 }
    -- The Addr Table
    -- Table Definition
    addrTabl e
                       OBJECT-TYPE
    SYNTAX SEQUENCE OF AddrEntry
     ACCESS not-accessible
     STATUS mandatory
    DESCRIPTION
     "Each entry in this table provides address
    information for all OWL nodes in the network.
                                                     Thi s
     table exists only at the root node."
     ::= { addr 2 }
    -- Row Definition
    addrEntry
                       OBJECT-TYPE
    SYNTAX AddrEntry
     ACCESS not-accessible
    STATUS mandatory
    INDEX { addrDestination }
     ::= { addrTable 1 }
```

```
-- Columnar Object Definition
AddrEntry ::=
 SEQUENCE {
   addrDestination PhysAddress,
                   INTEGER,
   addrAge
   addrNodeI d
                   INTEGER,
                   DisplayString,
   addrAl i as
   addrDevi ceI d
                   INTEGER,
   addrI pAddress
                   IpAddress
}
-- Leaf Definition
                   OBJECT-TYPE
addrDestination
SYNTAX PhysAddress
ACCESS read-only
 STATUS mandatory
 DESCRI PTI ON
 "The 802 address of the registered port."
::= { addrEntry 1 }
addrAge
                   OBJECT-TYPE
 SYNTAX INTEGER
 ACCESS read-only
STATUS mandatory
DESCRIPTION
 "The time (in minutes) since the entry was updated."
 ::= { addrEntry 2 }
addrNodeI d
                   OBJECT- TYPE
SYNTAX INTEGER (0..65535)
ACCESS read-only
STATUS mandatory
 DESCRIPTION
 "16-bit (0-65535) node/port ID"
 ::= { addrEntry 3 }
                   OBJECT-TYPE
addrAl i as
 SYNTAX DisplayString (SIZE (0..16))
 ACCESS read-only
STATUS mandatory
DESCRIPTION
 "An alias for the 802 address."
 ::= { addrEntry 4 }
```

C-64 6710 Mobile Bridge User's Guide

addrDevi ceI d **OBJECT-TYPE** SYNTAX INTEGER (0..65535) ACCESS read-only STATUS mandatory DESCRI PTI ON "Device ID (0-65535). An OWL node can, optionally, set a device ID in a registration request PDU." ::= { addrEntry 5 } addrI pAddress **OBJECT- TYPE** SYNTAX IpAddress ACCESS read-only STATUS mandatory DESCRIPTION "32-bit IP address for IP nodes (e.g. APs)." ::= { addrEntry 6 } **OBJECT IDENTIFIER ::= { nBridge 6 }** brgState -- The Bridge State Group bsAddress **OBJECT-TYPE** SYNTAX PhysAddress ACCESS read-only STATUS mandatory DESCRIPTION "802 address of the AP." ::= { brgState 3 } bsLanI d **OBJECT-TYPE** SYNTAX INTEGER (0..254) ACCESS read-only STATUS mandatory DESCRIPTION "OWL LAN ID (0-254)." ::= { brgState 4 } **OBJECT-TYPE** bsCostToRoot SYNTAX INTEGER ACCESS read-only STATUS mandatory DESCRIPTION "Path cost to the root." ::= { brgState 5 }

```
bsIsRoot
                             OBJECT-TYPE
  SYNTAX INTEGER { true(1), false(2) }
  ACCESS read-only
  STATUS mandatory
  DESCRIPTION
  "TRUE, if the AP is the root."
  ::= { brgState 6 }
                             OBJECT-TYPE
bsIsAttached
  SYNTAX INTEGER { true(1), false(2) }
  ACCESS read-only
  STATUS mandatory
  DESCRIPTION
  "TRUE, if the AP is attached."
  ::= { brgState 7 }
bsAttachId
                             OBJECT-TYPE
  SYNTAX INTEGER (0..65535)
  ACCESS read-only
  STATUS mandatory
  DESCRIPTION
  "16-bit (0-65535) ATTACH sequence number. This
  number is incremented each time the AP sends an
  ATTACH request."
  ::= { brgState 8 }
bsMyRootPriority
                             OBJECT-TYPE
  SYNTAX INTEGER (0..7)
  ACCESS read-only
  STATUS mandatory
  DESCRIPTION
  "Root priority of the AP (0-7). An AP with a root
  priority of O cannot become the root node. The AP
  with the highest priority will become the root in
  an OWL LAN."
  ::= { brgState 9 }
```

```
C-66 6710 Mobile Bridge User's Guide
```

**OBJECT-TYPE** bsRootPort SYNTAX INTEGER (1..4) ACCESS read-only STATUS mandatory DESCRIPTION "MAC-R root port number. The port number (1-4) of the port used to communicate with the parent node." ::= { brgState 10 } bsDesi gnatedRootAddress **OBJECT-TYPE** SYNTAX PhysAddress ACCESS read-only STATUS mandatory DESCRIPTION "802 address of the current root." ::= { brgState 11 } bsDesignatedRootPriority**OBJECT-TYPE** SYNTAX INTEGER (1..7) ACCESS read-only STATUS mandatory DESCRIPTION "Root priority of the current root (1-7)." ::= { brgState 12 } bsDesignatedRootSequence **OBJECT-TYPE** SYNTAX INTEGER (0..255) ACCESS read-only STATUS mandatory DESCRIPTION "Root sequence of the current root (0-255). The sequence number identifies a single instance of the root." ::= { brgState 13 } **bsParentAddress OBJECT-TYPE** SYNTAX PhysAddress ACCESS read-only STATUS mandatory DESCRIPTION "802 address of the parent AP." ::= { brgState 14 }

**OBJECT-TYPE** bsPortCount SYNTAX INTEGER ACCESS read-only STATUS mandatory DESCRIPTION "Number of MAC-R ports" ::= { brgState 15 } bsNodeId **OBJECT-TYPE** SYNTAX INTEGER (0..65535) ACCESS read-only STATUS mandatory DESCRIPTION "16-bit node ID (0-65535). The node ID uniquely identifies the node in an OWL LAN." ::= { brgState 16 } bsRootChangedCount **OBJECT-TYPE** SYNTAX Counter ACCESS read-only STATUS mandatory DESCRIPTION "Number of times that the root has changed." ::= { brgState 17 } bsRootCount **OBJECT-TYPE** SYNTAX Counter ACCESS read-only STATUS mandatory DESCRIPTION "Number of times that the AP became the root." ::= { brgState 18 } bsAttachCount **OBJECT-TYPE** SYNTAX Counter ACCESS read-only STATUS mandatory DESCRIPTION "Number of times that the AP has changed from an unattached state to an attached state." ::= { brgState 19 }

C-68 6710 Mobile Bridge User's Guide

bsDetachReason **OBJECT-TYPE** SYNTAX INTEGER ACCESS read-only STATUS mandatory DESCRIPTION The code indicates the "Last detach reason code. reason that the AP became unattached for the last occurrence. 0 - Initial Value, 1 - A new root node was detected, 2 - The network inactivity timer expired, 4 - A better path to the root was detected, 5 - The node's parent became unattached, 7 - The node was in a detach list in a HELLO PDU, 8 - The node was functioning as the root and relinquished the root status, 9 - The maximum number of attached retries was exceeded without receiving an ATTACH response PDU, 900-90F - A MAC-D link error occurred while sending a PDU to the parent node." ::= { brgState 20 } bsNetworkTime **OBJECT-TYPE** SYNTAX TimeTicks ACCESS read-only STATUS mandatory DESCRIPTION "Distributed network time (.01 second)." ::= { brgState 21 } bsUni Fl oodLevel **OBJECT-TYPE** SYNTAX INTEGER (1..2) ACCESS read-only STATUS mandatory DESCRIPTION "Flooding level for unicast frames (1-2)." ::= { brgState 22 }

**OBJECT-TYPE** bsMultiFloodLevel SYNTAX INTEGER (0..3) ACCESS read-only STATUS mandatory DESCRIPTION "Flooding level for multicast frames (0-3)." ::= { brgState 23 } bsIsPrimaryBridge **OBJECT-TYPE** SYNTAX INTEGER { true(1), false(2) } ACCESS read-only STATUS mandatory DESCRIPTION "TRUE, if the AP bridges to the distribution LAN." ::= { brgState 24 } **OBJECT-TYPE** bsIsSecondaryBridge SYNTAX INTEGER { true(1), false(2) } ACCESS read-only STATUS mandatory DESCRIPTION "TRUE, if the AP is the designated bridge for a secondary LAN." ::= { brgState 25 } bsUni FilterExpr **OBJECT-TYPE** SYNTAX INTEGER (0..255) ACCESS read-only STATUS mandatory DESCRIPTION "Unicast ethernet filter ID (0-255). If the ID is non-zero, it points to a user-defined expression which filters unicast frames on the ethernet port." ::= { brgState 26 }

C-70 6710 Mobile Bridge User's Guide

bsMultiFilterExpr **OBJECT-TYPE** SYNTAX INTEGER (0..255) ACCESS read-only STATUS mandatory DESCRIPTION "Multicast ethernet filter ID (0-255). If the ID is non-zero, it points to a user-defined expression which filters multicast frames on the ethernet port." ::= { brgState 27 } bridgeStats **OBJECT IDENTIFIER** ::= { **nBridge** 7 } **OBJECT- TYPE** bstcRouteCount SYNTAX Gauge ACCESS read-only STATUS mandatory DESCRIPTION "Total route table entries" ::= { bridgeStats 3 } bstcChildCount **OBJECT- TYPE** SYNTAX Gauge ACCESS read-only STATUS mandatory DESCRIPTION "Number of attached children" ::= { bridgeStats 4 } bstcChildApCount **OBJECT- TYPE** SYNTAX Gauge ACCESS read-only STATUS mandatory DESCRIPTION "Number of attached AP children" ::= { bridgeStats 5 } **OBJECT- TYPE** bstcRemoteCount SYNTAX Gauge ACCESS read-only STATUS mandatory DESCRIPTION "Non-OWL bridge table entries" ::= { bridgeStats 6 }

bstcPrimaryCount **OBJECT- TYPE** SYNTAX Gauge ACCESS read-only STATUS mandatory DESCRIPTION "Distribution LAN bridge table entries" ::= { bridgeStats 7 } **OBJECT- TYPE** bstcInboundCount SYNTAX Gauge ACCESS read-only STATUS mandatory DESCRIPTION "Inbound bridge table entries" ::= { bridgeStats 8 } **OBJECT- TYPE** bstcSecondaryCount SYNTAX Gauge ACCESS read-only STATUS mandatory DESCRIPTION "Secondary LAN bridge table entries" ::= { bridgeStats 9 } bstcRemoteLanCount **OBJECT- TYPE** SYNTAX Gauge ACCESS read-only STATUS mandatory DESCRIPTION "Route entries for remote LANs" ::= { bridgeStats 10 } **OBJECT- TYPE bstcRouteGetErrors** SYNTAX Counter ACCESS read-only STATUS mandatory DESCRIPTION "Route table overflow errors" ::= { bridgeStats 11 }

C-72 6710 Mobile Bridge User's Guide

bstcEntryGetErrors **OBJECT-TYPE** SYNTAX Counter ACCESS read-only STATUS mandatory DESCRIPTION "Bridge table overflow errors" ::= { bridgeStats 12 } bstcRmtLanGetErrors **OBJECT- TYPE** SYNTAX Counter ACCESS read-only STATUS mandatory DESCRIPTION "Remote LAN overflow errors" ::= { bridgeStats 13 } **bstcRouteSeqErrors OBJECT- TYPE** SYNTAX Counter ACCESS read-only STATUS mandatory DESCRIPTION "Out-of-sequence route update errors" ::= { bridgeStats 14 } **bstcDeleteSeqErrors OBJECT- TYPE** SYNTAX Counter ACCESS read-only STATUS mandatory DESCRIPTION "Out-of-sequence route delete errors" ::= { bridgeStats 15 } bstcEntrySeqErrors **OBJECT- TYPE** SYNTAX Counter ACCESS read-only STATUS mandatory DESCRIPTION "Out-of-sequence bridge entry update errors" ::= { bridgeStats 16 }

```
bstcInvalidUpdateErrors OBJECT-TYPE
          SYNTAX Counter
          ACCESS read-only
          STATUS mandatory
          DESCRIPTION
          "Invalid route update errors"
          ::= { bridgeStats 17 }
                  OBJECT IDENTIFIER ::= { norandNet 105 }
nControl
                  OBJECT IDENTIFIER ::= { nControl 1 }
    powerUp
        pwrPowerUpCount
                           OBJECT-TYPE
         SYNTAX Counter
         ACCESS read-only
         STATUS mandatory
         DESCRIPTION
         "Power-up count"
         ::= { powerUp 1 }
        pwrNextPowerUpTime OBJECT-TYPE
         SYNTAX TimeTicks
         ACCESS read-write
         STATUS mandatory
         DESCRI PTI ON
         "Next power-up time (Used to reboot the device)."
         ::= \{ powerUp 2 \}
                       OBJECT IDENTIFIER ::= { nControl 2 }
    softwareDownLoad
        sdServerIpAddress
                            OBJECT-TYPE
         SYNTAX IpAddress
         ACCESS read-write
         STATUS mandatory
         DESCRIPTION
         "TFTP server IP address"
         ::= { softwareDownLoad 2 }
        sdScriptFilename
                            OBJECT-TYPE
         SYNTAX DisplayString (SIZE (0..80))
         ACCESS read-write
         STATUS mandatory
         DESCRIPTION
         "Download script filename (May include path)."
         ::= { softwareDownLoad 3 }
```

```
C-74 6710 Mobile Bridge User's Guide
```

```
sdStartTime
                    OBJECT-TYPE
SYNTAX TimeTicks
ACCESS read-write
STATUS mandatory
DESCRI PTI ON
 "The amount of time to delay before beginning the
software download."
::= { softwareDownLoad 1 }
sdStatus
                    OBJECT-TYPE
SYNTAX INTEGER {
                     sdPending(1),
                   sdSTStopped(2),
                   sdInProcess(3),
                  sdTerminated(4),
                     sdSuccess(5),
                       sdError(6),
                       pwrNPUT(7),
                     tftpError(8)
                }
ACCESS read-only
STATUS mandatory
DESCRIPTION
 "Status of the current software download."
::= { softwareDownLoad 4 }
                    OBJECT-TYPE
sdErrorString
SYNTAX DisplayString (SIZE (0..40))
 ACCESS read-only
STATUS mandatory
DESCRI PTI ON
 "Description of sdStatus field"
::= { softwareDownLoad 5 }
                    OBJECT-TYPE
sdCheckPoi nt
SYNTAX INTEGER
ACCESS read-write
STATUS mandatory
DESCRI PTI ON
 "An application variable intended to contain a
number relating the progress of the current software
downl oad."
 ::= { softwareDownLoad 6 }
```

```
sdSetActivePointers OBJECT-TYPE
SYNTAX INTEGER {
                   none(1),
                   boot(2),
                   data(3),
                   both(4)
                }
 ACCESS read-write
STATUS mandatory
DESCRI PTI ON
 "If the device reboots due to the expiration of the
pwrNextPwrUpTime timer, this value specifies which
active pointers will be toggled prior to rebooting."
::= { softwareDownLoad 7 }
                    OBJECT-TYPE
sdTermi nate
SYNTAX INTEGER {
                  true(1),
                  false(2)
                }
ACCESS read-write
STATUS mandatory
DESCRIPTION
 "Terminate the current software download."
::= { softwareDownLoad 8 }
```

END

C-76 6710 Mobile Bridge User's Guide

# INDEX

#### **SYMBOLS**

? command, 4-12

#### NUMBERS

10BASE-T (UTP) Ethernet connecting to, 3-18 menu option, 4-34 network component, 3-4 port description, 2-14 10BASE2 (thin) Ethernet connecting to, 3-13, 3-14 menu option, 4-34 network components, 3-3 port description, 2-14 10BASE5 (thick) Ethernet connecting to, 3-15 menu option, 4-34 network components, 3-4 port description, 2-14 115200 baud, 4-45 460800 baud, 4-45 4960 Multidock, 3-2 802.2, 4-36 802.2-IPX Sockets, 4-36, 4-37 802.2-IPX-RIP, 4-38 802.2-IPX-SAP, 4-38 802.2-IPX-Socket, 4-39 802.2-Other SAPs, 4-36, 4-37 802.2-SAP, 4-39 802.3, 4-17, 4-33, 4-36 802.3-IPX Sockets, 4-36, 4-37 802.3-IPX-Socket, 4-39 802.5, 2-3

#### Α

AC INPUT port, 2-14, 3-19

Accessories, 2-15 Action, 4-37, 4-41, 4-43 Adding header, 4-33 Address Resolution Protocol. See ARP Addresses Class B, 4-14 destination, 2-3, 4-24, 4-25, 4 - 30Ethernet port, 4-32 IP, 4-14 MAC, 2-3, 4-32 multicast, 2-5 network port, 4-32 permanent, 4-34 router, 4-16 RS-485 port, 4-32 static, 4-34 subnet mask, 4-15 super root, 4-23 Telnet session, 3-6 through DHCP, 4-18 unicast, 4-34 Web browser, 3-7, 4-47 Advanced filtering, 4-40 [Advanced RX Filter], 4-33, 4-40 All, 4-38 And, 4-43 Applying power, 3-19 ARP Bootp server, 4-19 broadcasting a request, 4-19 converting multicast requests to unicast, 4-28 DHCP server, 4-19 menu option, 4-28 minutes between requests, 4 - 20overview, 2-6 server mode, 4-28 TCP/IP nodes, 4-27 ARP server mode, 4-21, 4-28

AUI See also 10BASE5 (thick) Ethernet drop cable, 3-4 menu option, 4-34 port, 2-14, 3-15, B-2 Auto ARP minutes, 4-14, 4-20 Auto detect, 4-34

#### В

B command, 5-23 [B\_B485], 4-31, 4-45 Baud rate FLASH mode, 4-4 ROM mode, 4-5, 5-24 RS-485 port, 4-45 Boot segments activating, 5-5, 5-6, 5-7 changing, 5-30 copying file to, 5-32 description, 5-1 designating, 5-26 displaying, 5-6 erasing, 5-8, 5-15, 5-32 finding executable file in, 5-24 mnemonic, 5-3 script file, 5-14 storing files in, 5-11, 5-12 Bootp client, 2-10, 4-19 handshaking, 4-19 infinite leases, 4-20 network with servers, 4-19 operation, 4-19 RFC, 4-20 server, 2-10, 4-19 Bootstrap Protocol. See Bootp Bracket Industrial Locking Mounting, 2 - 15mounting, 2-13, 3-2, 3-9 [Bridge], 4-12, 4-21

Bridges, translating, 2-4 Bridging layer, 2-4 Browser, 3-7, 4-46

## С

Cable terminator. 3-4. 3-14 Cable type, 4-33, 4-34 Cables DIAG port, 3-6, 4-3, B-3 RS-485 LAN, 3-2, B-4 Y, 3-2 Ceiling mount, 3-9 Changing passwords, 4-45 Changing the configuration, 4-11, 4-12 Checklist configuration guide, 4-51 default and site settings, 4-7 flooding level, 4-26 Checkpoint variable, 5-19 Class B address. 4-14 Class identifier string, 4-19 Clear command, 4-11 Clearing the configuration, 4-11 Clients applications, 4-28 Bootp, 2-10 DHCP, 2-10, 4-18, 4-20 TFTP, 2-11, 5-8, 5-16 Collecting the equipment, 3-2 Command monitor, 4-5, 5-22 Commands ?, 4-12 B, 5-23 Clear, 4-11 Define File Segment, 5-25, 5 - 26Erase PCMCIA Card, 5-25, 5-27 Erase Segment, 5-25 Exit, 4-12, 5-25 FB s, 5-25, 5-26 FC s, 5-23 FD, 5-23, 5-25 Fd, 5-6 FE. 5-25 Fe, 5-8

Commands (Continued) FFR f, 5-25, 5-26 FI, 5-25, 5-26 File, 4-11 File System Directory, 5-23, 5-25 File System Reset, 5-25, 5-26 FPC f s, 5-25, 5-26 FPD, 5-25, 5-26 FPE, 5-25, 5-27 FPX, 5-25, 5-27 FR, 5-23, 5-24 FS s n, 5-25, 5-26 FX s, 5-23 MI String, 5-25, 5-28 Move File to FLASH, 5-23 Norand Password Menu, 5-23 NPWD, 5-23, 5-24 Password Menu, 5-23 PCMCIA File Directory, 5-25, 5 - 26PCMCIA File to FLASH, 5-25, 5 - 26PN, 5-25, 5-27 Power-Up Normal, 5-25, 5-27 Power-Up Quiet, 5-25, 5-27 PQ, 5-25, 5-27 PWD, 5-23, 5-25 Read, 4-11, 4-12 Reboot, 4-12, 5-16, 5-23 Reset Modem Init String, 5-25, 5-28 RMI, 5-25, 5-28 Run File, 5-25, 5-26 Run FLASH Boot File, 5-23 Serial Baud Rate, 5-23 Set Boot Segment, 5-25, 5-26 Set Modem Init String, 5-25, 5 - 28SR z, 5-23, 5-24 **TFTP**, 5-8 View, 4-11, 4-12 Write, 4-12 X, 5-25, 5-28 Ymodem File Download, 5-23 Ymodem File to PCMCIA. 5-25, 5-27 Compliances, A-2 Components 10BASE-T, 3-4 10BASE2. 3-3

10BASE5, 3-4

Components (Continued) communication equipment, 3-6 Ethernet LAN, 3-3 hardware, 2-13 RS-485 LAN. 3-2 Telnet, 3-6 Web browser, 3-7 Configuring the device DIAG port, 4-2, 4-10 Telnet, 4-6, 4-10 Web browser, 4-46 Connecting the device to Ethernet, 3-13 to multidocks, 3-11, 3-12 Connectivity solutions, 2-3 Creating DIAG port session, 4-2 script files, 5-13 Telnet session, 4-6 Web browser session, 4-46 Customer Response Center, 1-4 Customer support, 1-4

## D

Data bits, 4-4, 4-5 Data Link Layer, 2-3 Data segments activating, 5-5, 5-6 description, 5-1 displaying, 5-6 erasing, 5-15, 5-32 mnemonic, 5-3 script file, 5-14 Decimal values, 4-39 DECnet, 2-3 Default settings, 4-7, 4-11 Define File Segment command, 5-25, 5-26 Delay flooding, 4-29, 4-30 Designated 6710 Mobile Bridge, 4-26, 4-35 Destination addresses, 2-3 DHCP client, 2-10, 4-18 menu option, 4-14, 4-18 RFCs. 4-20 server name, 4-14, 4-18

Index-2 6710 Mobile Bridge User's Guide

DIAG port cable, B-3 connecting to PC, 4-2, 4-3 description, 2-15 Dimensions, A-2 Disabling ARP server mode, 4-29 DHCP, 4-18 Inbound, 4-25 Outbound to Secondaries, 4-25, 4-26 status of Ethernet port, 4-32 status of RS-485 port, 4-32 Discarding frames, 4-37 Distribution LAN, 4-22, 4-24, 4 - 28DIX, 4-17, 4-33, 4-36 **DIX-ARP**, 4-38 DIX-EtherType, 4-39 DIX-IP-Other Protocols, 4-36, 4-37 DIX-IP-Protocol, 4-39 DIX-IP-TCP Ports, 4-36, 4-37 DIX-IP-TCP-Port, 4-39 DIX-IP-UDP Ports, 4-36, 4-37 DIX-IP-UDP-Port, 4-39 DIX-IPX Sockets, 4-36, 4-37 DIX-IPX-Socket, 4-39 DIX-Other EtherTypes, 4-36, 4-37 Domain, 4-21 Drop, 4-37, 4-43 Drop cable, 3-4

## Ε

EEPROM, 4-12 Electrical specifications, A-1 Electronic software distribution, 2-10 Emissions, A-2 Enabled, if IP address is zero, 4-18 Enabling ARP server mode, 4-28 DHCP, 4-18 Inbound, 4-25 Outbound to secondaries, 4-25. 4-26 status of Ethernet port, 4-32 status of RS-485 port, 4-32 Enter Network Password screen, 4-48 Environmental specifications, A-2 EQ operator, 4-42 Erase PC Card command, 5-25, 5 - 27Erase Segment command, 5-25 [Ethernet], 4-31, 4-33 Ethernet cable type, 4-33, 4-34 connecting to, 2-14 filters, 2-7, 4-35 frame type, 4-33 LAN components, 3-3 port, 2-7 troubleshooting the connection, 6-2 Ethernet connectivity solutions, 2-3ETHERNET light group, 6-2 Ethernet port, 4-31 Exit command, 4-12, 5-25, 5-28 Exiting, 4-12, 5-28 [Expressions], 4-40 ExprSeq, 4-41 External power supply, 3-2

# F

FB s command, 5-25, 5-26 FC s command, 5-23 FD command, 5-23, 5-25 Fd command, 5-6 FE command, 5-25 Fe command, 5-8 FFR f command, 5-25, 5-26 FHDR29K.EXE, 5-14 FI command. 5-25. 5-26 File command, 4-11 File names FLASH, 5-1, 5-6, 5-7, 5-9 MSD29.BIN, 5-1, 5-6, 5-7, 5-9 script files, 5-14 segments, 5-3 with system commands, 5-4 File System Directory command, 5-6, 5-23, 5-25 File system menu, 4-11, 5-5 File System Reset command, 5-25, 5-26 Filtering advanced RX, 4-40 common network protocols, 4-36 normal RX, 4-35 overview, 2-7 preconfigured filters, 4-38 protocols that cannot be filtered, 4-37 FLASH copying files to, 5-26 designating segments, 5-26 directories, 5-4, 5-6, 5-23 downloading to, 5-4, 5-29 erasing segments, 5-8, 5-25, 5-26 redefining default file segments, 5-26 MSD29.BIN, 5-1, 5-6, 5-7, 5-9 version, 1-1 version supported with TFTP, 5-9Ymodem batch protocol download, 5-23 Flooding ARPs, 4-20 checklist, 4-26 frames with unknown destinations, 4-25 global, 4-22, 4-24 inbound, 4-25 multicast frames, 4-25 no flooding, 4-29 outbound to secondaries, 4-25 overview, 2-5, 2-8 Proxy ARP Server, 2-6 to secondary LAN, 4-25 unicast frames, 4-25

Flooding level checklist, 4-26 Forwarding database, 2-5, 2-6, 2-8FPC f s command, 5-25, 5-26 FPD command, 5-25, 5-26 FPE command, 5-25, 5-27 FPX command, 5-25, 5-27 FR command, 5-23, 5-24 [Frame Types], 4-35, 4-36 Frame types 802.3, 4-17 DIX, 4-17, 4-33 filtering, 4-35 IP, 4-17 menu options, 4-36 OWL, 4-33 SNAP, 4-33 Frames, discarding, 4-37 Frequencies, source power, A-1 FS s n command, 5-25, 5-26 FX, 5-23 FX s command, 5-23

# G

GE operator, 4-42 Get command, 5-11 [Global Flooding], 4-22, 4-24 GT operator, 4-42 Guidelines, configuration, 4-51

## Н

Handshaking, 4-19 Height, A-2 Hello period, 4-31, 4-32 Help, online, 4-1 Horizontal mount, 3-8 HTTP, 2-10, 4-37, 4-47 Humidity specifications, A-2 Hypertext Transfer Protocol, 2-10, 4-37, 4-47

#### I

ICMP, 4-37

Index-4

6710 Mobile Bridge User's Guide

Identifier string, 4-19 Illustrations 6710 Mobile Bridge, 2-1 AC power input connection, 3-20 bridging and management functions, 2-2 cable terminator. 3-4 cable with RJ45 plugs, 3-4 connecting to 10BASE-T, 3-18 10BASE2, 3-11, 3-12, 3-13, 3 - 1410BASE5, 3-16, 3-17 DIAG port connection, 4-3 hardware components, 2-13 mounting bracket, 3-9 N-series transceiver, 3-5 sample installation, 2-12 T-connector, 3-3 Telnet session, 4-6 vampire tap, 3-5 Web browser session, 4-47 Immunity, A-2 Inbound, 4-24, 4-25 Indicator lights, 2-14, 6-1 Industrial Locking Mounting Bracket, 2-15 Infinite leases, 4-19, 4-20 Installation applying power, 3-19 checking default configuration. 3-1 collecting the equipment, 3-2 finding the best location, 3-7 mounting the device, 3-8 preparing for, 3-2 International Organization for Standardization, 2-3 IP addresses access point, 4-14 ARP requests, 4-20 Bootp, 4-18 device, 4-14, 4-20 DHCP, 4-18 router, 4-14, 4-16, 4-20 subnet mask, 4-14, 4-15 Telnet session, 4-7 IP frame type, 4-14, 4-17 IPX, 4-36

ISO, 2-3

# L

LAN ID, 4-21 LE operator, 4-42 Leases, 4-18, 4-19, 4-20 LEDs, 2-14, 6-1 Length, A-2 LINK indicator light, 6-2 LLC, 4-37 Loading (reading) the previous configuration, 4-12 Local session, 4-2, 4-3 Locating the device, 3-7 Locking bracket, 2-15 Logical Link Control, 4-37 LT operator, 4-42

# Μ

MAC address, 4-31, 4-32 MAC addresses, overview, 2-3 MAC sublayer, 2-3 Main Menu, 4-10 Main Options Menu, 4-12 Mask, 4-41, 4-42 Memory, A-1 MI String command, 5-25, 5-28 MIB groups definitions bridging parameters addr, C-63 brg, C-61 brgState, C-65 bridgeStats, C-71 rt, C-55 control group powerUp, C-74 softwareDownLoad, C-74 interface information nifx, C-28 pmsg, C-48 portState, C-32 portStats, C-37 ptxq, C-43

MIB groups definitions (Continued) product OID, C-18 SNMP group community, C-51 trapTarget, C-54 system information criticalErrors, C-26 dir, C-23 fsinfo, C-19 hw, C-18 segment, C-21 MIB groups summary bridging parameters addr, C-14 brg, C-13 brgState, C-14 bridgeStats, C-15 rt, C-12 control group powerUp, C-17 softwareDownLoad, C-17 interface information nifx, C-7 pmsg, C-10 portState, C-8 portStats, C-9 ptxq, C-10 product OIDs, products, C-3 SNMP group community, C-11 trapTarget, C-12 system information criticalErrors, C-6 dir, C-6 fsinfo, C-5 hw, C-4 segment, C-5 MIBs, C-2 Minutes between ARPs, 4-20 Mnemonic, 5-3 MODE light, 6-2 Modem cable, 3-6, 4-3, B-3 Modifying the configuration, 4-11, 4-12 Mounting, 3-8 Move File to Flash command, 5 - 23MSD29.BIN. 5-1. 5-7. 5-9

Multicast, 2-5, 4-25

Multidocks 4960, 3-2, 3-11, 3-12 installing, 3-2, 3-11, 3-12 PEN\*KEY<sup>R</sup> 6100 Series, 3-2, 3-11, 3-12

## Ν

N-series transceiver, 3-4 Name, 4-31, 4-32 Navigating the menus, 4-13 NE operator, 4-42 NetBEUI, 2-3 NETBIOS, 4-38 NETWORK LIGHT group, 6-2 Network management, 2-11, 3-7 Network organization, 2-4 NextPowerUpTime variable, 5 - 21NIC1 light, 6-2 NIC2 light, 6-2 NNL, 4-38 No flooding, 4-29 Norand DHCP Server, 4-19 Norand Password Menu command, 5-23, 5-24 Normal flooding, 4-29, 4-30 [Normal RX Filter], 4-33, 4-35 Novell IPX, 4-36 Novell NetWare, 4-37 NPWD command, 5-23, 5-24 Null modem cable, 3-6, 4-3, B-3

# 0

Offset, 4-41 Omd485b, 4-31 Omde, 4-31 Online help, 4-1 Op, 4-41, 4-42 Operating temperature, A-2 Organizationally Unique Identifier, 4-39 OUI, 4-39 Outbound to secondaries, 4-24, 4-25 OWL frame type, 4-33

# Ρ

Parity, 4-4, 4-5 Part numbers cable terminator, 3-4 cables DIAG port, 3-6, 4-3, B-3 RS-485 LAN, 3-3, B-4 Y, 3-2 publications, 1-3 T-connector, 3-3 Pass, 4-37, 4-43 Password Menu command, 5-23, 5 - 25Password screen, 4-10 Passwords changing, 4-45 configuration menus, 4-10, 4-45 Enter Network Password screen, 4-48 ROM command monitor menu, 5-25 security, 4-45 service, 4-46 top-level, 4-10, 4-45 PC card slots, 2-13 PCMCIA File Directory command, 5-25, 5-26 PCMCIA File to Flash command, 5-25, 5-26 PCMCIA light group, 6-2 PEN\*KEY 6100 Computer, 2-12, 4-45 PEN\*KEY 6100 Series Multidock, 3-2 PEN\*KEY 6110 Computer, 2-12, 4-45 PEN\*KEY 6210 Computer LAN components, 3-2 sample network configuration, 2-12 setting baud rate for, 4-45 Permanent addresses, 4-34 Physical characteristics, A-2

Pin-outs AUI port, B-2 DIAG port, B-1 DIAG port cable, B-3 RS-485 LAN cable, B-4 RS-485 port, B-2 PN command, 4-5, 5-25, 5-27 POLARITY indicator light, 6-2 [Ports], 4-21, 4-31 Ports, 2-3, 2-7, 4-31 Power 4960 Multidock, 3-2 applying, 3-19 cord, 2-15, 3-19 requirements, A-1 Power supply, 4960 Multidock, 3-2Power-Up Normal command, 4-5, 5-25, 5-27 Power-Up Quiet command, 4-5, 5-25, 5-27 PQ command, 4-5, 5-25, 5-27 Preparing for installation, 3-2 Primary, 4-25 Processor, A-1 Programmable filters, 4-40 Protocols, 2-3, 4-36 Proxy ARP server, 2-6 Publications, 1-3 Put command, 5-12 PWD command, 5-23, 5-25

## R

R-LINK light, 6-2 RAM segment description, 5-2 field description, 5-7 mnemonic, 5-3 not erasing, 5-8 script commands, 5-13 Ranges auto ARP minutes, 4-20 DHCP server name, 4-18 expression sequence, 4-41 IP router, 4-16 IP subnet mask, 4-15

Ranges (Continued) LĂN ID, 4-22 mask, 4-42 offset. 4-41 password, 4-45 root priority, 4-22 static addresses, 4-35 value, 4-44 value ID, 4-43, 4-44 Read command, 4-11, 4-12 Reading the configuration, 4-12 Reboot command, 4-12, 5-16, 5 - 23Redundancy, 4-23 Remote session, 4-6, 4-46 Reset Modem Init String command, 5-25, 5-28 Resetting the configuration, 4-11 Resource number, 4-48 RFC 1533, 4-20 RFC 1534, 4-20 RFC 1541, 4-20 RFC 951, 4-20 RMI command, 5-25, 5-28 ROM, 1-1, 5-9 ROM command monitor. 5-22 [Root], 4-21, 4-22 Root node. See Super root Root priority, 4-22 Routers ARP tables, 4-21 auto ARP minutes, 4-20 Class B addresses, 4-15 infinite leases, 4-20 menu option, 4-14, 4-16 obtaining address through DHCP, 4-18 Telnet session, 4-6 updating routing tables, 4-20 Web browser session, 4-46 **RS-485 LAN** cable, 3-2, B-4 components, 3-2 sample configuration, 2-12 RS-485 port, 2-8, 4-31, 4-32 Rubber feet. 2-14 Run File command, 5-25, 5-26

Run Flash Boot File command, 5-23, 5-24

# S

Safety, A-1 Save this password in your password list, 4-48 Saving the configuration, 4-12 Scope, 4-37, 4-38 Script command, 5-12 Script files, 5-13 SCRIPT.DAT, 5-14 SCRIPT.TXT. 5-14 ScriptFilename variable, 5-18 SDVars command, 5-17 Secondary (RS-485) LAN, 4-24, 4-25, 4-27, 4-35 [Security], 4-12, 4-45 Security, 4-45 Serial Baud Rate command, 5-23. 5-24 Serial number, 4-21 Server command, 5-9 Server name field, 4-19 Server start command, 5-10 Server stop command, 5-10 ServerIPAddress variable, 5-18 Servers Bootp, 2-10, 4-18 class identifier string, 4-19 DHCP, 2-9, 2-10, 4-17, 4-18 DHCP server name, 4-19 filtering levels, 4-28 Proxy ARP, 2-6 server name, 4-18 TFTP, 2-11, 5-8, 5-9 Service password, 4-45, 4-46 Sessions DIAG port, 3-6, 4-2 Telnet, 3-6, 4-6 Web browser, 3-7, 4-46 Set Boot Segment command, 5-25, 5-26 Set Modem Init String command, 5-25, 5-28 SetActivePointers variable, 5-21

Index-6 6710 Mobile Bridge User's Guide

Simple Network Management Protocol, 3-7 Site settings, 4-7 Sname field, 4-19 SNAP, 4-17, 4-33, 4-36 SNAP-ARP, 4-38 SNAP-EtherType, 4-39 SNAP-IP-Other Protocols, 4-36, 4-37 SNAP-IP-Protocol, 4-39 SNAP-IP-TCP Ports, 4-36, 4-37 SNAP-IP-TCP-Port, 4-39 SNAP-IP-UDP Ports, 4-36, 4-37 SNAP-IP-UDP-Port, 4-39 SNAP-IPX Sockets, 4-36, 4-37 SNAP-IPX-Socket, 4-39 SNAP-Other EtherTypes, 4-36, 4 - 37SNMP, 3-7 Software download variables, 5 - 17Source address, 2-3 Spanning tree, 2-4 Specifications, A-1 SR z command, 5-23, 5-24 StartTime variable, 5-18 Static Address Table, 4-34 [Static Addresses], 4-33, 4-34 Status Ethernet port, 4-32 indicator lights, 6-2 [Ports], 4-31 RS-485 port, 4-32 STATUS light group, 6-2 Stop bits, 4-4, 4-5 Subnet mask infinite leases, 4-20 menu option, 4-15 obtaining through DHCP,

4-16, 4-18

Subnet mask (Continued) Telnet session, 4-6 Web browser session, 4-46 Subnets Auto ARP minutes, 4-21 connected by router, 4-16 subnet mask, 4-6, 4-15, 4-18, 4-46 [SubTypes 1], 4-35, 4-38 [SubTypes 2], 4-35, 4-39 Super root candidates, 4-23 description, 2-5 indicator lights, 6-5 redundancy, 4-23 root priority, 4-22 selection, 4-23 Support, customer, 1-4

## т

T-connector, 3-3, 3-14 Tabletop mount, 3-8 [Tcpip], 4-12, 4-14 Technical support, 1-4 Telnet, 3-6, 4-6 Temperature, A-2 Terminal emulation, 4-2 Terminate variable, 5-20 Terminator, 3-4, 3-14 TFTP client, 2-11, 5-10, 5-16 commands, 5-8, 5-10 RAM segment, 5-3 script files, 5-12 server, 2-11, 5-9, 5-10 software download example, 5 - 29Token Ring, 2-3 Top-level password, 4-10, 4-45 Translating bridges, 2-4 Troubleshooting, 6-1

# U

UDP, 4-36, 4-39 Unicast, 4-25, 4-34 Uniform Resource Locator, 4-47 Unlisted, 4-38 URL, 4-47 User name, 4-48

# V

Value, 4-44 Value Id, 4-41, 4-43, 4-44 [Values], 4-40, 4-44 Vampire tap, 3-5 Versions, 1-1, 4-17, 5-9 Vertical mount, 3-9 View command, 4-11, 4-12 Viewing the configuration, 4-12 Voltages, A-1

## W

W-LINK light, 6-2 Web browser, 3-7, 4-46 Weight, A-2 Width, A-2 Write command, 4-12 Writing the configuration, 4-12

# Х

X command, 5-25, 5-28

## Υ

Y-cable, 3-2 Ymodem File Download command, 5-23 Ymodem File to PCMCIA command, 5-25, 5-27

Index-8 6710 Mobile Bridge User's Guide